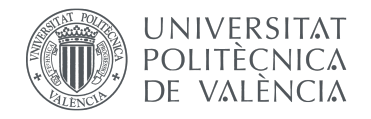

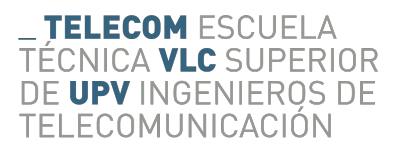

# Nuevo sistema de Gestión de Eficiencia Global (OEE) en tiempo real para industria

Jon Mikel Rodríguez Sierra

Tutor: Pablo Escalle García

Trabajo Fin de Máster presentado en la Escuela Técnica Superior de Ingenieros de Telecomunicación de la Universitat Politècnica de València, para la obtención del Título de Máster Universitario en Ingeniería de Telecomunicación

Curso 2018–2019

Valencia, 9 de septiembre de 2019

Escuela Técnica Superior de Ingeniería de Telecomunicación Universitat Politècnica de València Edificio 4D. Camino de Vera, s/n, 46022 Valencia Tel. +34 96 387 71 90, ext. 77190 www.etsit.upv.es

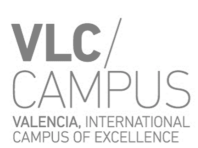

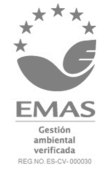

A mi familia y amigos. Gracias por todo.

# <span id="page-4-0"></span>´ Indice general

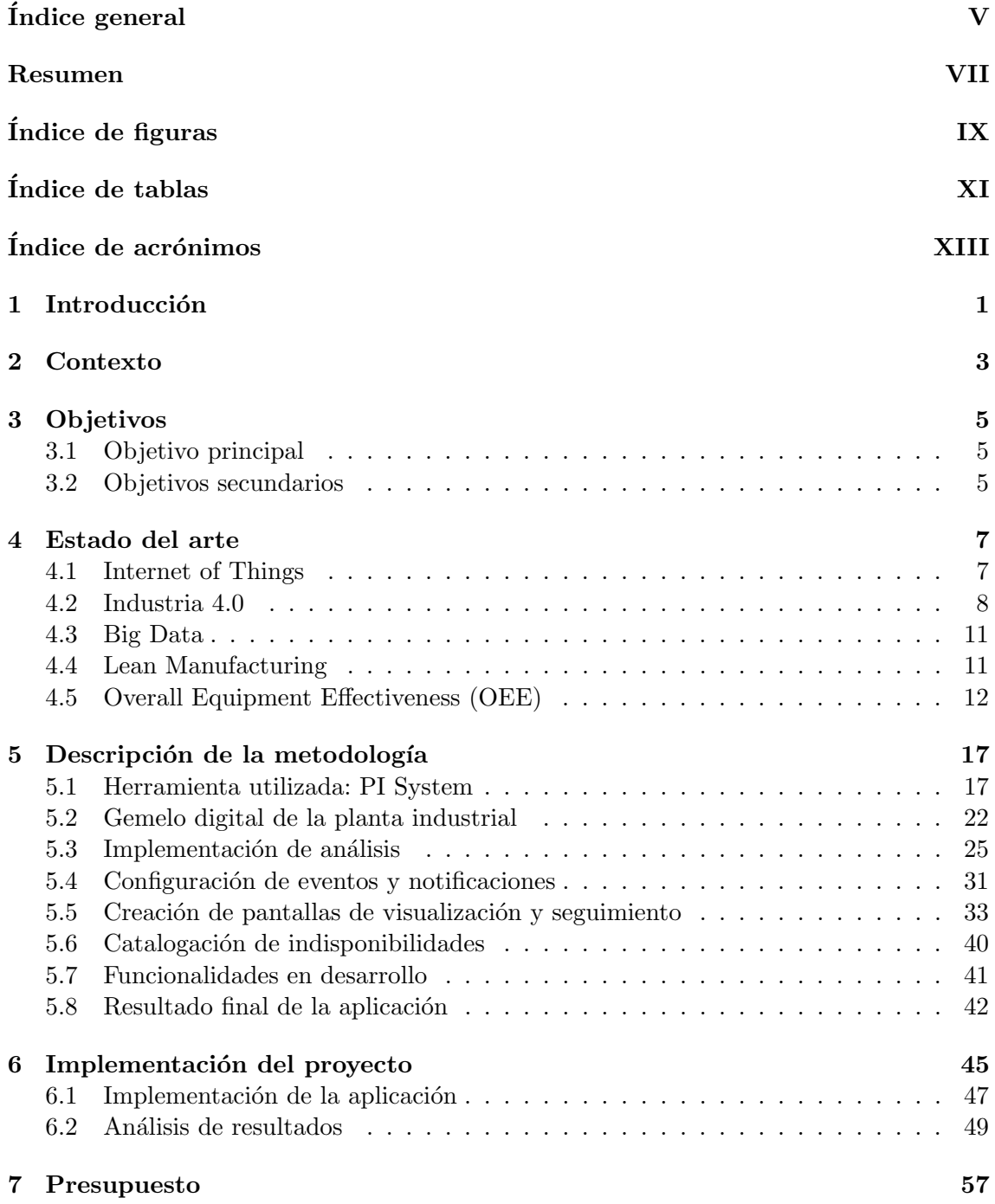

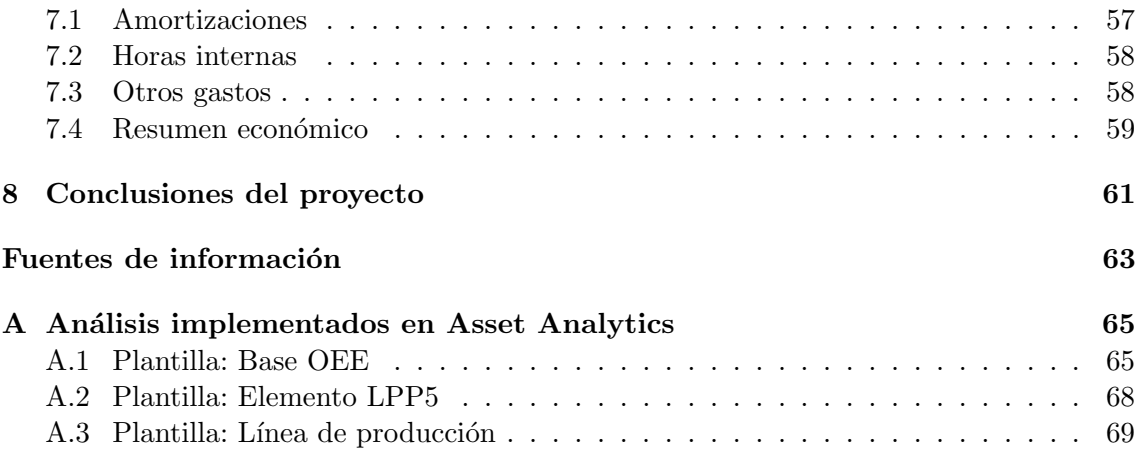

# <span id="page-6-0"></span>Resumen

## Resumen

En este Trabajo de Fin de Máster (TFM), se ha diseñado una aplicación de gestión de eficiencia en tiempo real para plantas industriales, que permita evaluar la productividad que se está obteniendo en las distintas líneas de producción, con el fin de poder tomar medidas contra productividades bajas y as´ı mejorar la eficiencia de los procesos productivos. Para ello, se toma como base una determinada planta industrial, la cual se modela digitalmente junto a todos sus parámetros que se recogerían de planta. Tomando como base dicha representación digital, se programan los cálculos necesarios, y se diseñan pantallas que permitan acceder a los resultados de dichos cálculos de forma visual, intuitiva, interactiva y en tiempo real. Por último, se amplían mediante módulos adicionales las funcionalidades de visualización de la herramienta.

## Abstract

In this End of Master Project (EMP), an application of efficiency management for industrial plants has been designed, so that the productivity which is being achieved in different production lines can be evaluated, with the objective of giving the chance of taking actions against low productivities and, in that way, improve productive processes eficiency. For that, an specific industrial plant is taken as basis, which is digitally modelled with its plant parameters. Taking into account that digital representation, the necessary calculations are programmed. Then, different displays are designed, so the results can be accessed in a visual, intuitive, interactive and real-time way. Lastly, by means of additional modules, the functionalities of the tool are extended.

# <span id="page-8-0"></span>´ Indice de figuras

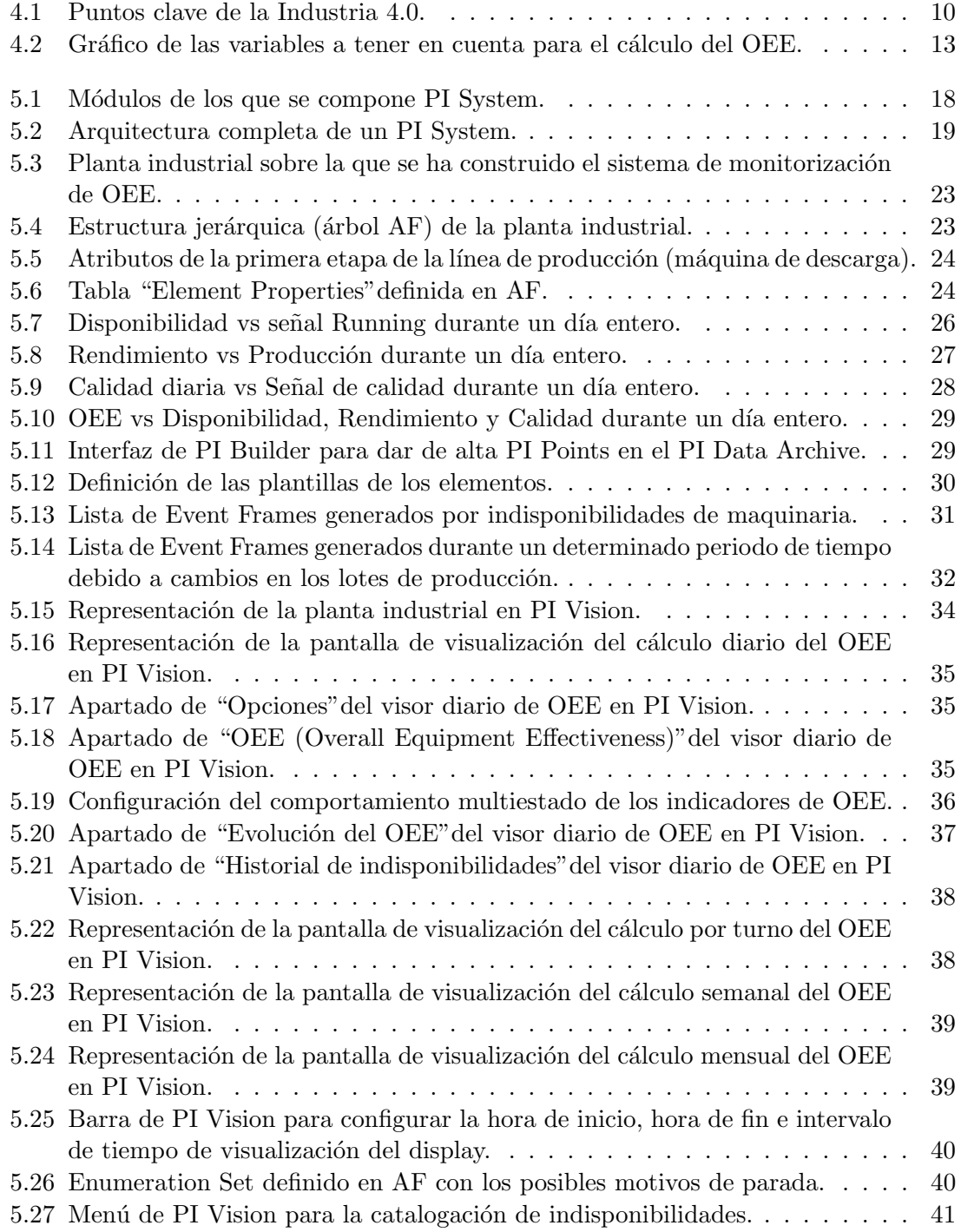

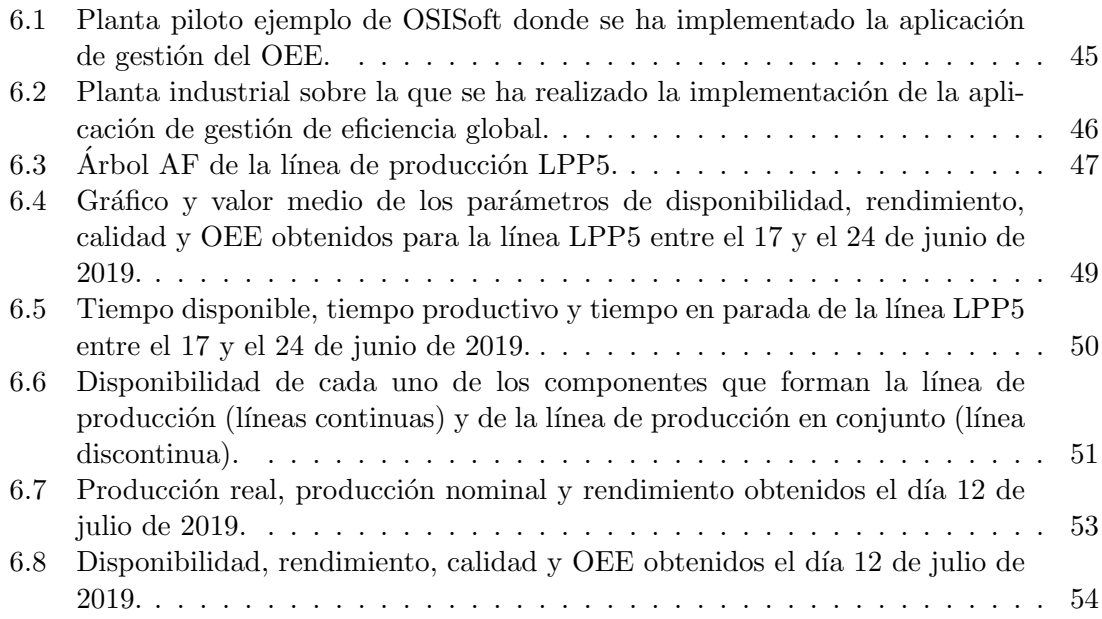

# <span id="page-10-0"></span>´ Indice de tablas

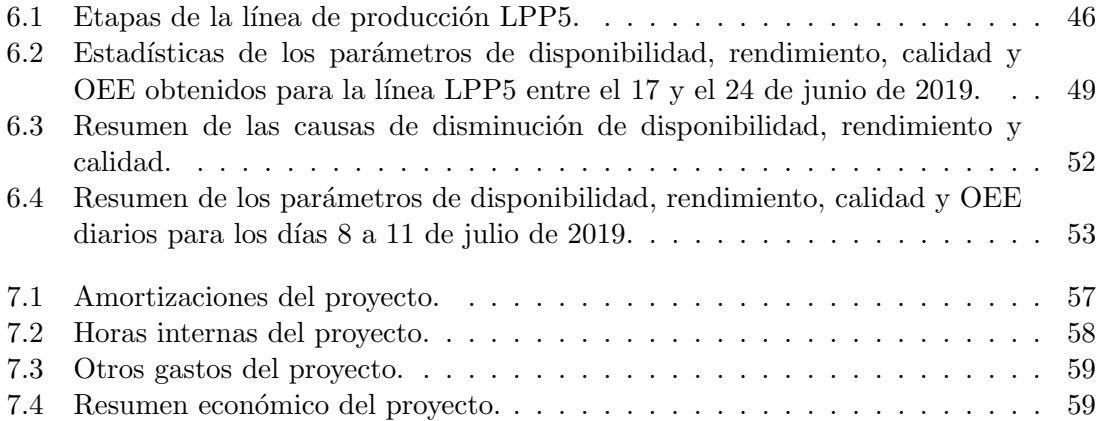

# <span id="page-12-0"></span>Índice de acrónimos

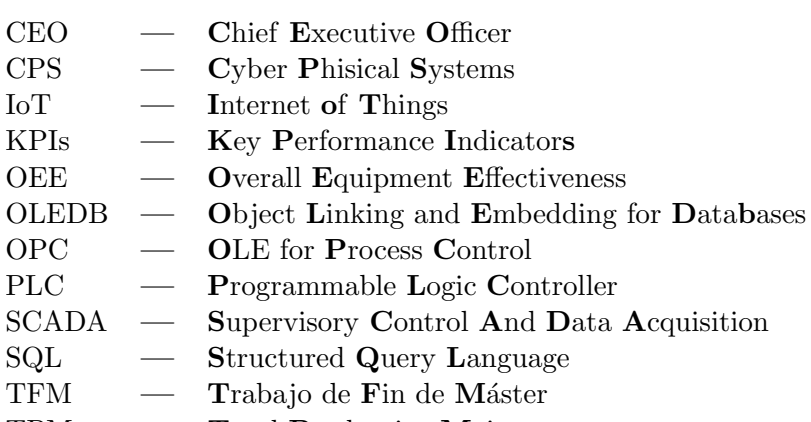

**TPM** - Total Productive Maintenance

# <span id="page-14-0"></span>Capítulo 1

# Introducción

Este Trabajo de Fin de Máster (TFM) presenta una aplicación para la monitorización y seguimiento de la eficiencia productiva en industrias. Se ha partido de un software denominado PI System [\[1\]](#page-76-1), que permite recoger datos de diferentes fuentes y centralizarlos, para realizar diferentes c´alculos que permitan aumentar la eficiencia de los procesos industriales mediante el cálculo de indicadores de eficiencia, principalmente el Overall Equipment Effectiveness (OEE)  $[2]$ ; monitorización y seguimiento de los mismos y avisos en los momentos críticos de la producción.

En el mundo empresarial es muy común utilizar indicadores claves de gestión o rendimiento, que se conocen como Key Performance Indicators (KPIs) [\[3\]](#page-76-3). Los indicadores se utilizan para objetivizar, medir y controlar el rendimiento de los procesos industriales, para así poder realizar mejoras. Entre ellos, OEE se ha convertido en un reconocido estándar internacional [\[3,](#page-76-3) [4\]](#page-76-4), ya que engloba tres de los indicadores más importantes de cualquier industria (disponibilidad, rendimiento y calidad), y transmite información muy relevante.

Partiendo de esa base, resulta importante para las industrias el poder tener una monitorización de los parámetros más importantes de sus equipos y una medición de la eficiencia global para poder hacer un control y seguimiento de sus procesos productivos.

La herramienta desarrollada en este TFM permite cumplir esos objetivos y ofrecer a la empresa una monitorización en tiempo real de sus parámetros más importantes de eficiencia para permitirle, entre otros, aumentar la productividad y reducir costes. Toda la aplicación se ha desarrollado sobre el software PI System, un software que permite recoger datos de una planta industrial provenientes de sensores, bases de datos, etc. para centralizarlos y poder acceder a ellos de forma sencilla. La aplicación desarrollada explota esos datos y utiliza las funcionalidades de PI System para cumplir los objetivos propuestos.

El Capítulo [2](#page-16-0) ubica el contexto del proyecto, en donde se explica la situación de partida, las necesidades que se quieren solucionar y las mejoras que se quieren obtener y una breve descripción sobre cómo se consiguen. El Capítulo [3](#page-18-0) de este documento presenta los obje-tivos que se persiguen con la realización del TFM. El Capítulo [4](#page-20-0) se resumen las nociones teóricas necesarias para el proyecto desarrollado. El Capítulo [5](#page-30-0) explica, de forma precisa, las herramientas utilizadas y los pasos que se han ido tomando para cumplir los objetivos del TFM. En el Capítulo [6](#page-58-0) se expone un ejemplo de implementación de la aplicación rea-lizada en una industria determinada. El Capítulo [7](#page-70-0) muestra el presupuesto económico del desarrollo del proyecto. Por último, en el Capítulo [8](#page-74-0) se resumen las conclusiones obtenidas con la realización del proyecto, y las líneas futuras.

# <span id="page-16-0"></span>Capítulo 2

# Contexto

En los últimos tiempos, se ha vuelto muy importante para las empresas el poder maximizar la eficiencia de sus procesos industriales para poder hacer frente a sus competidores. De esa forma, es importante para las empresas buscar la mejora de la eficiencia de los procesos y los medios de producción, para poder aumentar la producción, reducir costes y mejorar la competitividad [\[2\]](#page-76-2).

Por esa misma razón, en las empresas, a menudo, existe la necesidad de cuantificar la productividad y eficiencia de los procesos productivos para poder mejorarlos, ya que solo lo que se mide se puede gestionar y mejorar [\[2\]](#page-76-2). De esa forma, OEE es una herramienta muy útil para realizar esa medición, ya que permite, mediante un simple porcentaje, medir la eficacia de cualquier proceso productivo. Adem´as, tiene en cuenta los principales indicadores de producción, como son la disponibilidad (el tiempo que se encuentran las m´aquinas trabajando), el rendimiento (la capacidad con la que trabajan dichas m´aquinas) y la calidad (si el producto fabricado es conforme o no).

Por todo ello, el OEE es un indicador muy característico que permite, como ya se ha comentado, visualizar de forma directa los parámetros más importantes de la producción. De este modo, se pueden reducir los tiempos en los que las máquinas están paradas, se pueden identificar de forma más sencilla los motivos por los que las máquinas no fabrican a su máximo rendimiento (identificar cuellos de botella y velocidades reducidas), y aumenta el índice de calidad del producto (minimizando de esa forma el tiempo invertido en retrabajos y las pérdidas ocasionadas por elaboración de productos defectuosos). De esta forma, se puede tener una medida objetiva de cuál es la eficiencia real de las líneas de producción de una empresa, y que permite cuantificar con números, por ejemplo, las p´erdidas econ´omicas que la empresa puede sufrir por motivos de baja eficiencia de una forma objetiva.

OEE se ha convertido hoy en día en un estándar internacional y está reconocido por las principales industrias de todo el mundo. Adem´as, todo el mundo lo calcula de la misma forma, lo que permite a una empresa determinada compararse con otras [\[6\]](#page-76-5).

Por todas las razones anteriormente descritas, son varias las industrias que prefieren este indicador de eficiencia frente a otros que puedan existir y que reclaman aplicaciones de monitorización del OEE. Esto significa que se abre una línea de negocio en este sector. Todas las razones anteriormente descritas y esas peticiones de las industrias a la empresa donde se ha desarrollado el proyecto han sido la motivación para desarrollar la aplicación.

Para la creación de dicha aplicación se propone usar el conjunto de programas software de OSISoft al cual se denomina PI System [\[1\]](#page-76-1), que es el software con el que trabaja la empresa donde se ha desarrollado este proyecto. PI System es un software que ofrece una gran estandarización y dispone de múltiples herramientas distintas, y son las razones principales por las que la empresa trabaja con dicho software. Permite conectarse a más de 450 interfaces, que recolecten datos de alta frecuencia en varios formatos, estándares o convenciones. Los datos, adem´as, no tienen por qu´e venir solo de un interfaz, sino que pueden ser provenientes de varios sistemas o fuentes (como pueden ser, por ejemplo, bases de datos relacionales). De ese modo, se permite centralizar toda esa información proveniente de varios lugares distintos y con varios formatos distintos en una misma aplicación. Esto supone una gran ventaja, ya que al no tener que limitarse únicamente a interfaces de determinados fabricantes, se permite una gran estandarización y centralización. De esta forma. PI System se convierte en un estándar que se utiliza en una gran variedad de ámbitos, como pueden ser empresas energéticas, farmacéuticas, cementeras, químicas, etc.

Por tanto, partiendo del despliegue de la infraestructura del PI System en una determinada industria, se pueden centralizar los datos provenientes de la maquinaria en dicho software. Partiendo de esa base, se propone aprovechar las herramientas que PI System ofrece y, no solo tener centralizados todos esos datos, sino utilizarlos para poder ver de forma sencilla y visual la eficiencia del proceso industrial.

En concreto, se propone implementar el cálculo del OEE, calculando también los tres indicadores de los que se compone (disponibilidad, rendimiento y calidad) y ofrecer avisos a los usuarios en momentos clave como paradas de producción. Además, se propone la creación de unas pantallas de visualización que permitan acceder a toda la información relevante del proceso industrial de forma sencilla, así como permitir al usuario interacción para poder anotar sucesos importantes como pueden ser los motivos de paradas de las máquinas. La aplicación que se ha desarrollado permite tener un indicador del cálculo del OEE actualiz´andose en tiempo real, a la vez que la disponibilidad, el rendimiento y la calidad. De esa forma, se puede ir visualizando en tiempo real si la eficiencia del proceso productivo está aumentando o disminuyendo, cuál de los tres parámetros es el que está fallando, cuál es el que más influencia tiene en la eficiencia... para así poder actuar en tiempo real sobre el problema.

# <span id="page-18-0"></span>Capítulo 3

# Objetivos

En este capítulo, se resumen el objetivo principal y los objetivos secundarios que se persiguen con la realización de este proyecto.

## <span id="page-18-1"></span>3.1 Objetivo principal

El objetivo principal de este TFM es la creación de una herramienta de Gestión de Eficiencia Global u OEE en tiempo real para industria que permita la monitorización automática del OEE así como de otros parámetros de eficiencia de las líneas de producción de las plantas de determinada empresa que, junto a otras funcionalidades a˜nadidas, permitan hacer un seguimiento de la eficiencia de los procesos productivos de la empresa.

### <span id="page-18-2"></span>3.2 Objetivos secundarios

Además del objetivo principal explicado anteriormente, se han querido superar también una serie de objetivos secundarios, que son los siguientes:

- Implementar un sistema automático de registro y seguimiento de datos de producción de la maquinaria de la planta.
- Generar una herramienta que permita el c´alculo de indicadores de productividad y eficiencia para su posterior monitorización y seguimiento.
- Asegurar la accesibilidad en tiempo real de los datos y la escalabilidad de la soluci´on.

# <span id="page-20-0"></span>Capítulo 4

# Estado del arte

En el presente capítulo se hace una explicación del estado del arte del proyecto. En primer lugar, se exponen las principales características de Internet of Things (IoT) o Internet de las Cosas, para luego centrarse en dos pilares del TFM: Industria 4.0 y Big Data. Tras ello, se realiza una introducción al concepto de Lean Manufacturing para, finalmente, definir y explicar el indicador de eficiencia que se va a medir principalmente, que es el denominado OEE.

### <span id="page-20-1"></span>4.1 Internet of Things

 $E$ l Internet de las Cosas, o IoT, es una red de objetos físicos interconectados entre sí que, mediante Internet, recopilan, procesan e intercambian información. De esta manera, se podrían interconectar objetos cotidianos tales como vehículos, libros, frigoríficos, lámparas, etc. Esto hace que el concepto de Internet se expanda, desde los ordenadores, smartphones y tablets hasta cualquier objeto físico del día a día.

Esa interconexión se consigue mediante hardware, software, sensores, actuadores y conectividad que permiten precisamente a esos objetos conectarse entre sí e intercambiar información.

Todo ello permite la integración de los objetos físicos con Internet, haciendo que estos sean inteligentes y m´as independientes del ser humano. De esta manera, se facilitan ciertos procesos y la administraci´on de muchos tipos de tareas, y adem´as se consiguen una mayor eficiencia y beneficios económicos.

IoT tiene un amplio abanico de aplicaciones: Smart Homes (que tiene como objetivo simplificar la vida de los residentes mediante la automatización de ciertas tareas y hacer que se sientan más cómodos en su hogar); Smart Cities (mediante una inmensa cantidad de sensores colocados en distintos elementos de la ciudad, tales como farolas o semáforos, simplifica la vida del ciudadano); *Internet of Medical Things* (hacer más cómodos los hospitales y permitir la monitorización y seguimiento remotos de los pacientes sin necesidad de ir al hospital mediante biosensores); Smart Farming (que tiene como objetivo aumentar la producción de alimentos y mejorar la fertilidad mediante técnicas como agricultura de precisión y automatización de tareas rutinarias), etc.

Otra de las posibles aplicaciones de IoT, y la cual es el eje central sobre el que se desarrolla el presente proyecto, es la Industria 4.0. En la sección [4.2](#page-21-0) se explicará de forma m´as profunda este concepto.

### 4.1.1 Ventajas y desventajas del IoT

En este apartado, se resumen las ventajas y desventajas más significativas que tiene IoT.

#### 4.1.1.1 Ventajas

- $\bullet$  *Ahorro de costes.* Consigue un ahorro energético y económico, y gracias a los datos que se transmiten entre dispositivos electrónicos, hacen que los sistemas sean eficientes.
- Mayor cantidad de información. Como los dispositivos, al intercambiar información entre ellos, disponen de una mayor cantidad de esta, en base a ella pueden realizar mejores decisiones.
- $\bullet$  *Comunicación*. Gracias a la comunicación entre dispositivos, los dispositivos físicos se mantienen conectados con total transparencia, mayor calidad y menores ineficiencias.
- $\bullet$  Automatización y control. Sin necesidad de control humano, los dispositivos son capaces de comunicarse e intercambiar información entre ellos, así como tomar decisiones de forma autónoma.

#### 4.1.1.2 Desventajas

- $\bullet$  *Dependencia de la tecnología*. Con la introducción de IoT, en el que todos los dispositivos estarían conectados a Internet y muchas cosas podrían ser controladas desde el smartphone, la dependencia de esta tecnología podría ser cada vez más grave. Además, esta dependencia en los dispositivos conectados a IoT podría generar problemas serios en los casos en los que hubiera una caída de la red o ciertos dispositivos dejasen de funcionar correctamente.
- Pérdida de seguridad y privacidad. Al encontrarse involucrados en el IoT muchos dispositivos, los datos que estos recolectan ser´an monitorizados y almacenados por diferentes compañías.
- Problemas de empleo. Al hacer IoT que las actividades diarias estén automatizadas, se podría dar la posibilidad de que muchos trabajos desaparecieran.
- Complejidad. Toda la cantidad de sensores, dispositivos y conexiones entre ellos hacen que la red que formaría IoT sea cada vez más compleja según el número de dispositivos conectados aumente. Además, esa complejidad podría hacer que surgieran fallos, y en el caso de IoT, el que sucedieran fallos podría ser crítico.

## <span id="page-21-0"></span>4.2 Industria 4.0

El concepto de Industria 4.0 o Cuarta Revolución Industrial consiste en la introducción de las tecnologías digitales en las fábricas, es decir, la *transformación digital* de la industria de producción. Tiene la inteligencia artificial como elemento central de esta revolución,

y está relacionada con big data (la gestión de grandes cantidades de datos), el uso de algoritmos para procesar ese big data y la interconexión de una cantidad inmensa de sistemas y dispositivos digitales. Gracias a sensores, sistemas de información y conexión de la maquinaria, los procesos productivos se digitalizan, consiguiendo plantas de producción inteligentes, para aumentar su eficiencia al permitir detectar fallos e incluso poder hacer mantenimientos predictivos.

Las ventajas que ofrece el concepto de Industria 4.0 son las siguientes:

- Capacidad de adaptación a la demanda.
- Aportar al cliente un trato m´as personalizado.
- Diseñar, producir y vender productos en menos tiempo (mayor productividad).
- $\bullet$  Crear series de producción más cortas y rentables.
- Analizar las informaciones recibidas desde múltiples canales en tiempo real.
- $\bullet$  Reducción del tiempo de fabricación y de porcentaje de defectos.

#### 4.2.1 Puntos clave de la Industria 4.0

La figura [4.1](#page-23-0) reúne los puntos clave de los que se compone el término de Industria 4.0. Son, concretamente, los siguientes:

- 1. Robótica.
- 2. Simulación y prototipado.
- 3. Integración de los procesos.
- 4. IoT.
- 5. Ciberseguridad.
- 6. Cloud Computing.
- 7. Realidad aumentada.
- 8. Big Data y análisis de datos.

#### 4.2.2 Gemelo digital

El gemelo digital, o *digital twin*, es una de la tecnología clave en la Industria 4.0 que permite aprovechar al máximo los beneficios de la transformación digital.

Los gemelos digitales son representaciones virtuales de dispositivos o procesos reales de una industria (es decir, copias digitales de los elementos f´ısicos), y conectadas con el sistema real al que representan mediante sistemas ciberfísicos o Cyber Phisical Systems (CPS). Al estar conectada con el sistema físico, recibe información en tiempo real de planta. Con esa información en directo, el histórico de operaciones y mantenimiento, y técnicas de machine learning, se puede obtener un modelo de alta precisión que tendrá un comportamiento muy similar al del sistema real.

Con todo esto, se consigue una factoría virtual que se puede utilizar para la experimentación. De ese modo, por ejemplo, se pueden simular diversos escenarios como probar cambios en determinados puntos de la cadena de producción sin que esto afecte a la ope-

<span id="page-23-0"></span>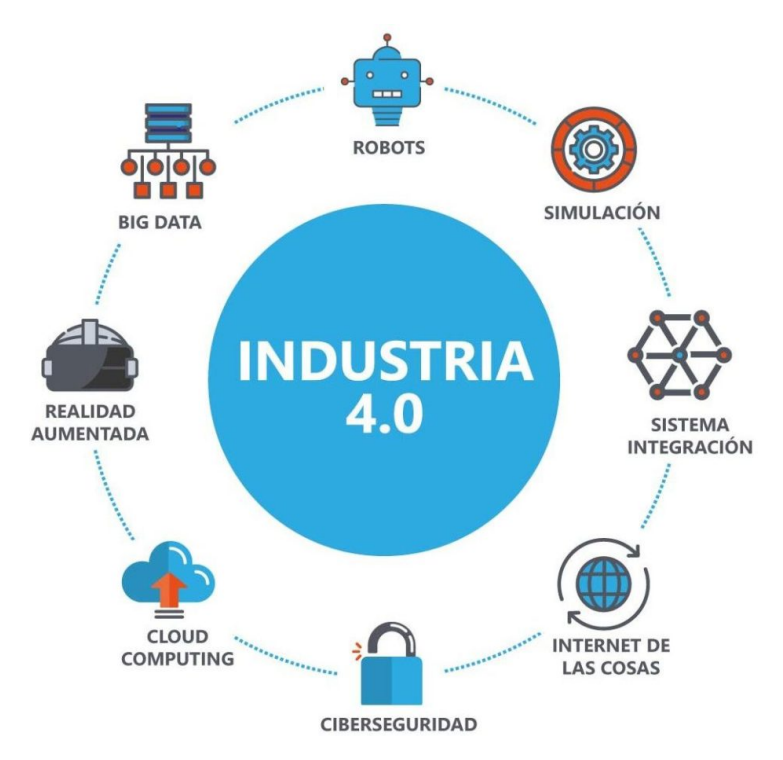

Figura 4.1 – Puntos clave de la Industria 4.0.

ración física real. También permite planificar tareas de mantenimiento para evitar paradas inesperadas, desarrollar nuevos planes de fabricación, realizar previsiones a futuro o buscar nuevos escenarios de funcionamiento más eficientes.

La construcción y utilización del gemelo digital se puede dividir en tres fases principales: describir, predecir y simular.

- Describir. El primer paso consiste en describir lo que va a ser el gemelo digital de la empresa. Principalmente consistirá en una copia digital de los elementos físicos de la planta, pudiendo ser tan detallado como se quiera. De esa forma, el gemelo digital permite reproducir el estado de la planta en cualquier momento.
- $\bullet$  *Predecir*. La segunda fase consiste en que el gemelo digital permitirá predecir situaciones, dando pie, por ejemplo, al mantenimiento predictivo, pudiéndose anticipar así a los fallos que pueden ocurrir en las máquinas y solucionarlos con el menor impacto posible.
- $Simular$ . El último objetivo del gemelo digital es ofrecer la capacidad de simulación, pudiendo realizar pruebas virtuales que no conlleven costes ni pérdidas de tiempo, cambiando las condiciones y viendo los resultados en el propio gemelo digital en lugar de en la planta física.

A pesar de todas las ventajas que ofrece el gemelo digital, hay algunas barreras que impiden su implantación en algunas empresas: dificultad de digitalizar todos los sistemas en planta, dificultad de gestionar en tiempo real los datos y resistencia al cambio por ser de largo plazo, entre otros.

## <span id="page-24-0"></span>4.3 Big Data

El término *Big Data* hace referencia a un gran volumen de datos (que puede estar o no estructurado) con un tamaño, complejidad y velocidad de crecimiento tan altos que resulta muy difícil su captura, gestión, procesamiento o análisis dentro del tiempo necesario para que sean útiles mediante tecnologías y herramientas convencionales.

El concepto de Big Data se define mediante lo que se denominan las tres Vs: volumen, velocidad y variedad.

- Volumen. Las organizaciones recopilan una gran cantidad de datos y estos provienen de diversas fuentes (información de sensores que se transmite de una máquina a otra, transacciones comerciales o medios sociales).
- *Velocidad*. Los datos se transmiten extremadamente rápido y se crea la necesidad de distribuir torrentes de datos casi en tiempo real.
- Variedad. Los datos que se transmiten pueden ser estructurados, semiestructurados o no estructurados. Esos datos, adem´as, vienen en toda clase de formatos (datos numéricos estructurados en bases de datos tradicionales, documentos de texto no estructurados, correo electrónico, vídeo, audio...).

Big Data es muy importante no por los datos en sí, sino por las oportunidades que la recopilación de esos datos puede ofrecer a las organizaciones, ya que ese big data puede ser analizado para conseguir tomar mejores decisiones y acciones de negocios estratégicas. Los datos pueden ser moldeados o probados de cualquier forma, se pueden buscar tendencias, etc. haciendo a las organizaciones capaces de identificar los problemas de una forma más comprensible y encontrar nuevas oportunidades.

El análisis de los datos hacen posibles reducciones de costes y tiempo, desarrollo de nuevos productos y soluciones optimizadas y toma de decisiones inteligente. Algunas de las tareas que se pueden realizar relacionadas con negocios son:

- Determinar las causas de origen de fallos, problemas y defectos de máquinas casi en tiempo real.
- Generar cupones en el punto de venta basados en los h´abitos de compra del cliente.
- Recalcular portafolios de riesgo completos en minutos.
- $\bullet$  Detectar conducta fraudulenta antes de que afecte a la organización.

### <span id="page-24-1"></span>4.4 Lean Manufacturing

Lean Manufacturing (traducido a veces como "producción ajustada", o "producción sin desperdicios", aunque es más común referirse a él por su nombre en inglés) es una filosofía que busca mejorar y optimizar el sistema de producción, tratando de eliminar (o reducir al mínimo posible) las actividades que no añadan valor. A esas actividades se le denominan desperdicios o despilfarros, y son aquellas que no aportan nada al cliente ni contribuyen a avanzar en el proceso de producción. Se dice que un producto no tiene valor cuando no es capaz de satisfacer las necesidades del cliente.

Los principios el Lean Manufacturing son principalmente los siguientes:

- $\bullet$  Cero defectos. Esto se consigue mediante detección de problemas y su solución en el origen, utilizando herramientas como los diagramas de pareto.
- Minimizar el derroche. Eso se consigue excluyendo las actividades que no agregan valor al producto.
- $\bullet$  *Mejora continua*. Trata de intentar, al máximo posible, aumentar la productividad y reducir los costes, garantizando siempre la calidad del producto.
- Procesos "pull". Las cantidades producidas se fabrican en respuesta a la demanda, para evitar sobreproducción.
- Flexibilidad. Tener la capacidad de poder fabricar una variedad de productos diferentes y en cantidades diferentes, a petición del cliente.

Los beneficios de trabajar de acuerdo a Lean Manufacturing son varios, e incluyen el incremento de la productividad, calidad, ganancias, ventas y valor de la empresa; así como la reducción del inventario, plazos de entrega y costes de producción.

Dentro de la filosofía Lean Manufacturing, existen varias herramientas y técnicas que ayudan a conseguirla, entre ellos Total Productive Manteinance (TPM), mantenimiento planificado, OEE... Y todas ellas tienen un mismo objetivo, que es precisamente aumentar al máximo la eficiencia de los procesos productivos.

### <span id="page-25-0"></span>4.5 Overall Equipment Effectiveness (OEE)

El Overall Equipment Effectiveness, cuyas siglas son OEE (en ocasiones se traduce como Eficiencia General de los Equipos, aunque siempre suele usarse su término en inglés) es un indicador en forma porcentual que mide la eficiencia global productiva con la que trabaja determinada máquina, planta industrial o proceso. Su medición, control y seguimiento puede servir para la mejora continua del proceso productivo. La ecuación  $(4.1)$ muestra la definición de OEE.

<span id="page-25-1"></span>
$$
OEE = APQ \tag{4.1}
$$

siendo  $\hat{A}$  la disponibilidad (Availability) de la planta, línea de producción o máquina de la que se quiere calcular el OEE; P el rendimiento (Performance) a la que trabaja y Q la calidad (Quality) del material producido. Por tanto, el valor de OEE tiene en cuenta todos los parámetros fundamentales de la producción. Esa es, precisamente, su mayor ventaja con respecto a otros indicadores similares.

OEE es un estándar internacional reconocido en todo el mundo. Su implementación supone grandes ventajas en el proceso productivo ya que repercute directamente en el rendimiento que se va a obtener. Gracias a él, se pueden reducir las paradas de las máquinas, identificar las causas por las que hay pérdidas de rendimiento (cuellos de botella y velocidades reducidas) y aumentar el ´ındice de calidad del producto (minimizando la elaboración de productos defectuosos). De ahí que es de vital importancia su monitorización y seguimiento, y ah´ı radica precisamente la importancia de este proyecto.

La figura [4.2](#page-26-0) muestra, de forma gráfica, todos los factores que tienen influencia en la pérdida de OEE.

<span id="page-26-0"></span>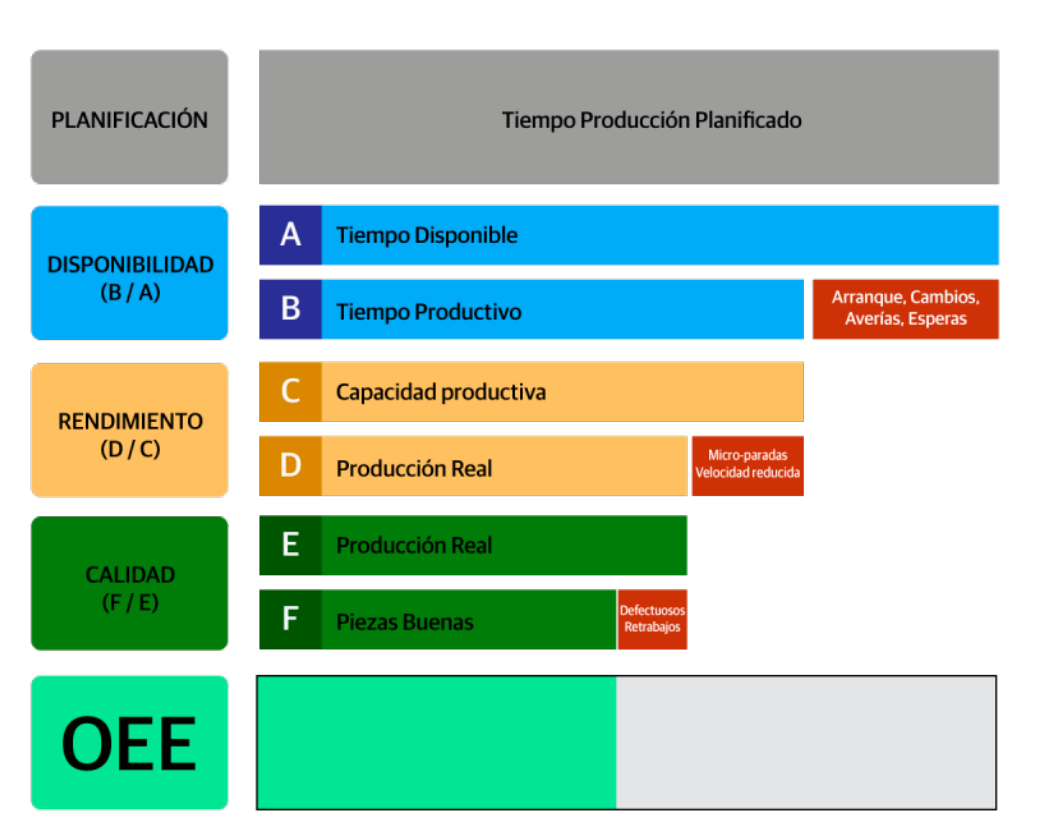

Figura 4.2 – Gráfico de las variables a tener en cuenta para el cálculo del OEE.

### 4.5.1 Disponibilidad

La disponibilidad mide cuánto tiempo se encuentra la maquinaria trabajando. Las paradas afectan directamente a la disponibilidad. Las paradas pueden ser de dos tipos:

- $\bullet$  *Planificadas*. Las paradas planificadas son aquellos periodos en los que las máquinas no est´an produciendo porque se ha decidido que en esos periodos no se produzca. Por ejemplo: tareas de mantenimiento predictivo, verificaciones de calidad, descansos, ajustes, limpieza de la maquinaria, etc.
- $\bullet$  No planificadas. Corresponden a los periodos en los que las máquinas no están trabajando por motivos que no estaban previstos. Por ejemplo: averías en las máquinas, falta de los materiales necesarios para que la máquina realice su trabajo, falta de energía en la planta que la máquina necesita para funcionar, falta de personal que accione y controle dicha máquina...

La disponibilidad, por tanto, se define según la ecuación  $(4.2)$ .

<span id="page-26-1"></span>
$$
A = \frac{\text{PT}}{\text{AT}}
$$
 (4.2)

en donde AT es el Tiempo Disponible o Available Time (el tiempo total en el que en teoría la máquina podría estar produciendo) y PT es el Tiempo Productivo u Productive Time (el tiempo en el que la máquina está realmente produciendo).

#### 4.5.2 Rendimiento

El rendimiento mide lo que produce la máquina con respecto a lo que produciría trabajando a su capacidad total (es decir, tiene en cuenta el tiempo en el que la máquina no está produciendo a su máxima capacidad). La pérdida de rendimiento (también denominado funcionamiento degradado) puede deberse a dos factores:

- $\bullet$  *Microparadas.* Son pequeñas interrupciones por diferentes motivos, de corta duración pero muy frecuentes. Son periodos en los que la m´aquina no est´a produciendo, pero al ser de duración tan corta, no se tienen en cuenta en el apartado de disponibilidad, sino que se incluyen en el de rendimiento. Son las pérdidas más problemáticas porque no se pueden controlar ni percibir, y es muy difícil calcular el impacto que tienen.
- Reducción de velocidad. Es el hecho de que una máquina trabaje por debajo de la velocidad nominal para la que fue originalmente diseñada. Puede darse, por ejemplo, por una reducción voluntaria de la velocidad para paliar problemas de calidad, evitar incidencias o criterio equivocado. Algunas máquinas también tienen una velocidad reducida en su arranque, hasta que empiezan a producir a una velocidad estable. Por otro lado, también puede deberse a un estado de deterioro de la máquina, envejecimiento... que haga que la m´aquina haya perdido velocidad respecto a la que tenía en el momento de su adquisición; o porque, simplemente, aunque la velocidad nominal que marca en las especificaciones es una, la máquina en la realidad trabaja a otra algo inferior.

El rendimiento se puede calcular con la ecuación  $(4.3)$ .

<span id="page-27-0"></span>
$$
P = \frac{\text{n}^{\circ}\text{-Total-Unidades}}{\text{PT}\cdot\text{Capacidad}\cdot\text{Nominal}}\tag{4.3}
$$

Multiplicando el tiempo productivo por la capacidad nominal de la máquina se obtiene lo que se tendría que haber producido en ese tiempo. La relación entre lo que se ha producido realmente y lo que se podr´ıa haber producido es el rendimiento.

#### 4.5.3 Calidad

La calidad mide la cantidad de unidades conformes (no defectuosas) que se producen con respecto a todas las que se han producido. Dentro de las pérdidas de eficiencia por calidad, se hace la siguiente clasificación:

- Defectos. Representa el tiempo perdido en fabricar productos que no cumplen las especificaciones de calidad.
- Mermas. Representa el tiempo empleado en producir un producto que por razones ajenas a la calidad no llega a ser un producto final. Ejemplo de ello son las roturas, las pruebas, etc.

La calidad se puede calcular mediante la ecuación [\(4.4\)](#page-27-1).

<span id="page-27-1"></span>
$$
Q = \frac{\text{n}^{\circ}\text{-Unidades\_Conforms}}{\text{n}^{\circ}\text{-Unidades\_Totales}}\tag{4.4}
$$

La pérdida de calidad implica también pérdida de tiempo productivo por el tiempo empleado en fabricar unidades defectuosas. Adem´as, a ello se le suma el tiempo de reprocesado en caso de que las piezas puedan ser reprocesadas, y los costes de tirar las unidades malas.

La pérdida de calidad (o dicho de otra forma, la generación de producto defectuoso) puede ser ocasionada por un amplio abanico de razones distintas, y es muy dependiente del tipo de empresa y de proceso que se esté realizando y de las condiciones de calidad que cada empresa defina para sus productos. Por ejemplo, en una línea de producción que fabrica piezas cualesquiera que deben cumplir unas medidas estándar, cuando se fabrican piezas que no se ajustan a esas medidas se están produciendo pérdidas de calidad.

### 4.5.4 Velocidad nominal y cuellos de botella

Cuando se desea calcular el OEE de una línea de producción consistente en varias etapas, es necesario determinar cuál es la velocidad nominal de la línea (para saber calcular correctamente el rendimiento). Para ello hay que determinar cuál es el *cuello de botella*, que será aquella máquina que tenga menor velocidad nominal. Siendo eso así, la velocidad nominal de la línea será igual a la velocidad nominal del cuello de botella, ya que esta limita la velocidad máxima a la que dicha línea puede producir.

En torno a este tema, hay que tener en cuenta una serie de consideraciones:

- Las velocidades nominales de la máquina pueden cambiar en función del producto que se esté fabricando, por lo que la velocidad nominal de la línea y la máquina cuello de botella habría que definirlas para cada uno de los productos que se fabrican.
- Una línea de producción tiene un único cuello de botella.
- Todo lo que produzca una parada o reducción de velocidad en el cuello de botella limita la capacidad productiva. Por tanto, es la máquina más importante que mantener, y se debe tener cuidado de retirar producto defectuoso antes de que llegue al cuello de botella.

# <span id="page-30-0"></span>Capítulo 5

# Descripción de la metodología

El presente capítulo describe la metodología utilizada. En primer lugar, se presentan las herramientas que se han utilizado durante el desarrollo del proyecto para, después, explicar desde la representación de la planta todas las funcionalidades implementadas en la herramienta de gestión de OEE.

A modo de resumen (en las próximas secciones se explican más detalladamente), los pasos que se han tomado para implementar todas las funcionalidades han sido los siguientes:

- Generar el gemelo digital de la planta a modelar.
- Implementar los análisis necesarios para los cálculos de eficiencia.
- Programar la generación de eventos ante sucesos importantes de la producción.
- Crear pantallas de visualización de los indicadores de eficiencia.
- Implementar la funcionalidad de catalogación de indisponibilidades de máquinas.

### <span id="page-30-1"></span>5.1 Herramienta utilizada: PI System

Las herramientas utilizadas son las que componen el denominado PI System de OSI-Soft, que ha sido el pilar fundamental para el desarrollo del proyecto. PI System es un producto de OSISoft que permite recopilar, almacenar y administrar datos de una planta o proceso de determinada empresa en tiempo real. La figura [5.1](#page-31-0) muestra los componentes que forman parte del PI System.

- Coleccionar. Las PI Interfaces (mecanismo estándar para recolección de datos) se conectan con fuentes de datos (PLCs, BBDDs, ficheros, SCADAs, HTMLs, XMLs...), conect´andolas con el PI System para permitir en tiempo real acceso a datos actuales e históricos. Soporta estándares OPC, OLEDB, Modbus, etc.
- Historizar. Mediante el PI Server se recolectan todos los datos en tiempo real, archivan y distribuyen.
- Encontrar. Los datos en el PI Server pueden ser buscados mediante tags, contextos, etc. que facilita la b´usqueda ya que los datos vienen de diversas fuentes (medidas, procesos Batch, cálculos...).

<span id="page-31-0"></span>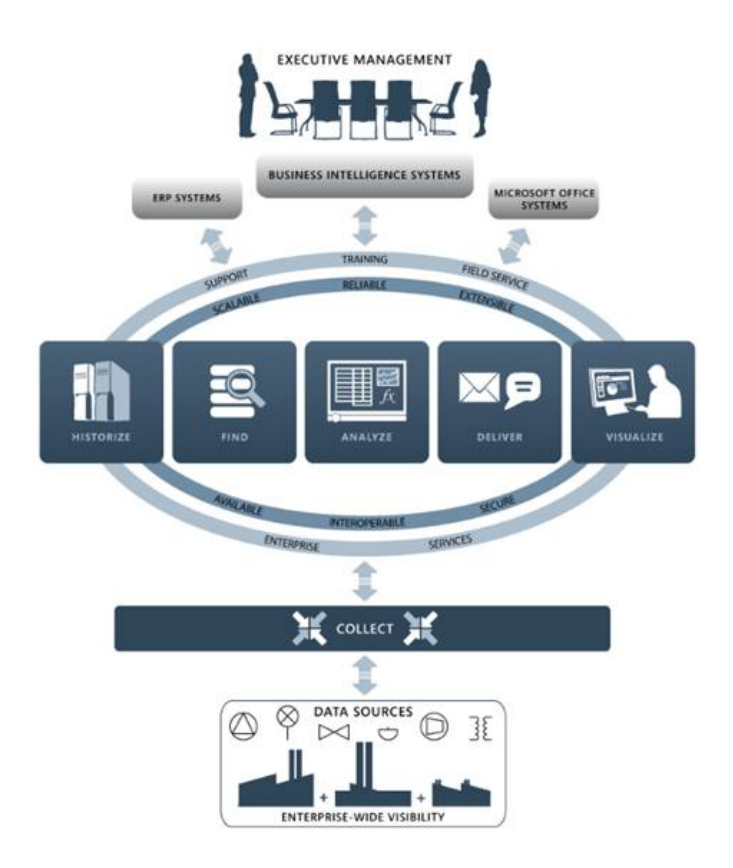

Figura 5.1 – Módulos de los que se compone PI System.

- Analizar. PI Analytics permite hacer análisis en tiempo real (o de datos históricos) mediante los KPIs. Gracias a las distintas herramientas de PI Analytics, se pueden generar alarmas, sumarizar, etc.
- $\bullet$  *Entregar. PI Notifications* ofrece la posibilidad de enviar información al usuario ante determinado evento.
- Visualizar. Mediante distintas herramientas como PI ProcessBook, PI Vision, PI  $ActiveView$ , PI WebParts y PI por Office se pueden visualizar de forma gráfica todos los datos recolectados en tiempo real.

### 5.1.1 Arquitectura de PI System

PI System es un software que reside en ordenadores y servidores en una red convencional (PI System no tiene parte de hardware, sino que es puramente software). Este software se encarga de recoger, almacenar y mejorar datos de una planta o proceso, y se lo envía a los usuarios que los necesitan. La arquitectura de PI System viene representada en la figura [5.2.](#page-32-0)

En esta arquitectura, pueden distinguirse varias partes. Para su explicación, se han dividido en tres grandes bloques: recolección de datos, tratamiento de datos y consumo de datos.

<span id="page-32-0"></span>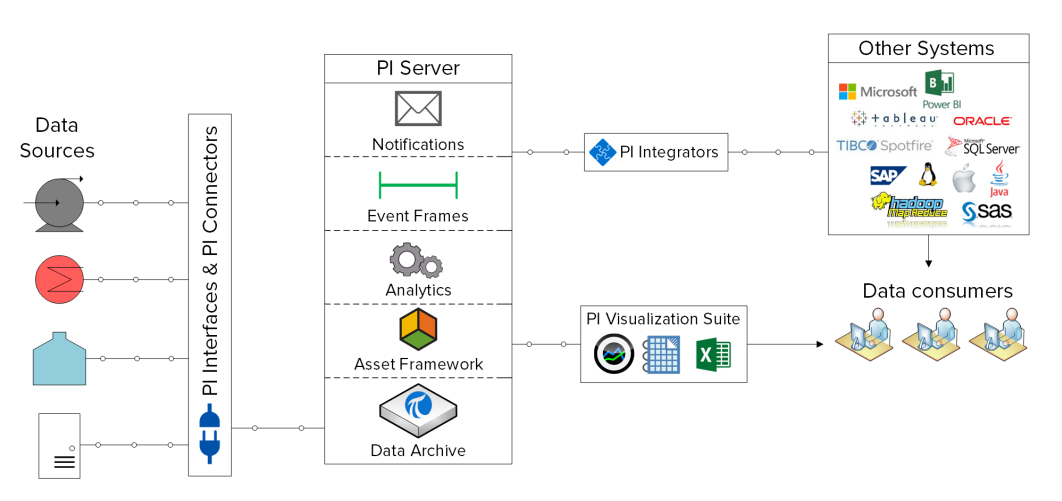

Figura 5.2 – Arquitectura completa de un PI System.

#### 5.1.1.1 Recolección de datos

En PI System, los datos de la planta industrial pueden recolectarse de un gran número de fuentes de datos. Estos elementos son independientes del PI System. Estas fuentes de datos, como se ha explicado anteriormente, pueden ser muy diversas: PLCs, BBDDs, ficheros, SCADAs, HTMLs, XMLs... Una vez que los datos se recogen en planta, PI System puede conectarse y acceder a ellos. Por lo general, el escenario más común de recolección de datos en planta (la parte independiente a PI System) es el siguiente:

- Los datos de las máquinas de la planta industrial se recogen mediante sensores. Un sensor es un dispositivo que varía una propiedad dependiendo de la variación de determinada magnitud, dando así su medida. Estos sensores pueden ser de tipos muy diversos, dependiendo de cuáles son los datos que se quieren recoger: sensores de presión, sensores de temperatura, etc.
- Los datos recogidos por los sensores se envían mediante cable a un *Programmable* Logic Controller (PLC). Un PLC es un computador utilizado, entre otros, para el control de las máquinas de una línea de producción industrial. El PLC recibe los datos enviados por el sensor mediante una entrada analógica o digital.
- Estos datos son enviados del PLC a un servidor OLE for Process Control (OPC). El servidor OPC es un driver software que actúa como interfaz entre las fuentes de datos que utilizarán sus protocolos nativos, siendo los más típicos PLC, básculas, módulos I/O, controladores...; y por otro lado clientes OPC, típicamente Supervisory Control And Data Acquisition (SCADA), generadores de gráficos, aplicaciones de cálculo, etc. Es decir, es una aplicación cuya función es recoger datos de un elemento de campo (que ser´an recogidos por protocolos, por ejemplo Modbus y Profibus), y los traduce a OPC (que es un estándar) para hacer que sean accesibles a otras aplicaciones.

Las comunicaciones OPC siguen una arquitectura cliente-servidor y son bidireccionales, de forma que los clientes OPC pueden leer y escribir datos a través del servidor OPC en los diversos dispositivos. En este caso, PI System ser´ıa el cliente OPC.

PI System, para recoger esos datos del servidor OPC, hace uso de los interfaces y conectores PI. Son los softwares que se instalan en unos servidores que tengan comunicación con el servidor que actuar´a como PI Server, para recoger los datos de las distintas fuentes de datos de la planta. Este software permitirá, mediante un programa que permite configurar

dicho interfaz (todo mediante software), conectarse al servidor que se especifique para recoger los datos y enviarlos al PI Server, todo a través de la red que conectan los servidores de la empresa.

Por lo general, las plantas industriales con las que la empresa trabaja tienen ya los datos que les interesa recoger en PI System centralizados en servidores OPC, por lo que lo único que se lleva a cabo es la conexión entre el PI System y el OPC.

#### 5.1.1.2 Tratamiento de datos

La parte del tratamiento y mejora de datos se hacen en el servidor PI. Es el núcleo central del PI System, en donde se reúne el software encargado de almacenar, analizar, utilizar y mejorar todos los datos recogidos. Se compone de varios m´odulos que se explican más detalladamente en la sección [5.1.2.](#page-33-0)

#### 5.1.1.3 Consumo de datos

El consumo de datos puede hacerse de varias formas. PI ofrece una gama de visua $lization$   $PI$ , compuesto por los programas cliente que se conectan directamente con PI System y son utilizados por el consumidor final para visualizar todos los datos de interés. Entre ellos, se encuentran programas propios de OSIS oft que permiten realizar gráficos de los datos, como son PI Vision y PI Processbook. También se encuentra Microsoft Excel, que mediante un plugin (propio de OSISoft) permite extraer datos de PI System. En este proyecto el programa utilizado ha sido PI Vision, el cual se analiza con más detalle en la sección  $5.1.2.6$ .

Hay otras aplicaciones que no pueden conectarse de forma nativa con PI System pero que también pueden leer datos de este, mediante los *integradores PI*. Son los programas clientes que se conectan con PI System, pero en este caso no lo hacen directamente, sino que necesitan de un software adicional para poder funcionar. Los softwares para ello son propios de PI y permiten formas alternativas de visualizar los datos almacenados en PI Server, por ejemplo, mediante Object Linking and Embedding for Databases (OLEDB) o sentencias Structured Query Language (SQL), que permiten acceder a los datos como si de una base de datos convencional se tratara.

#### <span id="page-33-0"></span>5.1.2 Módulos de PI System

Esta sección detalla de forma más específica, en primer lugar, distintas partes de las que se compone PI Server y que son utilizados en el presente proyecto. Por último, se describe también PI Vision, el módulo de visualización que se utiliza para generar las pantallas de visualización del proyecto.

#### 5.1.2.1 Data Archive

PI Data Archive es el componente que proporciona almacenamiento y archivado eficientes de datos de una serie temporal. Permite que el software cliente ofrezca una recuperación de datos de alto rendimiento.

Esto se logra mediante los PI Tags, que son etiquetas de archivado de información de tiempo real o futura. Cada uno de los PI Tags archiva la información que se consigue de varias fuentes de información, como por ejemplo, el interfaz que recopila datos en tiempo real de determinada maquinaria gracias a sus sensores. Con la información almacenada en esos PI Tags, el software permite visualizar, utilizar o incluso realizar cálculos con dichos valores históricos. Estas etiquetas están estandarizadas en el PI System, de forma que cualquier dato proveniente de cualquier lugar y cualquier forma se almacena de la misma forma en el PI Data Archive. Los PI Tags cuentan con una serie de parámetros que se pueden ajustar para amoldarse a la información que dicha etiqueta almacenará.

Dentro del proyecto, el Data Archive será fundamental porque albergará todos los PI Tags que se usarán para recoger todos los datos de la maquinaria necesarios para realizar los cálculos de las eficiencias, y a su vez albergará también las etiquetas correspondientes a los dichos cálculos, que se almacenarán para poder acceder a su histórico.

#### 5.1.2.2 Asset Framework

PI Asset Framework es la infraestructura que permite la construcción del gemelo digital de la empresa. Es un único repositorio para los modelos, las jerarquías, los objetos y los equipos centrados en recursos. Integra, contextualiza y analiza los datos de múltiples fuentes, que pueden venir tanto de uno o múltiples PI Data Archive, como de otras fuentes distintas (por ejemplo, bases de datos relacionales).

De esta forma, permite integrar los datos recogidos de distintas fuentes en una única estructura en forma de árbol, en el que se expresa jerárquicamente la empresa. Las distintas localizaciones, secciones, máquinas, etc. que tenga la empresa se organizan jerárquicamente en diversos *activos* o *elementos*. Cada activo tendrá asociado a él distintos datos que se representan mediante *atributos* (por ejemplo, si el activo en cuestión es un tanque, sus atributos relacionados pueden ser el nivel, la temperatura, el porcentaje de llenado...). Estos atributos pueden venir de una fuente de datos, de una base de datos relacional, puede estar definido a mano o puede ser un c´alculo realizado en base a otros atributos.

En el proyecto se construirá la planta industrial que se utilizará como base para su objetivo utilizando esta herramienta. De esta forma, la planta industrial se dividirá en activos que estarán compuestos de distintos atributos. Además, se realizará una implementación en otra planta industrial que tendrá una estructura jerárquica en PI AF distinta.

#### 5.1.2.3 Asset Analytics

PI Asset Analytics es una funcionalidad que incluye el PI Asset Framework, y que permite crear y administrar análisis. Los análisis leen valores de distintos atributos de PI AF, realizan los cálculos correspondientes y escriben los resultados en otros atributos o crean en base a esos resultados Event Frames, los cuales se explican posteriormente. La ejecución de estos cálculos son configurables, pudiendo ejecutarse siempre que determinada señal de entrada cambie, o periódicamente con una periodicidad arbitraria.

El módulo de PI Asset Analytics será una pieza fundamental del proyecto, ya que permitirá implementar los cálculos de eficiencia que se pretenden hacer, así como cálculos adicionales que hagan falta para la composición de determinadas señales.

#### 5.1.2.4 Event Frames

Los Event Frames son una funcionalidad presente en el PI Asset Framework que ayudan a capturar, realizar un seguimiento, comparar o analizar procesos o eventos empresariales importantes y sus datos relacionados durante un periodo repetido. Los Event Frames representan repeticiones de procesos tales como periodos de inactividad, desviaciones del proceso, inicio y cierre de los equipos, desviaciones medioambientales, batches de seguimiento de productos, ejecuciones de productos o cambios de operador.

Estos Event Frames se integrarán dentro del proyecto y se generarán, por ejemplo, cuando se detecten indisponibilidades de determinada m´aquina, para representar y alertar sobre esa situación.

#### 5.1.2.5 Notifications

PI Notifications es un módulo del PI Asset Framework que permite enviar notificaciones a sistemas o a usuarios (por ejemplo, en forma de correo electrónico) cuando ocurren eventos clave. Una vez especificadas cuáles son las condiciones para que la notificación se lleve a cabo y cuáles son las acciones que se deben seguir, el PI detecta dichos eventos, y genera y envía automáticamente notificaciones para ello.

#### <span id="page-35-1"></span>5.1.2.6 PI Vision

PI Vision es una herramienta web cliente de OSISoft que permite acceder a todos los datos del PI System. Gracias a ella, se pueden generar pantallas o displays en los que se muestren con múltiples visualizaciones tanto los tags almacenados en un PI Data Archive como los atributos provenientes de un PI Asset Framework.

PI Vision permite mostrar en forma de valores, indicadores, tablas, gráficos... los datos tanto actuales como históricos de cualquier activo. La información en el display va actualiz´andose en tiempo real y permite definir tanto el intervalo de tiempo en el que se quieren visualizar los datos como las fechas concretas a partir de la cual y hasta la cual quiere hacerse.

Este software web permite adem´as ampliar sus funcionalidades b´asicas mediante el uso de extensiones, permitiendo añadir funciones extra como gráficos más elaborados (de barras, acumulados, etc.) o insertar desde el mismo display valores que se escribirán en los tags que se indiquen.

PI Vision será una pieza fundamental de este proyecto, ya que se crearán diversos displays que se pretenden utilizar como base para la visualización, el control y el seguimiento de los indicadores de productividad y eficiencia.

### <span id="page-35-0"></span>5.2 Gemelo digital de la planta industrial

La herramienta de gestión de Eficiencia Global se ha construido y comprobado sobre una planta industrial que está representada en la figura [5.3.](#page-36-0)

El área de producción de la planta consta de una línea de producción que dispone de un total de seis etapas en serie, cada una de las cuales tiene una determinada producción
<span id="page-36-0"></span>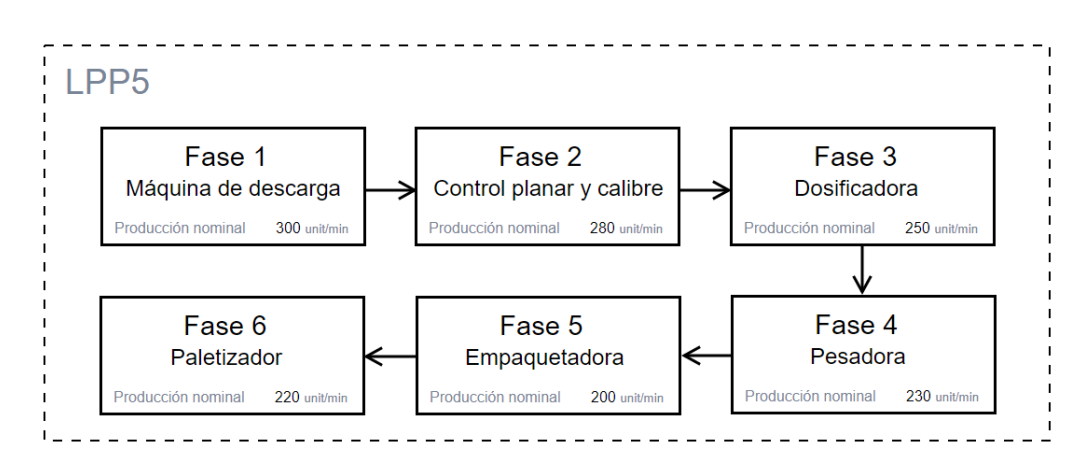

Figura 5.3 – Planta industrial sobre la que se ha construido el sistema de monitorización de OEE.

nominal medida en unidades por minuto.

Para lograr el objetivo del proyecto, ha tenido que construirse el gemelo digital de dicha planta piloto mediante la herramienta PI Asset Framework. El primer paso ha sido construir la misma estructura jerárquica de la planta que se ha mostrado en la figura [5.3](#page-36-0) mediante activos: una línea de producción que abarca cada uno de los elementos de los que se compone. Dicha estructura jerárquica representada en PI AF viene indicada en la figura [5.4.](#page-36-1)

<span id="page-36-1"></span>

| Elements                             |
|--------------------------------------|
| <b>Elements</b>                      |
| LPP <sub>5</sub>                     |
| ---- 1 - Máquina de descarga         |
| ----- 1 2 - Control planar y calibre |
| - 13 - Dosificadora                  |
| 4 - Pesadora                         |
| 5 - Empaquetadora                    |
| 6 - Paletizador                      |

Figura 5.4 – Estructura jerárquica (árbol AF) de la planta industrial.

Tras ello, para completar la definición de los activos mencionados anteriormente se han añadido distintos atributos tales como temperatura, producción nominal, fecha de instalación de la máquina, etc. para completar la representación de la planta. La figura [5.5](#page-37-0) muestra un ejemplo para la máquina de descarga.

Por último, se han tenido que definir los tipos de atributos. Se han distinguido los siguientes:

- Atributos buscados en tablas. Son los que obtienen su valor de una tabla definida anteriormente en PI AF. Por ejemplo: Installation Date, Manufacturer, etc. se consiguen de una tabla definida previamente, llamada "Element Properties", que reúne las características de los tanques. La figura [5.6](#page-37-1) muestra la definición de esta tabla.
- String Builder. Son atributos que recogen su valor de acuerdo a una heurística determinada. Por ejemplo, Asset Name (recoge su nombre del elemento en cuestión).
- PI Points. Son atributos que recogen su valor de tags del PI Data Archive. En una implementación real, los valores de esas tags vendrían de un servidor OPC que estaría

<span id="page-37-0"></span>

| Elements                                 |     |                         | 1 - Máquina de descarga                                                           |                                    |                                      |                              |                                                                 |  |  |  |  |
|------------------------------------------|-----|-------------------------|-----------------------------------------------------------------------------------|------------------------------------|--------------------------------------|------------------------------|-----------------------------------------------------------------|--|--|--|--|
| <b>B</b> Elements                        |     |                         | General Child Elements Attributes Ports   Analyses   Notification Rules   Version |                                    |                                      |                              |                                                                 |  |  |  |  |
| $B - B$ upps<br>1 - Méquina de descarga  |     |                         |                                                                                   |                                    |                                      |                              | Group by: $\overline{\vee}$ Category $\overline{\Box}$ Template |  |  |  |  |
| 3 2 - Control planar y calibre           |     |                         |                                                                                   |                                    | ⊷ م                                  | Name:                        | Asset Name                                                      |  |  |  |  |
| - di 3 - Dosficadora<br>4 - Pesadora     |     |                         | $2:0.9$ Rame                                                                      | $\triangle$ Value                  | $\circ$ $\overline{=}$<br>Time Stamp | <b>Description:</b>          |                                                                 |  |  |  |  |
| - @ 5 - Empaquetadora<br>6 - Paletizador | E   |                         | Category: Information                                                             |                                    |                                      | Properties:                  | <htme><br/>픠<br/>Information</htme>                             |  |  |  |  |
| - El Element Searches                    |     | $\mathbf{m}$            | <b>III</b> AssetName                                                              | - Máquina de descarga              | 01/01/1970 0:00:00                   | Categories:                  | $\boxed{\underline{\odot}}$                                     |  |  |  |  |
|                                          |     | $\circ$                 | <b>El Instalation Date</b>                                                        | 03/07/2013 17:00:00                | 01/01/1970 0:00:00                   | Default LION:<br>Value Type: | dione><br>String                                                |  |  |  |  |
|                                          |     | 国令                      | 10 <sup>1</sup>                                                                   | Lote 1                             | 08/07/2019 8:00:00                   | Value:                       | 1 - Máquina de descarga                                         |  |  |  |  |
|                                          |     | $\omega$                | <b>Manufacturer</b>                                                               | <b>ACME</b>                        | 01/01/1970 0:00:00                   | Data Reference:              | String Builder                                                  |  |  |  |  |
|                                          |     | $\overline{\mathbf{a}}$ | <b>ILI Nominal Production</b>                                                     | 300 unit/min                       | 01/01/1970 0:00:00                   | Display Digits:              | $\overline{5}$                                                  |  |  |  |  |
|                                          |     | 3 国务                    | Production                                                                        | 300 unit/min<br>08/07/2019 8:53:00 |                                      |                              |                                                                 |  |  |  |  |
|                                          |     |                         | ■ + Cuality Signal                                                                | 100 %                              | 08/07/2019 8:53:00                   |                              | Settings                                                        |  |  |  |  |
|                                          |     |                         | ■ → <i>●</i> Running                                                              | ×                                  | 08/07/2019 8:51:07                   | %Element%                    |                                                                 |  |  |  |  |
|                                          |     | $\omega$                | El Serial Number                                                                  | 8T498-C54                          | 01/01/1970 0:00:00                   |                              |                                                                 |  |  |  |  |
|                                          |     | <b>RA</b>               | Temperature                                                                       | 279,43 %                           | 08/07/2019 8:53:00                   |                              |                                                                 |  |  |  |  |
|                                          | E   |                         | Cal Category: OEE Calculations                                                    |                                    |                                      |                              |                                                                 |  |  |  |  |
|                                          | E   |                         | <b>¤ ♦</b> <i>Ø</i> OEE Daily                                                     | 63,382%                            | 08/07/2019 8:52:49                   |                              |                                                                 |  |  |  |  |
|                                          | ١œ  |                         | / B + ⊘ OEE Monthly                                                               | 68,795 %                           | 08/07/2019 8:52:49                   |                              |                                                                 |  |  |  |  |
|                                          | l œ |                         | / ≡ ♦ <i>I</i> OEE Shift                                                          | 71, 101 %                          | 08/07/2019 8:52:49                   |                              |                                                                 |  |  |  |  |
|                                          | lœ  |                         | ■ ◆ <i>●</i> OEE Weekly                                                           | 63.382%                            | 08/07/2019 8:52:49                   |                              |                                                                 |  |  |  |  |
|                                          | lв  |                         | Category: OEE Data                                                                |                                    |                                      |                              |                                                                 |  |  |  |  |
|                                          | m   |                         | / <b>B +</b> <i>Ø</i> Availability Daily                                          | 93,808 %                           | 08/07/2019 8:52:59                   |                              |                                                                 |  |  |  |  |
|                                          |     |                         | ■ ◆ Z Availability Monthly                                                        | 96,647%                            | 08/07/2019 8:52:59                   |                              |                                                                 |  |  |  |  |
|                                          | l⊞  |                         | <b>¤ ♦</b> <i>Availability Shift</i>                                              | 96,225%                            | 08/07/2019 8:52:59                   |                              |                                                                 |  |  |  |  |
|                                          | ١œ  |                         | <b>■ ● <i>●</i> Availability Weekly</b>                                           | 93,808 %                           | 08/07/2019 8:52:59                   |                              |                                                                 |  |  |  |  |
|                                          |     |                         | ■ ◆ <i>●</i> Performance Daily                                                    | 71,169 %                           | 08/07/2019 8:52:59                   |                              |                                                                 |  |  |  |  |
|                                          |     |                         | ■ ◆ <i>●</i> Performance Monthly                                                  | 74, 243 %                          | 08/07/2019 8:52:59                   |                              |                                                                 |  |  |  |  |
| <b>Elements</b>                          |     |                         | ■ ◆ <i>●</i> Performance Shift                                                    | 77.28%                             | 08/07/2019 8:52:59                   |                              |                                                                 |  |  |  |  |
| - Event Frames                           |     |                         | ■ ◆ <i>●</i> Performance Weekly                                                   | 71, 169 %                          | 08/07/2019 8:52:59                   |                              |                                                                 |  |  |  |  |
| <b>Library</b>                           |     |                         | Quality Daily<br>. .                                                              | 94,952%                            | 08/07/2019 8:52:59                   |                              |                                                                 |  |  |  |  |
| <b>CO</b> Unit of Measure                |     |                         | ■ ◆ <i>●</i> Quality Monthly                                                      | 95,878 %                           | 08/07/2019 8:52:59                   |                              |                                                                 |  |  |  |  |
| <b>28</b> Contacts                       |     |                         | <b>BA</b> d'outrosté                                                              | OF THE R.                          | neinzianse e-so-se                   |                              |                                                                 |  |  |  |  |

Figura 5.5 – Atributos de la primera etapa de la línea de producción (máquina de descarga).

<span id="page-37-1"></span>

| Library                                                                                                    |              | <b>Element Properties</b>                                           |                             |                            |                                                 |  |  |  |
|----------------------------------------------------------------------------------------------------|--------------|---------------------------------------------------------------------|-----------------------------|----------------------------|-------------------------------------------------|--|--|--|
| Planta Implementación OEE<br>白… <b>h</b> Templates<br>El- Co, Element Templates<br>白 品 Base OEE                                                                                                    | Filter       | General Table Define Table   Version  <br><b>Element Properties</b> |                             |                            |                                                 |  |  |  |
| 白… 图 Línea de producción<br>Elemento LPP5<br>E- Event Frame Templates                                                                                                    |              | <b>Element Name</b><br>1 - Máquina de descarga                      | Manufacturer<br><b>ACME</b> | Serial Number<br>8T498-C54 | <b>Installation Date</b><br>03/07/2013 17:00:00 |  |  |  |
| 由 图 Model Templates<br>由 -- Ta Transfer Templates                                                                                                    |              | 2 - Control planar y calibre                                        | <b>ACME</b>                 | 8T643-D54                  | 04/07/2013 2:00:00                              |  |  |  |
| <b>G</b> Enumeration Sets<br>由…<br>出 Reference Types<br>田…                                                                                                    |              | 3 - Dosificadora<br>4 - Pesadora                                    | <b>ACME</b><br><b>ACME</b>  | 7X065-A21<br>7X117-B21     | 18/07/2013 17:00:00<br>11/07/2013 2:00:00       |  |  |  |
| 白 ·· 丽 Tables<br><b>ED</b> LPP5 Producciones Nominales                                                                                                    |              | 5 - Empaquetadora                                                   | <b>ACME</b>                 | 7X260-A80                  | 05/07/2013 16:00:00                             |  |  |  |
| Material Properties<br>Element Properties                                                                                                    | $\mathbf{R}$ | 6 - Paletizador                                                     | <b>ACME</b>                 | 8T883-B11                  | 05/07/2013 17:00:00                             |  |  |  |
| Table Connections<br>$\Box$ Categories<br>Analysis Categories<br>Attribute Categories<br><b>B</b> Element Categories<br>Notification Rule Categories<br>Reference Type Categories<br>Table Categories |              |                                                                     |                             |                            |                                                 |  |  |  |

Figura 5.6 – Tabla "Element Properties"definida en AF.

recogiendo esos valores de sensores colocados en la maquinaria de la planta. Como no se est´a tratando una planta real sino una imaginaria, los valores de esos tags vendrán de análisis creados mediante el módulo de Asset Analytics, asegurándose siempre de que los valores que se generan son lógicos y comparables con la realidad. En el anexo [A](#page-78-0) se indican todos los an´alisis implementados. Por ejemplo: Production, Quality Signal, Running.

Otros tipos de atributos (no contemplados en esta planta concreta) son los siguientes:

- $\bullet$  Atributos estáticos. Son los que tienen su valor escrito a mano y no cambian.
- Fórmulas. Recogen su valor mediante fórmulas sencillas.

Con todo ello, el gemelo digital de la planta quedaría totalmente formado. La estructura jerárquica de la planta industrial queda ya totalmente definida, y con los valores de los distintos parámetros de las etapas de la línea siendo recogidos en los atributos (que apuntan a las etiquetas que contienen esos datos). Esta modelización de la planta puede usarse como base para la implementación del sistema de gestión de eficiencia global.

## <span id="page-38-1"></span>5.3 Implementación de análisis

Los indicadores de eficiencia así como los datos necesarios para ello (disponibilidad, rendimiento, calidad, etc.) han sido implementados mediante el módulo de Asset Analytics, lo que ha permitido su cálculo y escritura en tags para su posterior visualización en tiempo real y posibilidad de acceso a valores históricos.

#### 5.3.1 Cálculo de la disponibilidad

La disponibilidad, como ya se ha explicado en la sección [4.5.1,](#page-26-0) es el porcentaje de tiempo que una máquina se encuentra trabajando con respecto al tiempo que podría estarlo. Las máquinas cuentan con una señal digital, denominada señal Running, cuyo valor es 1 cuando la máquina se encuentra trabajando y 0 cuando no lo está. Esa señal puede recogerse en el PI System. De esa forma, puede saberse durante cuánto tiempo se encuentra con valor 1 y durante cuánto con valor 0. En una implementación real, esa señal vendría de planta mediante sensores, pero en este caso se ha generado de forma aleatoria mediante un análisis con nombre  $Running$  en cada una de las máquinas y líneas de producción de la planta.

Para hacer el cálculo de la disponibilidad en tiempo real, el análisis se ha ajustado de forma periódica. Se ha ajustado una periodicidad de 1 min y un offset de 59 s. El valor se ha escogido intentando encontrar un compromiso entre una periodicidad suficientemente alta como para que los cálculos se realicen en "tiempo real", pero sin excederse para que los cálculos no resulten demasiado pesados al tener que ejecutarse demasiadas veces. Además, se ha ajustado el offset para que así el último valor se calcule a las  $23:59:59$  y, de ese modo, poder tener el cálculo correspondiente al final del intervalo de tiempo. Con esta configuración, el primer cálculo del periodo de tiempo se tendría transcurrido un minuto de funcionamiento (m´as concretamente, una vez transcurridos 59 s de funcionamiento). Como el cálculo del OEE se ha realizado para los rangos de turno<sup>[1](#page-38-0)</sup>, diario, semanal y

<span id="page-38-0"></span><sup>1</sup>Los turnos se han considerado en intervalos de 8 horas, siendo el primero con horario 00:00–08:00, el segundo con horario 08:00–16:00 y el tercero con horario 16:00–00:00.

mensual, la disponibilidad también se ha calculado en esos mismos rangos. Para ello, se ha realizado lo siguiente:

- Se ha calculado la cantidad de minutos u horas en el intervalo de tiempo en cuestión (en el turno presente para la disponibilidad por turno, en todo el d´ıa presente para la disponibilidad diaria, en toda la semana presente para la disponibilidad semanal y en todo el mes presente para la disponibilidad mensual) que la señal Running ha estado a 1.
- Se ha dividido ese resultado entre el total de tiempo transcurrido en el turno, d´ıa, semana o mes.

Para calcular la disponibilidad por turno es importante detectar en cuál de los tres turnos se está calculando. De ese modo, se sabe cuál es la hora de inicio de dicho turno y, por consiguiente, el tiempo transcurrido (tanto para el caso en el que la señal de Running ha estado a 1 como para el total).

De este modo, la señal de disponibilidad que se obtiene, en cada instante de tiempo, representa la disponibilidad media desde el inicio del intervalo de tiempo para el cual se está realizando el cálculo, hasta ese preciso momento.

La figura [5.7](#page-39-0) muestra cómo queda el cálculo de la señal de disponibilidad con respecto a la señal de Running. Se puede observar que cuando la señal de Running se encuentra a 1 la disponibilidad va subiendo, pero empieza a descender en el momento en el que se produce una indisponibilidad (es decir, Running es igual a 0).

<span id="page-39-0"></span>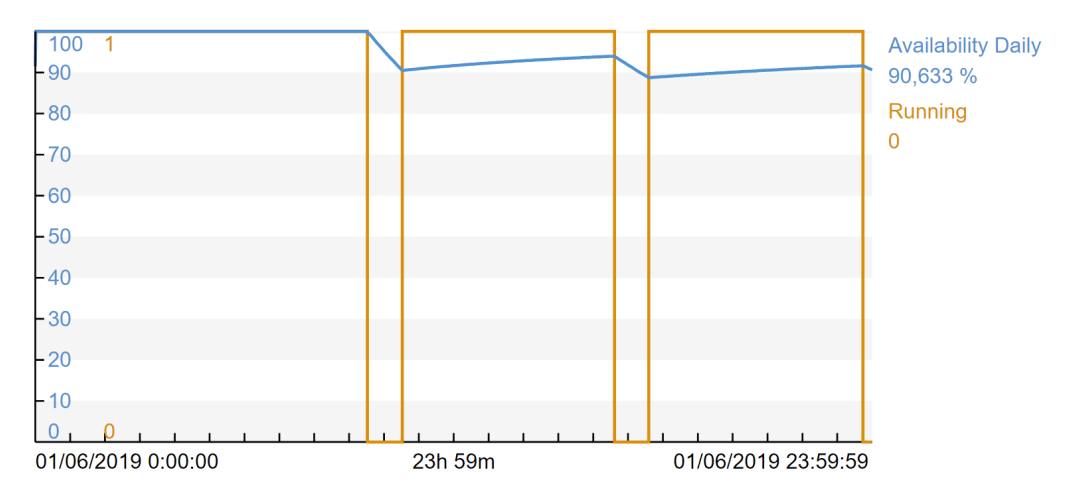

Figura 5.7 – Disponibilidad vs señal Running durante un día entero.

#### 5.3.2 Cálculo del rendimiento

El rendimiento tratará de medir, como se ha explicado en la sección  $4.5.2$ , la cantidad de material producido (unidades producidas en este caso) en comparación con la cantidad que se habría producido si la máquina hubiera estado constantemente trabajando a su velocidad nominal. Las señales *Production* de las distintas etapas de la línea son las que determinan la producción que se está realizando, que como vienen dadas en unidades por minuto, actualizan su valor cada minuto.

Este cálculo, al igual que el de la disponibilidad, se ha configurado con una periodicidad de 1 min y un offset de 59 s. Para el cálculo del rendimiento se utilizan la señal *Production*, que muestra la producción que se ha tenido minuto a minuto; y el atributo estático Nominal Production que indica la producción nominal del tanque, es decir, la cantidad de unidades por minuto que produciría en condiciones óptimas. La señal de *Production* se genera aleatoriamente, asegurándose de que no supere la producción nominal (aunque hay plantas en las que son posibles casos de sobreproducción, no se observa esa posibilidad en esta planta). La Nominal Production se ha configurado arbitrariamente a 200 unit/min para toda la línea de producción.

Los pasos que se han llevado a cabo para realizar el cálculo del rendimiento han sido los siguientes:

- Se ha calculado para el intervalo de tiempo a considerar (turno, d´ıa, semana o mes) la producci´on total que se ha realizado. Es decir, se han sumado todas las producciones realizadas minuto a minuto desde la fecha de inicio a considerar (inicio del turno, inicio del día, inicio de la semana o inicio del mes) hasta el momento actual.
- De igual modo, se ha calculado para el intervalo de tiempo a considerar la producción que se debería haber realizado en condiciones óptimas. Para ello, se ha sumado minuto a minuto la producción nominal, que es la que se debería haber conseguido en circunstancias óptimas.
- Se han dividido ambos valores para conseguir lo que la línea de producción ha producido en comparación con lo que debería haber hecho. Esa diferencia será debida, como se explicó en la sección [4.5.2,](#page-27-0) a funcionamiento degradado (velocidades reducidas y microparadas).

Al igual que en el caso de la disponibilidad, la señal de rendimiento en cada instante de tiempo contiene el valor medio del rendimiento desde el inicio del intervalo de tiempo hasta ese momento.

La figura [5.8](#page-40-0) compara la producción nominal que se conseguiría en condiciones óptimas, la producción real y el rendimiento. Por un lado, se observa que cuanto más se aleja la producci´on real de la nominal, m´as baja el rendimiento porque el comportamiento de la máquina se aleja del que debería tener. Por otro lado, se observa que la señal de producción es bastante inestable, y que coge un número elevado de veces valores nulos. Esto es debido a las microparadas que se han explicado en la sección [4.5.2:](#page-27-0) corresponden a intervalos de tiempo en los que la producción es nula, pero son de tan corta duración que se consideran problemas de rendimiento y no de disponibilidad.

<span id="page-40-0"></span>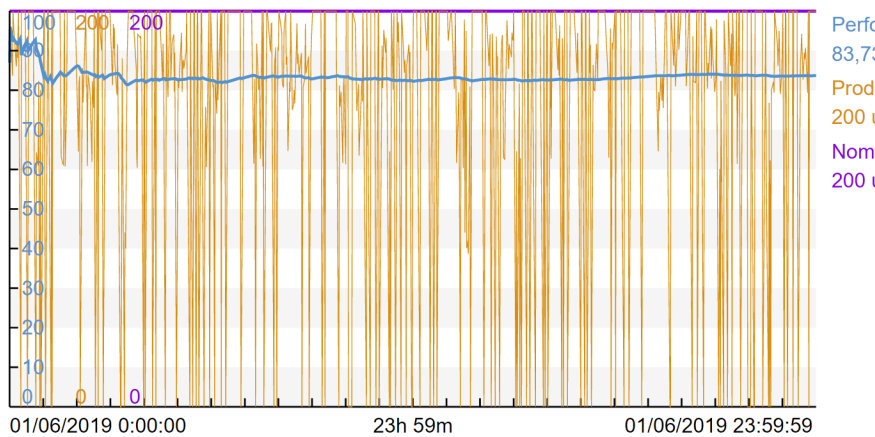

Performance Daily 83.73 % Production 200 unit/min **Nominal Production** 200 unit/min

Figura 5.8 – Rendimiento vs Producción durante un día entero.

## 5.3.3 Cálculo de la calidad

La calidad, según la sección [4.5.3,](#page-27-1) mediría la cantidad de producto conforme realizado. En una implementación real, se podría contar con una señal de calidad que iría directamente al PI. En este caso, se ha generado una señal aleatoria, con la función Rand() que ofrece el módulo de Asset Analytics, asegurándose de que la señal no coja valores demasiado bajos para que el resultado se asemeje más al que se podría obtener en un sistema real.

Con eso se iría generando la señal de calidad, que indica en el intervalo de tiempo transcurrido desde el último muestreo de dicha señal la cantidad de producción que se ha considerado conforme. Es decir, en este caso donde la producción se realiza cada minuto, indica el porcentaje de producción que se ha considerado conforme en el último minuto.

Con ello, para calcular la calidad obtenida diariamente, en el turno, semanalmente o mensualmente, se ha realizado una media aritmética entre todos los valores obtenidos, lo que permite calcular el porcentaje de calidad en ese intervalo de tiempo, desde el inicio del intervalo hasta el momento en el que se calcula el valor.

La figura [5.9](#page-41-0) representa el porcentaje de calidad diaria frente a la señal de calidad durante un día entero. Como se puede observar, la señal de calidad va cogiendo valores aleatorios cada minuto, correspondiente a la calidad obtenida en ese minuto. Como consecuencia, la señal de calidad diaria (calculada como la media aritmética desde el principio del día hasta el momento de la señal de calidad) va aumentando cuando la señal de calidad es más alta, pero disminuye cuando esta coge valores más bajos.

<span id="page-41-0"></span>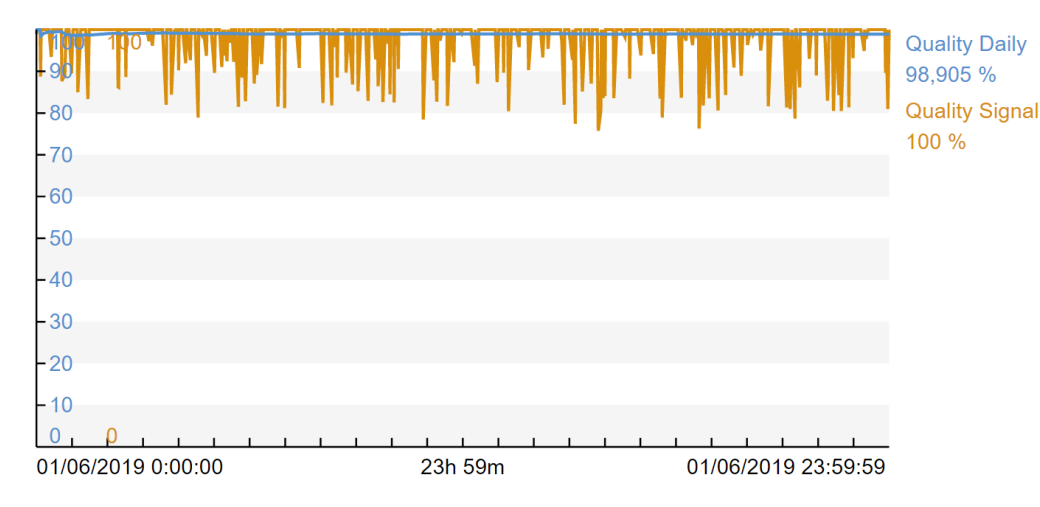

Figura 5.9 – Calidad diaria vs Señal de calidad durante un día entero.

## 5.3.4 Cálculo del OEE

Una vez que se tienen configurados los cálculos de disponibilidad, rendimiento y calidad en tiempo real, el último paso es en base a ellos realizar el cálculo del OEE. Para ello, teniendo esos tres cálculos para los periodos de interés, simplemente hay que aplicar en un análisis la ecuación  $(4.1)$  para obtener en tiempo real los resultados del OEE.

La figura [5.10](#page-42-0) muestra cómo se va desarrollando el cálculo del OEE en un día entero, junto a los parámetros de los que depende. Cada valor instantáneo del OEE representa la media calculada desde el inicio del intervalo de tiempo hasta ese momento.

<span id="page-42-0"></span>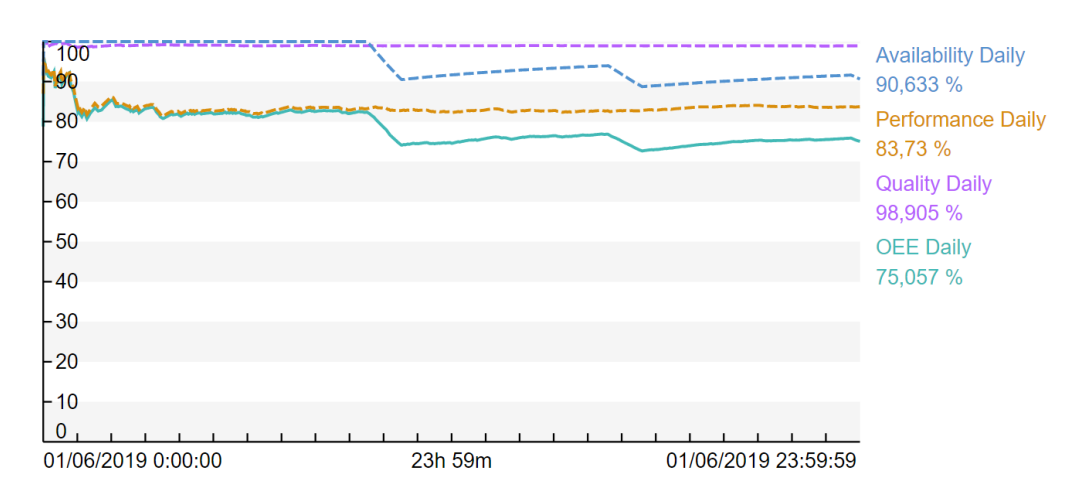

Figura 5.10 – OEE vs Disponibilidad, Rendimiento y Calidad durante un día entero.

### 5.3.5 Consideraciones en los análisis

#### 5.3.5.1 Archivado de valores

Es interesante que aunque los valores de todos los an´alisis se calculen en tiempo real, se pueda acceder a los valores históricos de los cálculos para poder ver, por ejemplo, cuál fue el OEE obtenido ayer, la semana pasada o el mes pasado.

Para conseguir eso, los atributos en los cuales se escriben los valores de dichos cálculos deben ser del tipo PI Point, ya que los valores históricos solo podrán guardarse si estos son escritos en etiquetas.

Para ello, se han tenido que crear los PI Points correspondientes y darlos de alta en el PI Data Archive. Esto se ha hecho mediante un complemento para Microsoft Excel denominado PI Builder, que permite conectarse al PI Data Archive y al PI Asset Framework y realizar operaciones en bloque. De este modo, se han dado de alta los PI Points necesarios para albergar todos los resultados de los an´alisis y se han mapeado las salidas a esos tags. La figura [5.11](#page-42-1) muestra el interfaz que PI Builder ofrece.

<span id="page-42-1"></span>

|                                  | ■ 日 ち・♂・↓                                            |                   |           |                         |          |             |                                |                             | Libro3 - Microsoft Excel  |              |                        |                       |            |          |         |                        |                |     |              |                |              |       |              | $  \approx$<br>$2 -  x $                                                                                                    |            |
|----------------------------------|------------------------------------------------------|-------------------|-----------|-------------------------|----------|-------------|--------------------------------|-----------------------------|---------------------------|--------------|------------------------|-----------------------|------------|----------|---------|------------------------|----------------|-----|--------------|----------------|--------------|-------|--------------|----------------------------------------------------------------------------------------------------|------------|
| <b>ARCHIVO</b>                   | INICIO<br>DISENO DE PÁGINA<br><b>INSERTAR</b>        | <b>FÓRMULAS</b>   | DATOS     | REVISAR<br><b>VISTA</b> |          | PI DATALINK | PERUILDER                      |                             |                           |              |                        |                       |            |          |         |                        |                |     |              |                |              |       |              | Iniciar sesión                                                                                                    |            |
| Data Server: <sup>1</sup> PI05 - |                                                      | (x) Select All    |           |                         |          |             |                                | Show Values in Rows         |                           | Headers      |                        | About                 |            |          |         |                        |                |     |              |                |              |       |              |                                                                                                    |            |
|                                  | $\Rightarrow$<br>Asset Server: 4 AFPIDS -            | ( ) Deselect All  |           |                         |          |             | $\overline{\overline{\alpha}}$ |                             | Show Values in Columns    | E Settings   | $\mathbf{\Omega}$ Help |                       |            |          |         |                        |                |     |              |                |              |       |              |                                                                                                    |            |
| Databaser                        | Publish Delete<br>Planta Implementación OEE          | Reset to Template | PI Points | Library Elements        |          | Event       | Security Retrieve              |                             |                           | Yills Frence |                        | <sup>U</sup> Feedback |            |          |         |                        |                |     |              |                |              |       |              |                                                                                                    |            |
|                                  | Connections<br>Build                                 |                   | G.        |                         | Retrieve | Frames ·    | Б.,                            |                             | Attribute Data References |              | <b>Resources</b>       |                       |            |          |         |                        |                |     |              |                |              |       |              |                                                                                                    | ۸          |
| A1                               | $f_{\pi}$<br>Selected(x)<br>$\checkmark$<br>$\times$ |                   |           |                         |          |             |                                |                             |                           |              |                        |                       |            |          |         |                        |                |     |              |                |              |       |              |                                                                                                    |            |
|                                  |                                                      |                   |           |                         |          |             |                                |                             |                           |              |                        |                       |            |          |         |                        |                |     |              |                |              |       |              |                                                                                                    |            |
| Δ                                | 1 Selected(x) Name                                   | c                 | D         | F.                      | <b>F</b> | G           | H                              | п                           |                           | к            |                        | M                     | N          | $\circ$  | $\circ$ | $\circ$                | R<br>s.        | T   | $\cup$       | $\mathbf{v}$   |              | w     | x            | ObjectType Description digitalset engunits pointsource pointtype displaydigits exdesc ptclassname sourcetag future compdev excdev shutdown span step typicalvalue zero archiving compressing compmax compmin compdevpercent |            |
| 2 <sub>x</sub>                   | <b>LPP5.Availability Daily</b>                       | PiPoint           |           |                         |          |             | Float32                        | -5                          | base                      |              |                        | $\circ$               |            | 0.1      |         | 100<br>$\mathbf{1}$    | $\sqrt{2}$     | 50  | $\mathbf{a}$ | n.             | ٠            | 28800 | $\sqrt{2}$   |                                                                                                    |            |
| 3x                               | LPPS.Availability Monthly                            | PIPoint           |           |                         |          | п           | Float32                        | $\sim$                      | hase                      |              |                        | $\theta$              | 0,2<br>0.2 | 0.1      |         | 100<br>$\mathbf{1}$    | $\sqrt{2}$     | 50  | $\mathbf{a}$ | $\mathbf{I}$   | ٠            | 28800 | $\Omega$     |                                                                                                    | 0,1<br>0,1 |
| $4 \times$                       | <b>LPPS.Availability Shift</b>                       | PIPoint           |           |                         |          | n.          | Float32                        | $-5$                        | base                      |              |                        | $\theta$              | 0.2        | 0.1      |         | 100<br>$\mathbf{1}$    | $\Omega$       | 50  | $\bullet$    | л.             | ٠            | 28800 | $\alpha$     |                                                                                                    | 0,2        |
| 5x                               | <b>LPPS.Availability Weekly</b>                      | PIPoint           |           |                         |          | n.          | Float32                        | $-5$                        | base                      |              |                        | $\theta$              | 0.2        | 0.1      |         | 100<br>$\blacksquare$  | $\Omega$       | 50  | $\mathbf{a}$ | л.             | ×            | 28800 | $\alpha$     |                                                                                                    | 0,2        |
| $6 \times$                       | LPP5.Lot                                             | PIPoint           |           |                         |          | п           | String                         | $-5$                        | hase                      |              |                        | $\Omega$              | $\Omega$   | $\Omega$ |         | 100<br>$\blacksquare$  | $\blacksquare$ | 50  | $\Omega$     | $\mathbf{1}$   | $\mathbf{I}$ | 28800 | $\bullet$    |                                                                                                    |            |
| 7x                               | <b>LPPS.OEE Daily</b>                                | PIPoint           |           |                         |          |             | Float32                        | $-5$                        | base                      |              |                        | $\theta$              | 0.2        | 0.1      |         | 100<br>$\mathbf{1}$    | $\Omega$       | 50  | $\Omega$     | т.             | ٠            | 28800 | $\Omega$     |                                                                                                    | 0.2        |
| $8 \times$                       | <b>LPPS.OEE Monthly</b>                              | Pipoint           |           |                         |          | п           | Float32                        | $-5$                        | base                      |              |                        | $\circ$               | 0,2        | 0,1      |         | 100<br>$\mathbf{1}$    | $\bullet$      | 50  | $\bullet$    | $\mathbf{1}$   | ×            | 28800 | $\bullet$    |                                                                                                    | 0.2        |
| 9x                               | <b>LPPS.OEE Shift</b>                                | PIPoint           |           |                         |          | п           | Float32                        | -5                          | base                      |              |                        | $\mathbf{a}$          | 0.2        | 0.1      |         | 100<br>$\mathbf{1}$    | $\circ$        | 50  | $\bullet$    | $\mathbf{L}$   | ٠            | 28800 | $\bullet$    |                                                                                                    | 0.1        |
| 10 <sub>x</sub>                  | <b>LPPS.OEE Weekly</b>                               | PIPoint           |           |                         |          | n.          | Float32                        | $-5$                        | base                      |              |                        | $\alpha$              | 0.2        | 0.1      |         | 100<br>$\mathbf{1}$    | $\Omega$       | 50  | -O           | $\mathbf{L}$   | ٠            | 28800 | $\alpha$     |                                                                                                    | 0,1        |
| $11 \times$                      | <b>LPPS.Percentage Running Time Daily</b>            | PIPoint           |           |                         |          | n.          | Float32                        | $-5$                        | base                      |              |                        | $\theta$              | 0.2        | 0.1      |         | 100<br>$\mathbf{1}$    | $\Omega$       | 50  | $\mathbf{a}$ | л.             | ٠            | 28800 | $\Omega$     |                                                                                                    | 0,2        |
| $12 \times$                      | <b>LPPS.Percentage Running Time Shift</b>            | PIPoint           |           |                         |          | ш           | Float32                        | $-5$                        | base                      |              |                        | $\theta$              | 0.2        | 0.1      |         | 100<br>$\blacksquare$  | $\Omega$       | 50  | $\bullet$    | л.             | ٠            | 28800 | $\alpha$     |                                                                                                    | 0.2        |
| 13x                              | <b>LPPS.Percentage Running Time Weekly</b>           | PIPoint           |           |                         |          | п           | Float32                        | $-5$                        | base                      |              |                        | $\Omega$              | 0.2        | 0.1      |         | $\mathbf{1}$<br>100    | $\Omega$       | 50  | $\Omega$     | т.             | ٠            | 28800 | $\bullet$    |                                                                                                    | 0.2        |
| 14x                              | LPP5.Percentage Unavailable Time Daily               | PIPoint           |           |                         |          | L.          | Float32                        | $-5$                        | base                      |              |                        | $\bullet$             | 0.2        | 0.1      |         | 100<br>$\mathbf{1}$    | $\Omega$       | 50  | $\bullet$    | $\mathbf{1}$   | ×            | 28800 | $\bullet$    |                                                                                                    | 0.2        |
| 15x                              | LPP5.Percentage Unavailable Time Shift               | PIPoint           |           |                         |          | п           | Float32                        | $-5$                        | base                      |              |                        | $\mathbf{a}$          | 0,2        | 0,1      |         | $\mathbf{1}$<br>100    | $\circ$        | 50  | $\bullet$    | $\mathbf{L}$   | ٠            | 28800 | $\bullet$    |                                                                                                    | 0,2        |
| 16x                              | LPPS.Percentage Unavailable Time Weekly PIPoint      |                   |           |                         |          | n.          | Float32                        | -5                          | base                      |              |                        | $\circ$               | 0.2        | 0.1      |         | 100<br>$\mathbf{1}$    | $\sqrt{2}$     | 50  | -n           | $\mathbf{1}$   | 1            | 28800 | $\bullet$    |                                                                                                    | 0,2        |
| $17 \times$                      | <b>LPPS.Performance Daily</b>                        | PIPoint           |           |                         |          | n.          | Float32                        | $\mathcal{L}_{\mathcal{S}}$ | base                      |              |                        | $\theta$              | 0.2        | 0.1      |         | 100<br>$\blacksquare$  | $\theta$       | 50  | $\bullet$    | $\mathbf{1}$   | ٠            | 28800 | $\alpha$     |                                                                                                    | 0.1        |
| 18x                              | <b>LPPS.Performance Monthly</b>                      | PIPoint           |           |                         |          |             | Float32                        | -5                          | base                      |              |                        | $\theta$              | 0.2        | 0.1      |         | 100<br>$\blacksquare$  | $\Omega$       | 50  | $\mathbf{a}$ | л.             | ×            | 28800 | $\Omega$     |                                                                                                    | 0,2        |
| 19x                              | <b>LPPS.Performance Shift</b>                        | PIPoint           |           |                         |          | ш           | Float32                        | $-5$                        | base                      |              |                        | $\Omega$              | 0.2        | 0.1      |         | 100<br>$\blacksquare$  | $\Omega$       | 50  | $\Omega$     | л.             | 1            | 28800 | $\Omega$     |                                                                                                    | 0.2        |
| 20x                              | <b>LPP5.Performance Weekly</b>                       | PIPoint           |           |                         |          | L.          | Float32                        | $-5$                        | base                      |              |                        | $\theta$              | 0.2        | 0.1      |         | $\mathbf{1}$<br>100    | $\Omega$       | 50  | $\Omega$     | т.             | ٠            | 28800 | $\bullet$    |                                                                                                    | 0.2        |
| $21 \times$                      | LPPS.Production                                      | PiPoint           |           |                         |          | п           | Float32                        | $-5$                        | base                      |              |                        | $\bullet$             | 0,2        | 0.1      |         | 100<br>$\mathbf{1}$    | $\circ$        | 50  | $\bullet$    | $\mathbf{1}$   | ٠            | 28800 | $\bullet$    |                                                                                                    | 0,2        |
| 22 x                             | <b>LPP5.Quality Daily</b>                            | PiPoint           |           |                         |          | L.          | Float32                        | $-5$                        | base                      |              |                        | $\circ$               | 0,2        | 0.1      |         | 100<br>$\mathbf{1}$    | $\sqrt{2}$     | 50  | $\bullet$    | $\mathbf{1}$   | ı            | 28800 | $\bullet$    |                                                                                                    | 0.2        |
| 23x                              | <b>LPPS.Quality Monthly</b>                          | PIPoint           |           |                         |          | n.          | Float32                        | $\sim$                      | base                      |              |                        | $\Omega$              | 0.2        | 0.1      |         | $\mathbf{1}$<br>100    | $\sqrt{2}$     | 50  | -O           | $\mathbf{1}$   | ٠            | 28800 | $\bullet$    |                                                                                                    | 0,2        |
| $24 \times$                      | <b>LPPS.Quality Shift</b>                            | PIPoint           |           |                         |          | n.          | Float32                        | $-5$                        | base                      |              |                        | $\theta$              | 0.2        | 0.1      |         | 100<br>$\mathbf{1}$    | $\Omega$       | 50  | $\mathbf{a}$ | л.             | ٠            | 28800 | $\alpha$     |                                                                                                    | 0,1        |
| 25 x                             | <b>LPPS.Quality Signal</b>                           | PIPoint           |           |                         |          | ш           | Float32                        | -5                          | base                      |              |                        | $\theta$              | 0.2        | 0.1      |         | 100<br>$\blacksquare$  | $\Omega$       | 50  | $\mathbf{a}$ | л.             | ٠            | 28800 | $\mathbf{a}$ |                                                                                                    | 0.2        |
| $26 \times$                      | <b>LPPS.Quality Weekly</b>                           | PIPoint           |           |                         |          | ш           | Float32                        | $-5$                        | base                      |              |                        | $\bullet$             | 0.2        | 0.1      |         | 100<br>$\mathbf{1}$    | $\Omega$       | 50  | $\bullet$    | $\blacksquare$ | $\mathbf{1}$ | 28800 | $\bullet$    |                                                                                                    | 0.2        |
| 27x                              | <b>LPPS.Running</b>                                  | PIPoint           |           |                         |          |             | Float32                        | $-5$                        | base                      |              |                        | $\theta$              | 0.2        | 0.1      |         | $\vert 1 \vert$<br>100 | $\mathbf{1}$   | 50  | $\Omega$     | т.             | ×            | 28800 | $\Omega$     |                                                                                                    | 0,2        |
| 28 x                             | <b>LPP5.Running Time Daily</b>                       | PiPoint           |           |                         |          | п           | Float32                        | $-5$                        | base                      |              |                        | $\mathbf{a}$          | 0,2        | 0,1      |         | $\mathbf{1}$<br>100    | $\bullet$      | 50  | $\bullet$    | $\mathbf{1}$   | ٠            | 28800 | $\bullet$    |                                                                                                    | 0.2        |
| 29x                              | <b>LPP5.Running Time Shift</b>                       | PIPoint           |           |                         |          | п           | Float32                        | -5                          | base                      |              |                        | $\circ$               | 0,2        | 0,1      |         | 100<br>$\mathbf{1}$    | $\circ$        | 50  | $\bullet$    | $\mathbf{1}$   | 1            | 28800 | $\bullet$    |                                                                                                    | 0.2        |
| 30x                              | <b>LPPS.Running Time Weekly</b>                      | PIPoint           |           |                         |          | n.          | Float32                        | $\sim$                      | base                      |              |                        | $\alpha$              | 0,2        | 0.1      |         | 100<br>$\mathbf{1}$    | $\theta$       | so. | -O           | $\mathbf{L}$   | ٠            | 28800 | $\sqrt{2}$   |                                                                                                    | 0,1        |
| 31x                              | <b>LPPS.Transcurred Time Daily</b>                   | PIPoint           |           |                         |          | n.          | Float32                        | $-5$                        | base                      |              |                        | $\theta$              | 0.2        | 0.1      |         | 100<br>$\blacksquare$  | $\Omega$       | 50  | $\mathbf{a}$ | л.             | ٠            | 28800 | $\alpha$     |                                                                                                    | 0,2        |
| 32x                              | <b>LPPS.Transcurred Time Shift</b>                   | PIPoint           |           |                         |          | ш           | Float32                        | -5                          | base                      |              |                        | $\theta$              | 0.2        | 0.1      |         | 100<br>$\mathbf{1}$    | $\Omega$       | 50  | $\bullet$    | $\mathbf{f}$   | ٠            | 28800 | $\Omega$     |                                                                                                    | 0,2        |
| 33x                              | <b>LPP5.Transcurred Time Weekly</b>                  | PIPoint           |           |                         |          | n.          | Float32                        | -5                          | base                      |              |                        | $\theta$              | 0.2        | 0.1      |         | 100<br>$\mathbf{1}$    | $\Omega$       | 50  | $\Omega$     | $\mathbf{1}$   | ٠            | 28800 | $\bullet$    |                                                                                                    | 0,2        |
| 34x                              | LPP5.Unavailable Time Daily                          | PIPoint           |           |                         |          | n.          | Float32                        | $-5$                        | base                      |              |                        | $\bullet$             | 0.2        | 0.1      |         | 100<br>$\mathbf{1}$    | $\sqrt{2}$     | 50  | $\bullet$    | $\mathbf{r}$   | ٠            | 28800 | $\mathbf{a}$ |                                                                                                    | 0.2        |

Figura 5.11 – Interfaz de PI Builder para dar de alta PI Points en el PI Data Archive.

Además, PI Asset Analytics cuenta con una función, denominada backfill, que permite recalcular hacia atrás, hasta la fecha que se especifique, los resultados de los análisis y asignar esos valores a los tags de salida. De esa forma, se ha realizado el backfill de los an´alisis previamente explicados hasta el 1 de enero de 2019. Eso permite tener datos desde esa fecha, como si el sistema hubiera estado en funcionamiento desde entonces<sup>[2](#page-43-0)</sup>.

### 5.3.5.2 Expansión de los cálculos a todos los elementos

La idea del proyecto es que los cálculos explicados en la sección [5.3](#page-38-1) sean realizados para todos los elementos de la planta, de forma que se pueda acceder a los datos de OEE en tiempo real de cada uno de ellos. Esto se ha conseguido mediante el uso de templates o plantillas.

Las plantillas permiten reunir atributos y análisis comunes de varios elementos en uno. De ese modo, se permite unificar elementos de características similares, ya que en vez de definir los atributos y análisis de los elementos uno por uno, se definen en la plantilla y se crean los elementos en base a ella. Además, las plantillas pueden derivar unas de otras, lo que permite una mayor flexibilidad de uso.

Cada uno de los elementos de la planta industrial (la línea de producción y los elementos que la componen) tienen una plantilla asociada, característica de cada tipo de elemento. Pero los cálculos de disponibilidad, rendimiento, calidad y OEE van a ser exactamente iguales para cada uno de ellos. Por eso mismo, todos los análisis y atributos correspondientes a esos cálculos se han realizado en una plantilla base, denominada Base OEE, y se ha hecho que el resto de plantillas deriven de esta. De ese modo, se ha conseguido que los cálculos estén disponibles para todos los elementos, pero habiéndolos definido una única vez. La figura [5.12](#page-43-1) muestra la definición de las plantillas.

<span id="page-43-1"></span>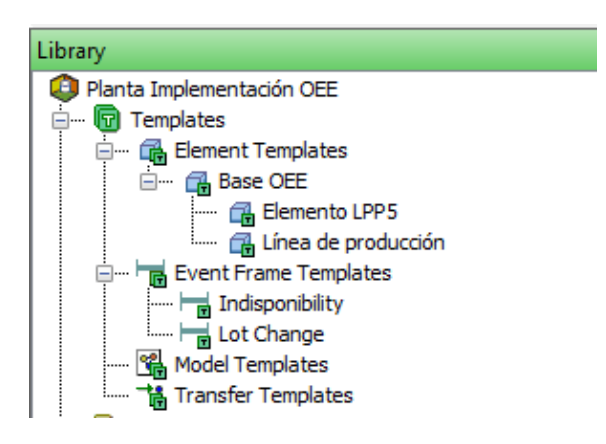

Figura 5.12 – Definición de las plantillas de los elementos.

Esto, además, permite la escalabilidad de la solución y el poder aplicarla a cualquier planta. Por un lado, los nuevos elementos que se pudieran generar por expandir la planta tendr´an una plantilla asociada. Simplemente con que esa plantilla sea heredada de la plantilla Base OEE, todos los cálculos de OEE se realizarán también para esos nuevos elementos de forma autom´atica. Por otro lado, las plantillas se pueden mover a otra planta

<span id="page-43-0"></span> ${}^{2}$ En este caso, al ser una simulación, el backfill se puede hacer hasta la fecha que se desee. En una implementación real, donde los datos que se usaran para los análisis vinieran por ejemplo de sensores, la fecha en la cual se empiezan a recolectar los datos de la planta marca el l´ımite hasta el cual se pueden recalcular los análisis.

para que los cálculos se realicen también en esas otras plantas, sin tener que programarlos de nuevo. Simplemente habría que hacer, si es necesario, pequeñas correcciones para ajustar los cálculos a cada planta en particular (por ejemplo, si la señal de producción no se calcula cada minuto sino con una periodicidad diferente).

## 5.4 Configuración de eventos y notificaciones

Además de los cálculos explicados anteriormente, otras utilidades que se le quieren dar a la herramienta son las de enviar avisos cada vez que se produce una indisponibilidad, y cada vez que se cambia de lote de producción. Ambos se realizarán mediante la generación de Event Frames cuando se cumplan ciertas condiciones que lancen dichos avisos.

### 5.4.1 Avisos de indisponibilidades

Se ha querido generar un Event Frame cada vez que se produzca una indisponibilidad, es decir, cada vez que se produzca una parada. Eso ocurrirá cuando la señal de Running pase de 1 a 0. Ese Event Frame se mantendrá ejecutándose durante el tiempo que dure la indisponibilidad, es decir, hasta que la señal Running vuelva a valer 1.

Para ello, primero de todo se ha creado un template de Event Frame para definir ese evento concreto. Esto es necesario para permitir identificar el tipo de evento y poder diferenciarlo de otros que se puedan generar.

Tras ello, se ha creado un análisis del tipo Event Frame Generator. Es un tipo especial de análisis que, en vez de realizar cálculos, lo que hace es definir un *trigger* o desencadenante que generará un Event Frame. De este modo, se ha creado un análisis que, con un Start Trigger de que la señal Running coja el valor 0, genera un Event Frame del tipo creado anteriormente para las indisponibilidades.

De este modo, cada vez que se genere una indisponibilidad se generará un Event Frame de duración igual al tiempo de dicha parada. Esos Event Frame posteriormente se pueden consultar para el seguimiento de las paradas. La figura [5.13](#page-44-0) muestra una lista de Event Frames generados por indisponibilidades, junto a su hora de inicio, hora de fin y duración.

<span id="page-44-0"></span>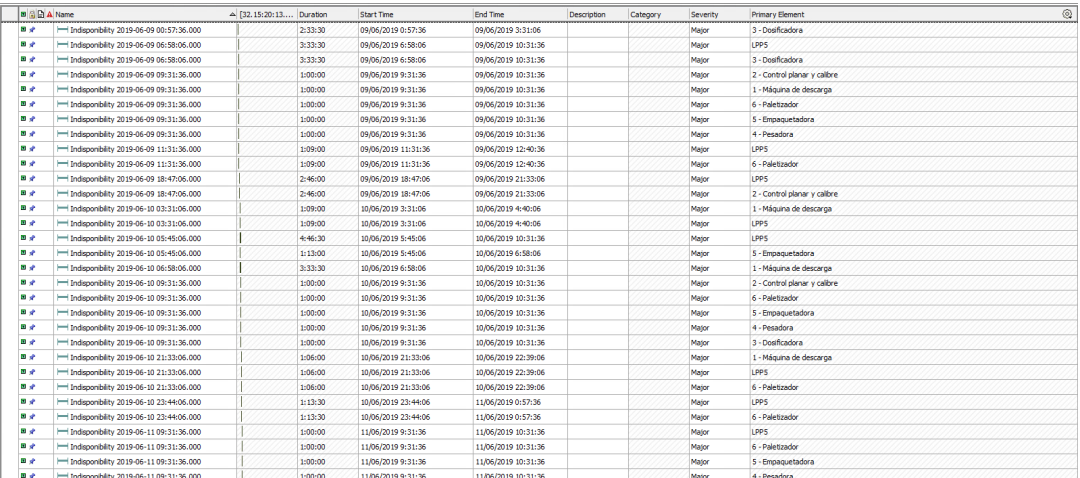

Figura 5.13 – Lista de Event Frames generados por indisponibilidades de maquinaria.

## 5.4.2 Avisos de cambios de lote

También se ha querido generar un Event Frame cada vez que se considere que la línea de producción está produciendo un lote distinto. De ese modo, se puede tener un control sencillo de cuál de cada uno de los lotes se ha ido produciendo, cuándo ha empezado a producirse y su duración.

Al igual que en el caso anterior, primero se ha definido el template de Event Frame que permita identificar el tipo de evento y diferenciarlo de los de indisponibilidades.

Tras ello, se ha creado el análisis correspondiente del tipo Event Frame Generator. En ´el, se ha configurado que se genere un Event Frame cada vez que la se˜nal de lote recibe un cambio, ya que eso significa que se ha cambiado de lote de producción; excepto cuando el cambio es al valor 0, ya que eso indica que la l´ınea se encuentra parada (en otras palabras, que se ha producido una indisponibilidad).

La señal de lote para la planta piloto se ha generado aleatoriamente. Cada lote está en producción durante un determinado tiempo y periódicamente va cambiándose el lote de producción. Cuando la línea está parada no se produce ningún cambio de lote de producción.

La figura [5.14](#page-45-0) muestra los Event Frames generados en determinado momento debido a los cambios de lote de producción. El registro de estos eventos permite hacer un seguimiento de la producción, ya que permite determinar cuáles son los lotes que se han estado produciendo y durante cuánto tiempo.

<span id="page-45-0"></span>

| <b>B B B A Name</b> |                                      | A [32.15:20:13 Duration |          | <b>Start Time</b>   | <b>End Time</b>     | Description | Category | Severity | <b>Primary Element</b> |
|---------------------|--------------------------------------|-------------------------|----------|---------------------|---------------------|-------------|----------|----------|------------------------|
| 日子                  | - Lot Change 2019-06-09 06:00:00.000 |                         | 10:00:00 | 09/06/2019 6:00:00  | 09/06/2019 16:00:00 |             |          | None     | LPPS                   |
| is a                | Lot Change 2019-06-09 16:00:00.000   |                         | 2:00:00  | 09/06/2019 16:00:00 | 09/06/2019 18:00:00 |             |          | None     | LPPS                   |
| is a                | - Lot Change 2019-06-09 18:00:00.000 |                         | 4:00:00  | 09/06/2019 18:00:00 | 09/06/2019 22:00:00 |             |          | None     | LPPS                   |
| 日光                  | - Lot Change 2019-06-09 22:00:00.000 |                         | 2:00:00  | 09/06/2019 22:00:00 | 10/06/2019 0:00:00  |             |          | None     | LPPS                   |
| <b>B</b> a          | Lot Change 2019-06-10 00:00:00.000   |                         | 2:00:00  | 10/06/2019 0:00:00  | 10/06/2019 2:00:00  |             |          | None     | LPPS                   |
| l⊜ ∉                | - Lot Change 2019-06-10 02:00:00.000 |                         | 12:00:00 | 10/06/2019 2:00:00  | 10/06/2019 14:00:00 |             |          | None     | LPPS                   |
| l⊜ a≻               | - Lot Change 2019-06-10 14:00:00.000 |                         | 2:00:00  | 10/06/2019 14:00:00 | 10/06/2019 16:00:00 |             |          | None     | LPPS                   |
| 19 ∉                | - Lot Change 2019-06-10 16:00:00.000 |                         | 4:00:00  | 10/06/2019 16:00:00 | 10/06/2019 20:00:00 |             |          | None     | LPPS                   |
| <b>B</b>            | Lot Change 2019-06-10 20:00:00.000   |                         | 8:00:00  | 10/06/2019 20:00:00 | 11/06/2019 4:00:00  |             |          | None     | LPPS                   |
| 国动                  | Lot Change 2019-06-11 04:00:00.000   |                         | 4:00:00  | 11/06/2019 4:00:00  | 11/06/2019 8:00:00  |             |          | None     | LPPS                   |
| 国动                  | Lot Change 2019-06-11 08:00:00.000   |                         | 4:00:00  | 11/06/2019 8:00:00  | 11/06/2019 12:00:00 |             |          | None     | LPPS                   |
| 国动                  | Lot Change 2019-06-11 12:00:00.000   |                         | 4:00:00  | 11/06/2019 12:00:00 | 11/06/2019 16:00:00 |             |          | None     | LPPS                   |
| 国动                  | Lot Change 2019-06-11 16:00:00.000   |                         | 6:00:00  | 11/06/2019 16:00:00 | 11/06/2019 22:00:00 |             |          | None     | LPPS                   |
| 国动                  | Lot Change 2019-06-11 22:00:00.000   |                         | 2:00:00  | 11/06/2019 22:00:00 | 12/06/2019 0:00:00  |             |          | None     | LPPS                   |
| 国史                  | Lot Change 2019-06-12 00:00:00.000   |                         | 14:00:00 | 12/06/2019 0:00:00  | 12/06/2019 14:00:00 |             |          | None     | LPP5                   |
| 国政                  | Lot Change 2019-06-12 14:00:00.000   |                         | 2:00:00  | 12/06/2019 14:00:00 | 12/06/2019 16:00:00 |             |          | None     | LPPS                   |
| 国政                  | Lot Change 2019-06-12 16:00:00.000   |                         | 4:00:00  | 12/06/2019 16:00:00 | 12/06/2019 20:00:00 |             |          | None     | LPP5                   |
| 国政                  | Lot Change 2019-06-12 20:00:00.000   |                         | 2:00:00  | 12/06/2019 20:00:00 | 12/06/2019 22:00:00 |             |          | None     | <b>LPPS</b>            |
| 国政                  | Lot Change 2019-06-12 22:00:00.000   |                         | 6:00:00  | 12/06/2019 22:00:00 | 13/06/2019 4:00:00  |             |          | None     | LPP5                   |
| 国政                  | Lot Change 2019-06-13 04:00:00.000   |                         | 4:00:00  | 13/06/2019 4:00:00  | 13/06/2019 8:00:00  |             |          | None     | LPPS                   |
| m e                 | Lot Change 2019-06-13 08:00:00.000   |                         | 6:00:00  | 13/06/2019 8:00:00  | 13/06/2019 14:00:00 |             |          | None     | LPPS                   |
| m e                 | Lot Change 2019-06-13 14:00:00.000   |                         | 2:00:00  | 13/06/2019 14:00:00 | 13/06/2019 16:00:00 |             |          | None     | LPPS                   |
| <b>M</b> of         | Lot Change 2019-06-13 16:00:00.000   |                         | 2:00:00  | 13/06/2019 16:00:00 | 13/06/2019 18:00:00 |             |          | None     | LPPS                   |
| <b>M</b> of         | Lot Change 2019-06-13 18:00:00.000   |                         | 4:00:00  | 13/06/2019 18:00:00 | 13/06/2019 22:00:00 |             |          | None     | LPPS                   |
| 医动                  | Lot Change 2019-06-13 22:00:00.000   |                         | 4:00:00  | 13/06/2019 22:00:00 | 14/06/2019 2:00:00  |             |          | None     | LPPS                   |
| <b>M</b> of         | Lot Change 2019-06-14 02:00:00.000   |                         | 2:00:00  | 14/06/2019 2:00:00  | 14/06/2019 4:00:00  |             |          | None     | LPPS                   |
| <b>B</b> at         | Lot Change 2019-06-14 04:00:00.000   |                         | 2:00:00  | 14/06/2019 4:00:00  | 14/06/2019 6:00:00  |             |          | None     | LPPS                   |
| <b>B</b> at         | - Lot Change 2019-06-14 06:00:00.000 |                         | 2:00:00  | 14/06/2019 6:00:00  | 14/06/2019 8:00:00  |             |          | None     | LPPS                   |
| 日子                  | Lot Change 2019-06-14 08:00:00.000   |                         | 6:00:00  | 14/06/2019 8:00:00  | 14/06/2019 14:00:00 |             |          | None     | LPPS                   |

Figura 5.14 – Lista de Event Frames generados durante un determinado periodo de tiempo debido a cambios en los lotes de producción.

## 5.4.3 Alarmas adicionales

Siguiendo el mismo procedimiento explicado en las secciones anteriores, mediante el uso de Event Frames y análisis del tipo Event Frame Generator, pueden configurarse más alarmas para controlar determinados eventos del proceso productivo. De ese modo se puede tener control de sucesos importantes del proceso, de malfuncionamientos, etc. para poder utilizar esa información posteriormente.

Se ha invertido tiempo definiendo las posibles políticas de alarmas que pudieran ser

útiles para la aplicación, pero al final se ha decidido llevar a cabo en la implementación solo las dos anteriores (avisos de indisponibilidades y cambios de lote) al ser las más genéricas y que pudieran aplicar a cualquier implementación. Sin embargo, al realizar la implementación de la aplicación en algún cliente, se dará la oportunidad de definir más alarmas si el cliente así lo desea. Esto es posible ya que la aplicación permite su escalabilidad, por lo que se pueden definir alarmas siempre que se quiera, y serán independientes de cada implementación que se realice.

Algunos ejemplos posibles de alarmas adicionales que podrían definirse serían los siguientes:

- Generar una alarma cuando la señal de calidad lleva determinado tiempo descendiendo, para advertir de que se est´a produciendo un deterioro en la cantidad de unidades producidas conformes que pueden ser debidos a algún problema en la máquina.
- Generar una alarma cuando se detecta que la producción de un determinado momento está una determinada cantidad por debajo de la producción nominal, para advertir de que hay algún problema en la máquina que está llevando a producir bastante por debajo de su capacidad nominal. Las microparadas quedarían excluidas de esta alarma.

Las alarmas indicadas anteriormente no pueden añadirse de forma genérica a la aplicación, ya que los porcentajes de rendimiento o calidad que se consideran buenos o malos, como ya se ha explicado, dependen del ámbito de aplicación de la empresa en cuestión. Por eso mismo, no se podrían definir unos límites de cuánto tiempo debe descender la calidad para que se considere una alarma, o cu´anto por debajo de la velocidad nominal debe de estar la producción para la misma situación.

## 5.5 Creación de pantallas de visualización y seguimiento

Una vez que se tiene el gemelo digital de la planta y todos los cálculos necesarios implementados, se han creado displays o pantallas mediante PI Vision para poder observar de una forma visual la evolución de los parámetros de eficiencia. Se han realizado varias pantallas, las cuales se explicarán a continuación, y se ha dado la posibilidad de ir navegando entre unas y otras a través de enlaces incluidos en las propias pantallas.

## 5.5.1 Pantalla de la planta industrial

La primera pantalla que se ha realizado es una que modele de forma visual la planta industrial, dibujando en ella las distintas etapas y delimitando la línea de producción. La representación de dicha pantalla, mostrando el interfaz de PI Vision, viene dada en la figura [5.15.](#page-47-0)

Se han utilizado textos y formas propias de PI Vision para indicar y representar cada uno de los elementos y delimitar la línea de producción. Por último, se han configurado enlaces en los distintos elementos, consiguiendo de esa forma que, al hacer clic sobre cualquier elemento, se dirija a la pantalla del OEE diario del elemento en el que se ha pinchado.

Las pantallas permiten escoger el Asset Context, es decir, el activo al cual todos los atributos representados har´an referencia. De esa forma, no es necesario generar una pan-

<span id="page-47-0"></span>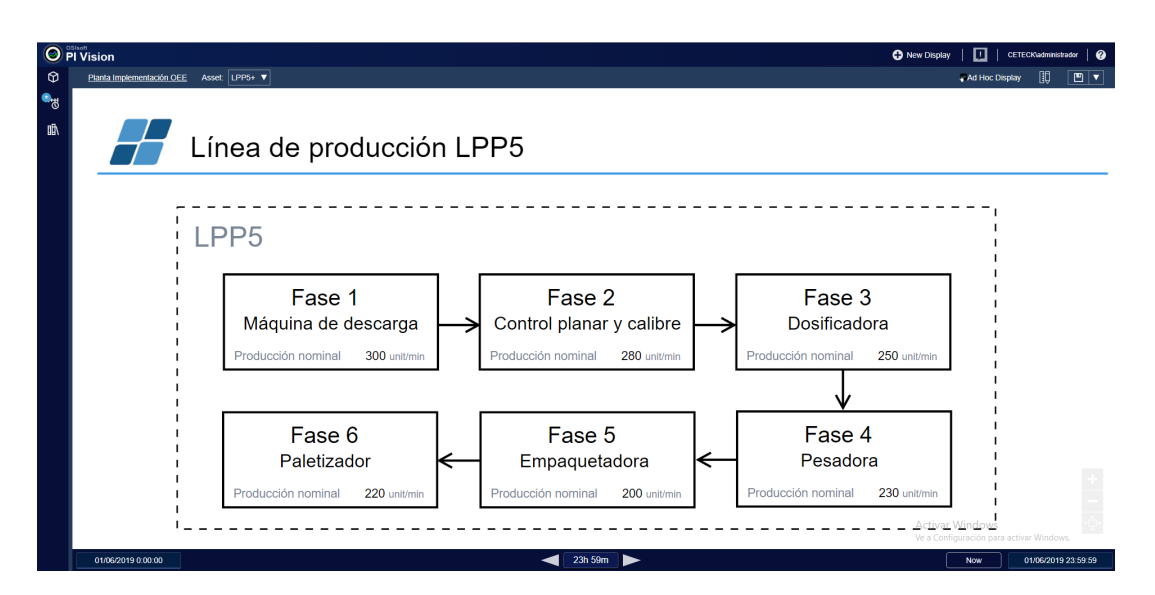

Figura 5.15 – Representación de la planta industrial en PI Vision.

talla separada para cada uno de los elementos, sino que se ha creado una para todos los elementos, y en los enlaces de los elementos se ha configurado el activo al que tendrá que hacer referencia la pantalla. Lo que sí ha sido necesario es crear uno por cada intervalo de tiempo (turno, día, semana, mes), como se explica más adelante.

## 5.5.2 Pantallas de visualización del OEE

Se ha creado una pantalla por cada uno de los intervalos de tiempo en los que se realizan los cálculos (uno para el diario, otro para el de turno, otro para el semanal y el ´ultimo para el mensual). Todas ellas son bastante similares, aunque ha sido necesario hacerlo de esa forma porque los atributos en los que se realizan los cálculos son distintos. Esta sección muestra el proceso de diseño y la estructura de dichas pantallas.

#### 5.5.2.1 Pantalla de visualización del OEE diario

La pantalla que se abre por defecto cuando se hace clic en un elemento de la pantalla de la planta piloto es el diario, y muestra los datos correspondientes al elemento seleccionado. La figura [5.16](#page-48-0) muestra esta pantalla.

Se han utilizado imágenes externas, textos y formas para ordenar el contenido de la pantalla y hacerla lo más visual posible. Además de ello, se han utilizado distintos indicadores, gráficos y tablas de PI Vision para mostrar el contenido.

Primero, a la derecha del título, se ha dejado un apartado de opciones, tal y como muestra la figura [5.17.](#page-48-1) En este apartado se han dise˜nado unos botones que permite navegar entre las distintas pantallas de visualización del OEE: turno, semanal y mensual. También incluye un botón para volver a la pantalla de la planta piloto, y dos botones para poder navegar entre la visualización de los datos del día actual y del día anterior.

A la izquierda de la pantalla se ha diseñado un apartado denominado "OEE (Overall Equipment Effectiveness)", mostrada en la figura [5.18](#page-48-2) que consta de varios indicadores que dan información referente a la eficiencia:

<span id="page-48-0"></span>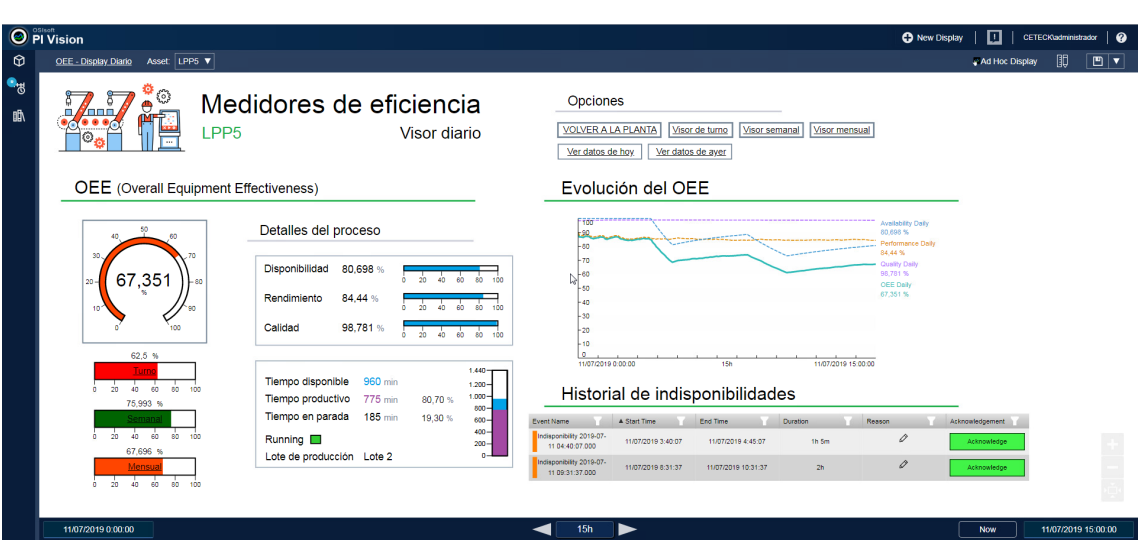

Figura 5.16 – Representación de la pantalla de visualización del cálculo diario del OEE en PI Vision.

#### <span id="page-48-1"></span>Opciones **VOLVER A LA PLANTA** Visor de turno Visor semanal <u>Visor mensual</u> Ver datos de hoy Ver datos de ayer

Figura 5.17 – Apartado de "Opciones"del visor diario de OEE en PI Vision.

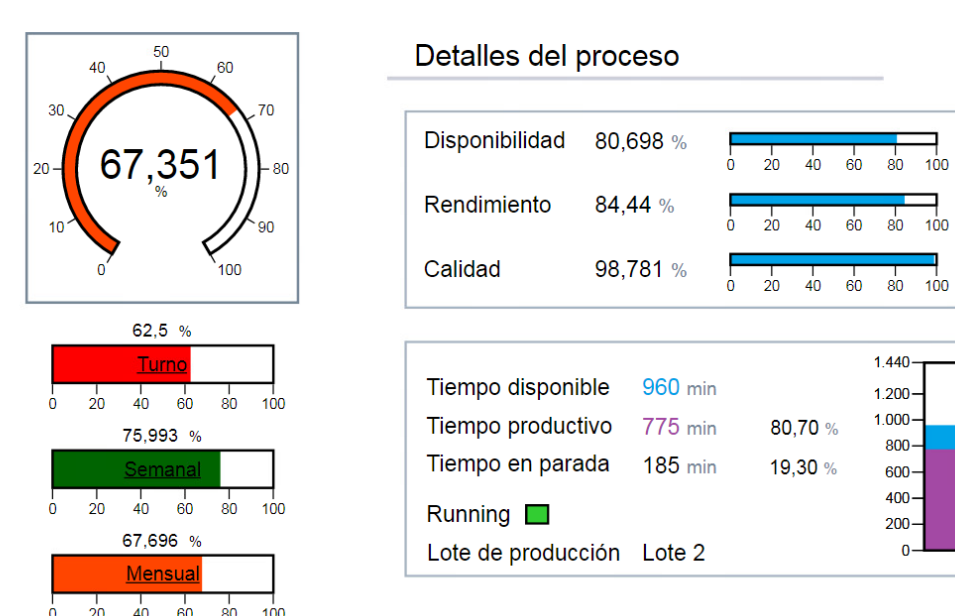

<span id="page-48-2"></span>**OEE** (Overall Equipment Effectiveness)

Figura 5.18 – Apartado de "OEE (Overall Equipment Effectiveness)"del visor diario de OEE en PI Vision.

• Un indicador radial grande que muestra en tiempo real (las pantallas de PI Vision se actualizan cada 5 s) el OEE diario del elemento en cuestión. Al ser diario, muestra cu´al es el OEE en el momento actual, teniendo en cuenta los datos desde el inicio del día. La pantalla recoge su valor del atributo denominado OEE Daily del activo al que se esté haciendo referencia en ese momento. El indicador tiene configurado un comportamiento multiestado. Esto quiere decir que varía su color dependiendo de los valores que coja determinado atributo que se le indique. En este caso, se ha configurado de la forma que indica la figura [5.19,](#page-49-0) haciendo que los colores más rojos indiquen valores bajos de OEE, hasta ir llegando a los verdes que indican una eficiencia alta en los procesos. Los valores que se han configurado en este apartado son unos por defecto que vienen definidos en [\[5\]](#page-76-0), pero lo que se interpreta como un valor de OEE alto o uno bajo depende del ámbito en el que se esté trabajando.

<span id="page-49-0"></span>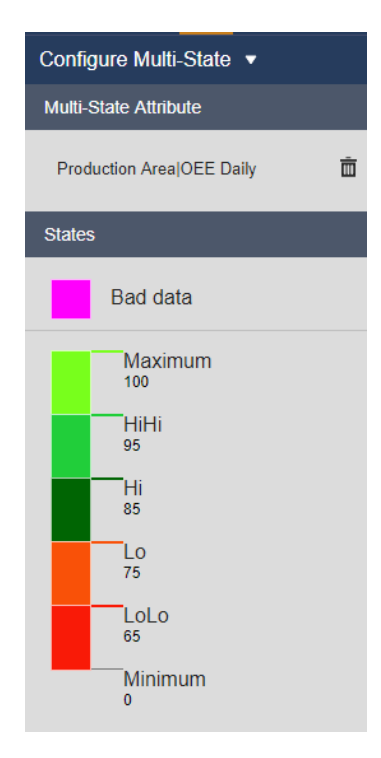

Figura 5.19 – Configuración del comportamiento multiestado de los indicadores de OEE.

- Tres indicadores horizontales más pequeños que muestran el OEE del turno, semanal y mensual en tiempo real. Recogen sus valores de los atributos denominados OEE Shift, OEE Weekly y OEE Monthly respectivamente, por lo que tienen en cuenta los datos desde el inicio del turno, el inicio de la semana y el inicio del mes respectivamente. Estos indicadores también tienen un comportamiento multiestado, de forma que varían sus colores con la misma lógica que el indicador radial. Al hacer clic sobre ellos, se puede acceder a la pantalla espec´ıfica de cada uno de los intervalos de tiempo.
- Tres indicadores pequeños horizontales mostrando la disponibilidad, el rendimiento y la calidad en tiempo real junto a sus valores numéricos, utilizados para calcular el OEE diario. Recogen sus valores de los atributos Availability Daily, Performance Daily y Quality Daily. Por tanto, miden, desde el inicio del día hasta el momento actual, la disponibilidad, el rendimiento y la calidad totales que se han tenido.
- Un cuadro resumen de los detalles de la disponibilidad. Este cuadro muestra:
- Tiempo disponible. El tiempo total transcurrido en el intervalo de tiempo que se visualiza (día en este caso), es decir, el tiempo total en el que la máquina en cuestión podría haber estado produciendo.
- $\circ$  Tiempo productivo. El tiempo del día en el que la máquina en cuestión ha estado realmente produciendo.
- ∘ Tiempo en parada. El tiempo del día en el que la máquina en cuestión ha estado parada, y por tanto, no produciendo. Es decir, el tiempo total en el que la máquina ha estado en indisponibilidad.
- $\circ$  Running. Estado actual de la señal de Running (en verde si es 1, lo cual quiere decir que la máquina está en funcionamiento; o en rojo si es 0, lo cual quiere decir que la máquina se encuentra parada y que se ha producido una indisponibilidad).
- ∘ Lote de producción. Lote que se está produciendo actualmente.

En la parte derecha superior del display se ha dise˜nado el apartado denominado "Evo-lución del OEE", como se aprecia en la figura [5.20.](#page-50-0) En él se ha dibujado un gráfico que muestra los cambios de los parámetros de disponibilidad, rendimiento, calidad y OEE (los mismos que se muestran en los indicadores anteriormente explicados) para el intervalo de tiempo indicado en PI Vision. Ese intervalo de tiempo aparece en la zona inferior de la pantalla y puede ajustarse a conveniencia. Se ha configurado la pantalla para que, por defecto, el intervalo de tiempo del display diario sea comenzando a la medianoche del mismo día hasta el momento actual. De esa forma, el gráfico muestra la evolución de dichos parámetros desde el inicio del día y se va actualizando según va transcurriendo el día con los nuevos valores.

<span id="page-50-0"></span>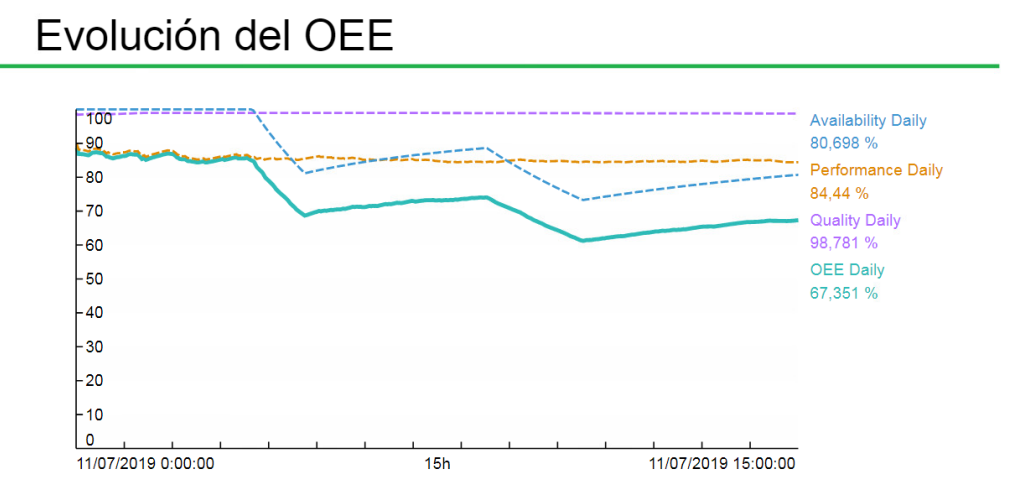

Figura 5.20 – Apartado de "Evolución del OEE" del visor diario de OEE en PI Vision.

Debajo de ese apartado hay otro denominado "Historial de indisponibilidades", representada en la figura [5.21.](#page-51-0) Aqu´ı aparece una tabla que muestra, para el intervalo de tiempo configurado en PI Vision, los Event Frames de indisponibilidades que se han generado. De esa forma, desde la misma pantalla puede tenerse un registro de cuáles son las indisponibilidades que se han generado, cuándo lo han hecho y su duración.

Actualmente las columnas que muestra son las de inicio y fin de evento, su duración, la razón de la parada (como se verá en la sección [5.6,](#page-53-0) se permiten clasificar los tipos de

<span id="page-51-0"></span>

| <b>Event Name</b>                           | A Start Time       | End Time            | Duration       | Reason        | Acknowledgement |
|---------------------------------------------|--------------------|---------------------|----------------|---------------|-----------------|
| Indisponibility 2019-07-<br>11 04:40:07.000 | 11/07/2019 3:40:07 | 11/07/2019 4:45:07  | $1h$ 5 $m$     | $\varnothing$ | Acknowledge     |
| Indisponibility 2019-07-<br>11 09:31:37.000 | 11/07/2019 8:31:37 | 11/07/2019 10:31:37 | 2 <sub>h</sub> | $\varnothing$ | Acknowledge     |

Historial de indisponibilidades

Figura 5.21 – Apartado de "Historial de indisponibilidades"del visor diario de OEE en PI Vision.

parada) y el reconocimiento. De todos modos, estos campos son configurables dependiendo de lo que el cliente requiera, pudiendo a˜nadir columnas como el nombre del usuario que ha realizado el reconocimiento y cuándo, el tipo de evento, la severidad, etc.

#### 5.5.2.2 Resto de pantallas de visualización del OEE

Para cada intervalo de tiempo se han tenido que diseñar las pantallas por separado, va que los atributos de los que los indicadores recogen los valores son distintos. Las figuras [5.22,](#page-51-1) [5.23](#page-52-0) y [5.24](#page-52-1) muestran las pantallas de visualización del OEE por turno, semanal y mensual respectivamente.

Como se puede observar, las pantallas son idénticas, solamente teniendo en cuenta que:

- Los intervalos de tiempo de PI Vision que se visualizan son acordes a la pantalla que se est´a visualizando. Para el semanal, se visualiza desde la medianoche del lunes de la semana actual hasta el momento actual; y para el mensual, se visualiza desde la medianoche del día 1 del mes actual hasta el momento actual.
- Los botones varían para adaptarse a la pantalla en cuestión y dar la opción de visualizarse los otros tres, as´ı como los indicadores horizontales que muestran los OEE de los otros tres intervalos de tiempo. También los botones que en la pantalla diaria son para navegar entre el d´ıa actual y el anterior se han cambiado para que la navegación sea entre las semanas o los meses.
- En la pantalla mensual no se visualizan los detalles de tiempo disponible y tiempo productivo, sino que se visualiza simplemente el porcentaje de disponibilidad.

<span id="page-51-1"></span>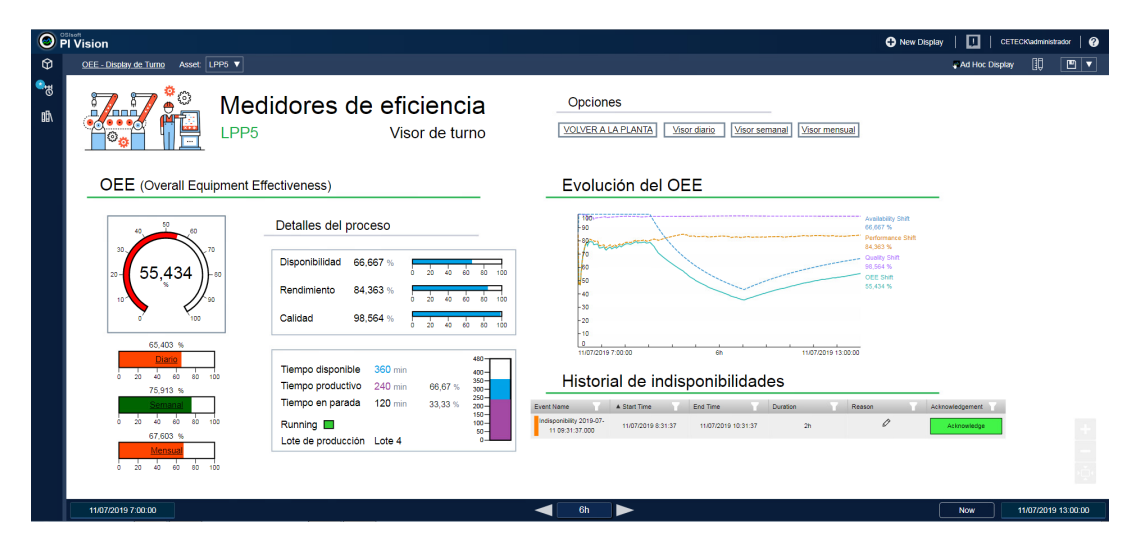

Figura 5.22 – Representación de la pantalla de visualización del cálculo por turno del OEE en PI Vision.

<span id="page-52-0"></span>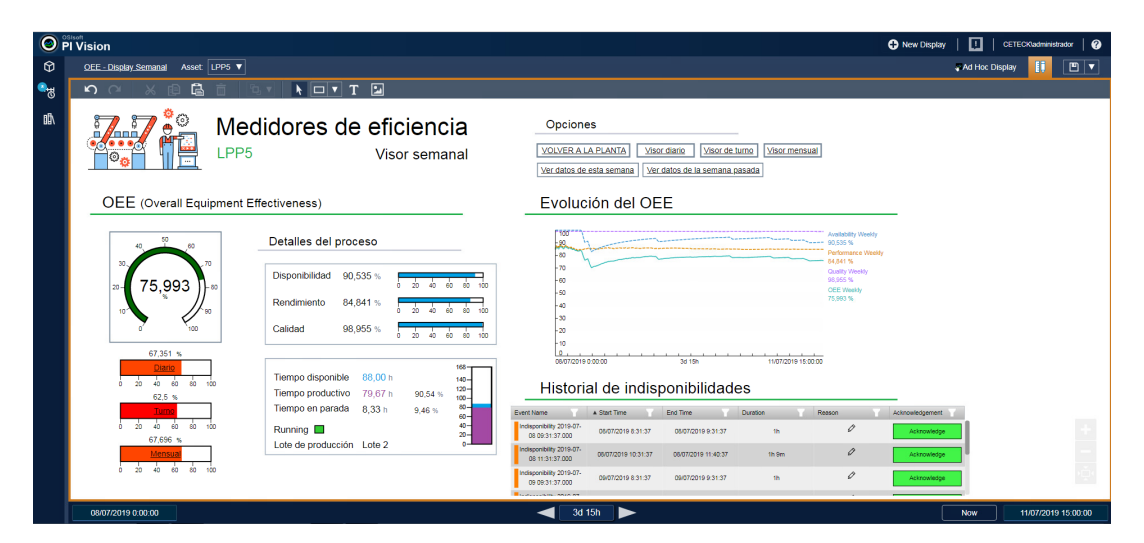

Figura 5.23 – Representación de la pantalla de visualización del cálculo semanal del OEE en PI Vision.

<span id="page-52-1"></span>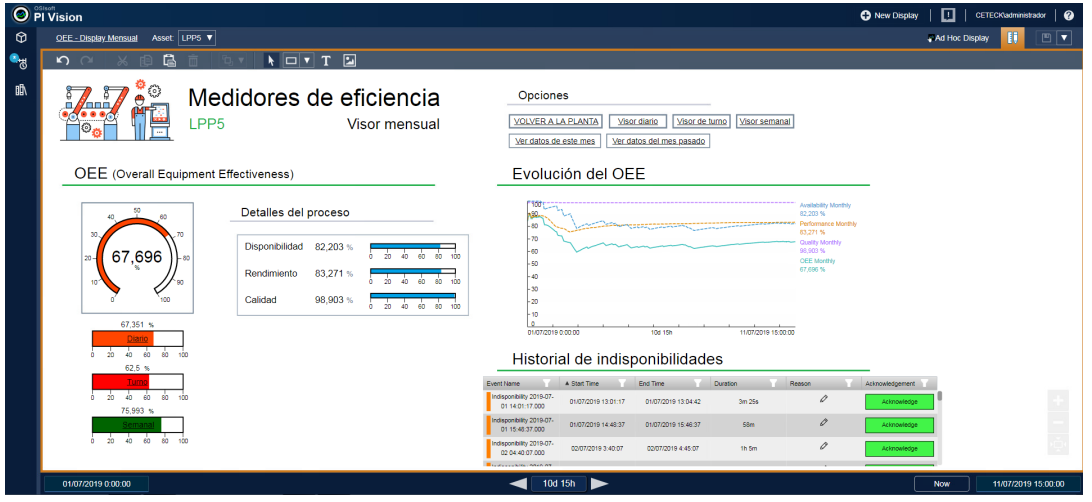

Figura 5.24 – Representación de la pantalla de visualización del cálculo mensual del OEE en PI Vision.

• En el display por turno no se puede navegar entre el turno anterior y el actual directamente mediante los botones, debido a la imposibilidad en PI Vision de aplicar la condición de en qué turno se encuentra actualmente para saber cuál es el anterior. De todos modos, PI Vision dispone de una barra inferior de tiempo, como la que se muestra en la figura [5.25,](#page-53-1) en la que se puede ajustar a mano desde qué momento, hasta qu´e momento y el intervalo de tiempo que se quiere visualizar. El cambio en el tiempo únicamente afecta al gráfico de evolución y al historial de indisponibilidades.

 $\blacktriangleright$ 

<span id="page-53-1"></span>Figura 5.25 – Barra de PI Vision para configurar la hora de inicio, hora de fin e intervalo de tiempo de visualización del display.

## <span id="page-53-0"></span>5.6 Catalogación de indisponibilidades

Gracias a las funcionalidades de los Event Frames del Asset Framework y a las de PI Vision, se permite a un operario insertar, desde la misma pantalla de visualización, las razones por las que se ha producido la indisponibilidad, así como indicar que dicha parada ya ha sido revisada.

En primer lugar, se ha definido lo que se denomina un Enumeration Set. Esta opción permite definir una lista de valores fijos, que en este caso, serán los motivos por los que puede producirse una parada (fallo eléctrico, fallo mecánico, etc.). Esta lista viene representada en la figura [5.26.](#page-53-2)

<span id="page-53-2"></span>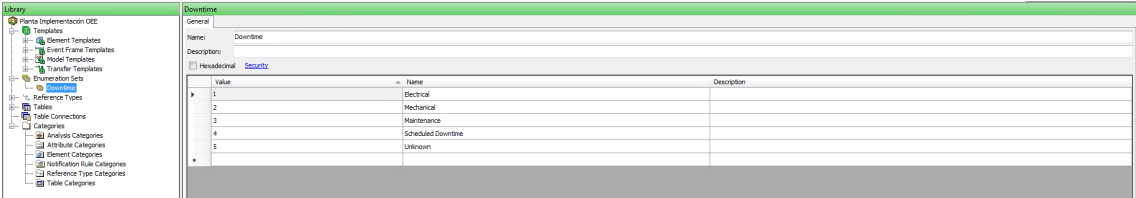

Figura 5.26 – Enumeration Set definido en AF con los posibles motivos de parada.

Tras ello, se ha activado el campo Reason propio del Event Frame. Este campo permite insertar un valor sacado de una lista de valores fijos (es decir, de un Enumeration Set como el definido previamente), y escribirlo en un atributo asociado a dicho Event Frame, de modo que esa información quede registrada.

La escritura de dichas razones se hará desde la misma pantalla de PI Vision, desde el apartado denominado "Historial de indisponibilidades". Al seleccionar una de las in-disponibilidades, se abre un menú como el que se muestra en la figura [5.27](#page-54-0) que permite seleccionar, de la lista definida previamente, el motivo de la parada. También permite insertar los comentarios que el operario vea oportunos e incluso adjuntar un archivo.

Esta función es beneficiosa ya que permitirá crear estadísticas, diagramas de pareto<sup>[3](#page-53-3)</sup>... que permitan conocer cuáles son las causas por las que se producen más indisponibilidades. De este modo, los esfuerzos pueden centrarse en mejorar esos aspectos concretos, con el objetivo final de aumentar el rendimiento del proceso productivo.

<span id="page-53-3"></span> ${}^{3}$ El diagrama de pareto es una gráfica para ordenar datos de forma descendente, permitiendo de ese modo asignar un orden de prioridades.

<span id="page-54-0"></span>

| $\odot$ PI Vision                       |                             |                                                                 |     |                      |                    |                                                                               | <b>C</b> New Display | 回                                    | CETECKIadministrador   @ |
|-----------------------------------------|-----------------------------|-----------------------------------------------------------------|-----|----------------------|--------------------|-------------------------------------------------------------------------------|----------------------|--------------------------------------|--------------------------|
| Events                                  |                             | Indisponibility 2019-07-11 04:40:07.000                         |     |                      |                    |                                                                               |                      |                                      | Acknowledge              |
| Automatically refresh the list          | Major                       | 11/07/2019 3:40:07 - 11/07/2019 4:45:07                         |     |                      |                    | Event Type: Indisponibility<br>Asset: \\AFPI00\Planta Implementación OEE\LPP5 | <b>v</b> Comments    |                                      |                          |
| Indisponibility 2019-07-11 04:40:07.000 | 0.9                         |                                                                 |     |                      |                    |                                                                               | <b>Add Comment</b>   |                                      |                          |
| Lot Change 2019-07-11 08:00:00.000      | 0.8                         |                                                                 |     |                      |                    |                                                                               |                      |                                      |                          |
| Indisponibility 2019-07-11 09:31:37.000 | 0.7                         |                                                                 |     |                      |                    |                                                                               |                      | @                                    | Add                      |
| Lot Change 2019-07-11 12:00:00.000      |                             |                                                                 |     |                      |                    |                                                                               |                      |                                      |                          |
| Lot Change 2019-07-11 14:00:00.000      | 0.6                         |                                                                 |     |                      |                    |                                                                               |                      | Actions and Comments (0)             |                          |
| Lot Change 2019-07-11 16:00:00.000      | 0.5                         |                                                                 |     |                      |                    |                                                                               | · Reason             |                                      |                          |
| Indisponibility 2019-07-11 16:27:07.000 | 04                          |                                                                 |     |                      |                    |                                                                               |                      |                                      |                          |
| Indisponibility 2019-07-11 16:56:07.000 | 0.3                         |                                                                 |     |                      |                    |                                                                               | <sup>4</sup> Reason  |                                      |                          |
| Lot Change 2019-07-11 18:00:00.000      |                             |                                                                 |     |                      |                    |                                                                               |                      | Electrical                           |                          |
| Indisponibility 2019-07-11 18:03:07.000 | 0.2                         |                                                                 |     |                      |                    |                                                                               |                      | Maintenance                          |                          |
| Indisponibility 2019-07-11 18:12:07:000 | 0.1                         |                                                                 |     |                      |                    |                                                                               |                      | Mechanical                           |                          |
| Indisponibility 2019-07-11 18:19:37:000 |                             | 10 <sub>m</sub><br>20m                                          | 30m | 40m                  | 50m                | 60m                                                                           |                      | <b>Scheduled Downtime</b><br>Unknown |                          |
| Indisponibility 2019-07-11 18:37:07:000 | 11/07/2019 3:40:07          |                                                                 |     |                      |                    | 11/07/2019 4:45:07                                                            |                      |                                      |                          |
| Indisponibility 2019-07-11 18:44:07:000 |                             |                                                                 |     |                      |                    |                                                                               | Clear                | Apply                                | Cancel                   |
| Indisponibility 2019-07-11 18:47:07:000 | <b>IPPS</b>                 | <b>Trigger Attributes (1)</b>                                   |     | <b>Y</b> Start Value | <b>Y</b> End Value | $\blacktriangleright$ Units<br>T                                              |                      |                                      |                          |
| Indisponibility 2019-07-11 18:59:07:000 |                             |                                                                 |     |                      |                    |                                                                               |                      |                                      |                          |
| Indisponibility 2019-07-11 19:02:07:000 | LPP <sub>5</sub><br>Running |                                                                 |     | $\Omega$             |                    |                                                                               |                      |                                      |                          |
| Indisponibility 2019-07-11 19:08:07:000 |                             |                                                                 |     |                      |                    |                                                                               |                      |                                      |                          |
| Indisponibility 2019-07-11 19:14:07.000 |                             | Event Attributes (4)<br>Indisponibility 2019-07-11 04:40:07:000 |     |                      | $\mathbf{v}$ Value | $\mathbf{v}$ Units<br>7                                                       |                      |                                      |                          |
| Indisponibility 2019-07-11 19:21:37.000 |                             |                                                                 |     |                      |                    |                                                                               |                      |                                      |                          |
| Indisponibility 2019-07-11 19:38:37.000 | 罓                           | Indisponibility 2019-07-11 04:40:07.000                         |     |                      | 3.900              |                                                                               |                      |                                      |                          |
| Indisponibility 2019-07-11 19:53:37.000 | <b>Duration</b>             |                                                                 |     |                      |                    |                                                                               |                      |                                      |                          |
| Indisponibility 2019-07-11 19:56:07.000 | EndTime                     | Indisponibility 2019-07-11 04:40:07.000                         |     |                      | 11/07/2019 4:45:07 |                                                                               |                      |                                      |                          |
| C Edit Search Criteria                  |                             |                                                                 |     |                      |                    |                                                                               |                      |                                      |                          |

Figura 5.27 – Menú de PI Vision para la catalogación de indisponibilidades.

## 5.7 Funcionalidades en desarrollo

En esta sección, se explican dos funcionalidades añadidas que se encuentran aún bajo fase de desarrollo. Por tanto, no están disponibles en la aplicación en el momento de entrega de este TFM, pero lo estarán próximamente.

Las funcionalidades son la generación de informes mediante Power BI y la catalogación m´as profunda de tipos de indisponibilidades. Los siguientes apartados explican de forma más precisa en qué consiste cada una de ellas.

#### 5.7.1 Informes mediante Power BI

La primera funcionalidad en la que se está trabajando es la de tener acceso a informes interactivos mediante la Power BI. Esta aplicación, cuyas letras BI de su nombre son las siglas de Business Inteligence, es una solución de Microsoft para la inteligencia empresarial y la explotación de datos en tiempo real.

Esta herramienta permite reunir datos de distintas fuentes, como pueden ser archivos o bases de datos, modelizarlos y analizarlos para, después, presentarlos a través de paneles. Estos paneles, además de presentar los datos en cuestión, permiten que el usuario interactúe con ellos pudiendo, por ejemplo, filtrar la información que visualizan. Esos paneles pueden compartirse con un gran n´umero de usuarios mediante la red.

De ese modo, se pretende que Power BI se conecte con PI System para generar informes de determinados periodos de tiempo con gráficos interactivos. Aunque la mayor diferencia con PI Vision es que estos informes serán fijos, es decir, no irán actualizándose en tiempo real (como sí pasa con PI Vision), sino que se generará el informe de un determinado periodo de tiempo (por ejemplo, mensual) y se verá toda la información de ese mes finalizado.

La razón por la que estos informes no pueden realizarse en tiempo real es porque Power BI no puede conectarse directamente con PI System, sino que necesita, tal y como se ha explicado en la sección [5.1.1.3,](#page-33-0) un integrador PI para conectarse a él. En este caso en concreto, el servidor necesita tener instalado el software denominado PI SQL Client. Este software permite consultar los datos del PI System mediante sentencias SQL. Ese es el modo que Power BI tiene de recuperar los datos de PI. La desventaja de esto es que, al tener que ejecutar sentencias SQL, los datos solo se pueden recuperar para determinados periodos de tiempo, y no se pueden recuperar en tiempo real.

Con esto, por tanto, se pretenden generar informes con gráficos interactivos y con filtros, que permitan a los usuarios poder ver, por ejemplo, estadísticas de distintos parámetros de la eficiencia de la planta industrial, poder filtrar estas estadísticas por elementos, etc.

#### 5.7.2 Aumento de las opciones de catalogación de indisponibilidades

La segunda línea futura se centrará en aumentar las funcionalidades de catalogación de indisponibilidades. Aunque esta primera versión simple pueda ser suficiente para el uso que muchas empresas quieran hacer de esta función, se quiere cubrir las necesidades de otras empresas que precisen de una catalogación más avanzada. Esto se va a realizar mediante una aplicación web propia de la empresa denominada Logbook.

Logbook permitirá una catalogación más profunda y en más detalle de los tipos de indisponibilidades y se integrará con PI System permitiendo escribir la información en etiquetas. La aplicación recuperará los Event Frame que se han ido generando con su hora de inicio y hora de fin. Para cada Event Frame, dejar´a escribir, asociado a dicho evento, la información en cada una de las etiquetas que se quiera definir.

Gracias a esto, se cubrirán todas las funciones de catalogación que cada empresa en particular necesite, pudiendo as´ı implementar funcionalidades m´as complejas que las que Asset Framework y PI Vision permiten de forma nativa.

## 5.8 Resultado final de la aplicación

Esta sección tiene como objetivo resumir cuáles son todas las funcionalidades que se han implementado en la aplicación de gestión de eficiencia global.

Las funcionalidades que se aportan son las siguientes:

- Se ofrece, gracias al software PI System de OSISoft, un software que permite almacenar los datos históricos de las variables de las máquinas industriales, que pueden ser recogidas mediante sensores en servidores OPC, pueden ser datos que estén almacenados en bases de datos, etc.
- Se dispone de una aplicación que permite generar el gemelo digital de la empresa. Con ello, se puede conseguir una copia virtual de la planta física en el que poder hacer pruebas, simulaciones, etc. sin afectar a la planta real, o poder ver en todo momento el estado de todas las variables de la planta.
- Se hace uso de herramientas para proporcionar avisos pertinentes en caso de eventos importantes (en este caso, indisponibilidades de maquinaria y cambios de lotes) para poder realizar un seguimiento de ellos. Estos avisos son totalmente configurables y ampliables, por lo que se da la opción de generar alarmas en más casos que los inicialmente planeados.
- Se ofrece una solución escalable y transferible a cualquier planta industrial para el cálculo del indicador de eficiencia OEE, junto a sus parámetros de disponibilidad, rendimiento y calidad, con el cual se puede observar de forma muy sencilla cuál es

la eficiencia del proceso industrial y cuáles son los factores que están afectando de forma más importante a dicha eficiencia.

- La escalabilidad de la solución también puede hacerse a nivel de cálculos. En este proyecto, se han observado los intervalos de tiempo de turnos (con unos horarios de turnos predefinidos), diario, semanal y mensual. Pero copiar esos cálculos para otros intervalos de tiempo es una tarea muy sencilla una vez que la lógica ya está implementada, pudiendo ajustar horarios de turnos distintos (dependiendo de los horarios de cada empresa), o pudiendo ampliar los intervalos de tiempo a otros que tambi´en pueden ser habituales en algunas industrias, como pueden ser anuales, trimestrales o semestrales.
- $\bullet$  Se realizan, mediante una aplicación web, pantallas de visualización que permiten conectarse a los datos del gemelo digital de la empresa para mostrar de forma visual a través de indicadores, gráficos y tablas los parámetros más importantes de la planta, para poder acceder de un vistazo a toda la información relevante. Estas pantallas pueden ser observadas tanto desde un ordenador como desde un dispositivo móvil, siempre y cuando el dispositivo desde el que se acceda tenga conexión al servidor donde está instalada la aplicación.
- Se ofrece una funcionalidad a˜nadida a la herramienta que permite catalogar las indisponibilidades que sufren las maquinarias. De este modo, se podrían hacer estadísticas sobre cuáles son los motivos por los que las máquinas sufren más paradas, para así poder aplicar de manera más eficiente técnicas de mejora para tratar de solucionar esos problemas. De momento esta catalogación es simple (el motivo se escoge de una lista de valores fijos y se permite insertar un texto libre con comentarios), pero de cara al futuro se pretenden aumentar estas funcionalidades).
- Se ofrece la posibilidad de que las pantallas sufran un pequeño rediseño visual, de acuerdo a la empresa, para ajustarlo a su filosofía (las opciones principales son añadir el logo de la empresa en cuestión a la pantalla y modificar los colores para definir los del logo de dicha empresa).
- Se ofrecerán, con visión a futuro, informes que recojan los datos de este sistema para mostrarlos junto a opciones de gráficos interactivos, filtros, etc.

# Capítulo 6

# Implementación del proyecto

En este capítulo se muestra, después de la explicación de todo el proceso, un análisis de resultados de la implementación de la aplicación de gestión de eficiencia en tiempo real desarrollada en este TFM.

Se han realizado un total de dos implementaciones de la aplicación, de las cuales se analizará una única, que resulta la más representativa.

La primera implementación se ha realizado sobre una planta piloto ejemplo proporcionada por OSISoft [\[20\]](#page-77-0), que viene representada en la figura [6.1.](#page-58-0) Esta planta consiste en un área de producción muy sencilla formada por dos líneas de producción, las cuales se componen de un tanque de mezclado que lleva un determinado flujo a un tanque de almacenamiento.

<span id="page-58-0"></span>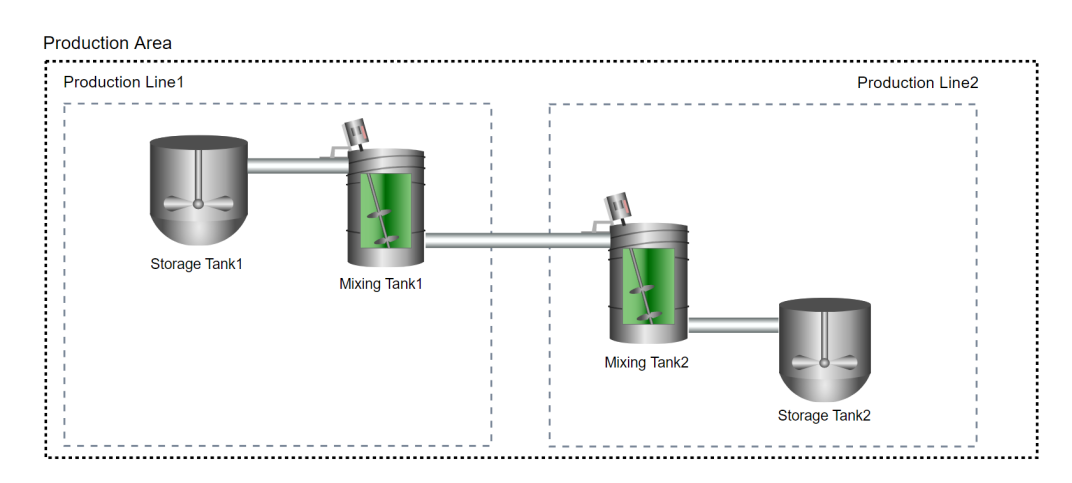

Figura 6.1 – Planta piloto ejemplo de OSISoft donde se ha implementado la aplicación de gestión del OEE.

Después, se ha realizado una segunda implementación, que es la que se ha analizado en el Capítulo [5](#page-30-0) y la que se analizará en el presente capítulo por ser el ejemplo más representativo. Esta implementación se ha realizado en una de las líneas de producción de determinada empresa farmacéutica. Dicha línea de producción se denomina LPP5 y fabrica una serie de medicinas líquidas inyectadas en un pequeño bote. Las etapas de las cuales se compone la línea de producción vienen representadas en la figura [6.2,](#page-59-0) cuyos detalles aparecen en la tabla [6.1.](#page-59-1)

<span id="page-59-0"></span>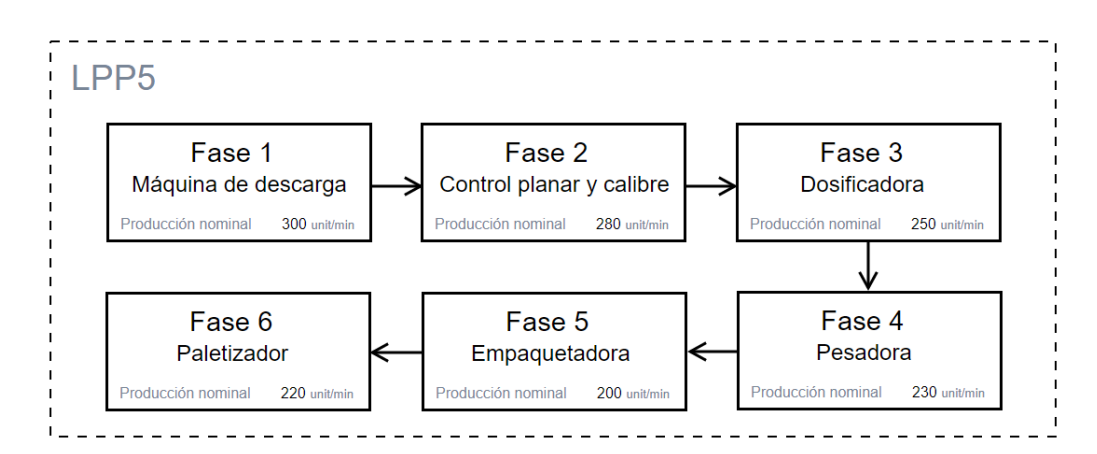

Figura 6.2 – Planta industrial sobre la que se ha realizado la implementación de la aplicación de gestión de eficiencia global.

<span id="page-59-1"></span>

| Etapa                  | Función                                                                                          | <b>Detalles</b>            |  |  |
|------------------------|--------------------------------------------------------------------------------------------------|----------------------------|--|--|
| Máquina de<br>descarga | Descarga los recipientes en los que<br>se inyectará la medicina sobre la<br>línea de producción. | Vel. nom.: 300<br>unid/min |  |  |
| Control planar y       | Realiza un control y calibra los                                                                 | Vel. nom.: $280$           |  |  |
| calibre                | recipientes.                                                                                     | unid/min                   |  |  |
| Dosificadora           | Inyecta el líquido medicinal en                                                                  | Vel. nom.: 250             |  |  |
|                        | cantidades precisas.                                                                             | unid/min                   |  |  |
| Pesadora               | Pesa los recipientes con la medicina                                                             | Vel. nom.: 230             |  |  |
|                        | ya inyectada.                                                                                    | unid/min                   |  |  |
|                        |                                                                                                  | Vel. nom.: 200             |  |  |
| Empaquetadora          | Sella los recipientes.                                                                           | unid/min (cuello de        |  |  |
|                        |                                                                                                  | botella)                   |  |  |
|                        | Coloca los productos                                                                             | Vel. nom.: 220             |  |  |
| Paletizador            | empaquetados sobre un palé para                                                                  |                            |  |  |
|                        | la conformación de una carga.                                                                    | $\text{unid/min}$          |  |  |

Tabla 6.1 – Etapas de la línea de producción LPP5.

# 6.1 Implementación de la aplicación

## 6.1.1 Importancia

La sociedad de hoy en día tiene una gran preocupación por las enfermedades. Los productores, distribuidores y colaboradores deben controlan el proceso productivo, de modo que aseguren, desde que se reciben las materias primas hasta que el producto final llega al consumidor, de que ese producto es apto para el consumo [\[22\]](#page-77-1). Ese es un gran reto para cualquier empresa farmacéutica, que necesita optimizar sus procesos productivos para asegurar esa condición.

Además, para ofrecer un precio competitivo de sus productos, también necesitan reducir costes mediante optimización y mejora de sus procesos productivos. Para ello, hay que tratar de eliminar las pérdidas productivas, aplicando teorías como Lean Manufacturing. Para ganar productividad, es esencial controlar las pérdidas que se producen por falta de utilizaci´on, por falta de rendimiento o por falta de calidad de los productos realizados. Por ello, es de vital importancia controlar la eficiencia de dichos procesos, o en otras palabras, el OEE [\[22\]](#page-77-1).

## <span id="page-60-1"></span>6.1.2 Proceso de implementación

Para poder analizar el funcionamiento de la aplicación sobre esta fábrica, en primer lugar se ha realizado la implementación. Como la aplicación se ha diseñado permitiendo su escalabilidad y portabilidad, el proceso para su implementación ha sido más sencillo. Se describe a continuación:

1. Se ha construido el gemelo digital de la planta industrial en PI AF. Se han repre-sentado los elementos indicados en la tabla [6.1,](#page-59-1) además de los atributos propios de cada m´aquina. Todo ello se ha realizado mediante el uso de plantillas con motivo de homogeneizar la estructura. Esta estructura se ha representado en la figura [6.3.](#page-60-0)

<span id="page-60-0"></span>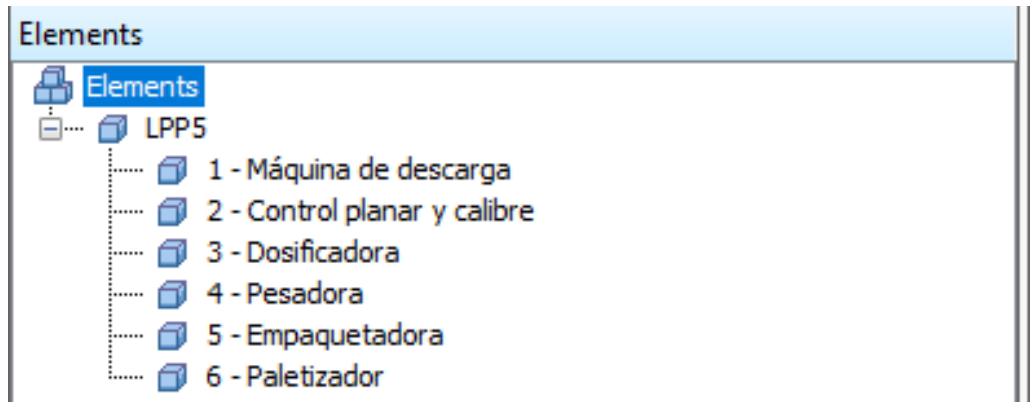

Figura  $6.3 -$  Árbol AF de la línea de producción LPP5.

- 2. Se han transferido las plantillas de Base OEE y las correspondientes a los Event Frames del proyecto de la planta piloto al proyecto de la nueva planta industrial.
- 3. Se han configurado las plantillas de los distintos elementos de forma que sean heredadas de la plantilla *Base OEE*. De esta forma, los cálculos definidos en dicha plantilla,

que son todos los correspondientes al OEE, se han generado autom´aticamente para cada uno de los activos de los que se compone el gemelo digital.

- 4. Se ha ajustado la velocidad nominal de toda la l´ınea ya que, al ser una l´ınea de producción en serie, estará limitada por el cuello de botella (tal y como se explicó en la sección  $4.5.4$ , que como se ha indicado en la tabla  $6.1$ , es la empaquetadora.
- 5. En PI Vision, se ha diseñado una nueva pantalla para mostrar de forma visual la estructura de la planta. La figura [5.3](#page-36-0) está sacada de dicha pantalla. Cada uno de los elementos de la l´ınea y la propia l´ınea se han apuntado a la pantalla del OEE diario, de forma que se han aprovechado las pantallas ya diseñadas para mostrar los datos de esta nueva planta.

Como se observa, gracias al modo en el que se ha diseñado la aplicación, haciendo uso de las plantillas, el proceso de implementación en otra planta distinta de la planta piloto utilizada originalmente para crear la aplicación ha sido muy sencillo, ya que simplemente exportando e importando las plantillas creadas se han implementado todos los atributos, análisis y generación de eventos necesarios.

Con esta explicación, se muestra que en realidad el proceso de implementación y puesta en marcha de la aplicación una vez que se ha diseñado es bastante sencillo. Por tanto, es una herramienta a la que se le podría sacar bastante provecho económico, ya que no requiere de muchas horas de instalación y configuración (teniendo en cuenta además que las empresas que pidan esta aplicación ya tendrán el gemelo digital de su empresa montado, que es uno de los pasos más costosos).

Por otro lado, es interesante saber también cuánto le puede costar a un cliente implementar esta aplicación. Aparte de lo que se cobre por la instalación y configuración de la aplicaci´on, la empresa necesita disponer de uno o varios servidores donde albergar estos programas, de sensores para recoger los datos, de la red adecuada para poder transmitir-los a los servidores OPC, y de licencias PI, que tienen aproximadamente<sup>[4](#page-61-0)</sup> los siguientes precios:

- Licencias PI Server. Se cobran de acuerdo al n´umero de se˜nales que se desea albergar como máximo en el PI Data Archive. Los precios orientativos son: 25 000  $\in$  para 2 000 señales para plantas más pequeñas, o entre 100 000  $\in$  y 200 000  $\in$  para plantas entre 10 000 y 20 000 señales.
- Licencias PI Vision. La licencia de lectura y escritura de datos cuesta alrededor de  $1\,550 \in \text{por}$  usuario.
- Interfaces y conectores. Son necesarios para poder leer los datos de planta, y tienen un coste de 4 430  $\in$  para los interfaces y 8 870  $\in$  para los conectores (son como los interfaces, pero más avanzados).
- Mantenimiento de licencias. Adem´as de lo anterior, si el cliente desea un mantenimiento de las licencias compradas por parte de OSISoft, este tiene un coste del 15 % sobre las licencias adquiridas.

<span id="page-61-0"></span><sup>4</sup>OSISoft, que es la empresa encargada de vender las licencias PI no pone un precio fijo a sus productos, sino que estudia las necesidades de cada una de ellas por separado para ofrecer un presupuesto ajustado.

# 6.2 Análisis de resultados

Con la aplicación ya implementada en la planta farmacéutica representada en la figura [5.3,](#page-36-0) se ha querido hacer uso de ella para comprobar el funcionamiento de dicha planta. Se han analizado dos casos distintos: uno primero en el que el comportamiento es el habitual, y un segundo caso en el que se tuvo que hacer un descenso de ciertas prestaciones de las máquinas.

## 6.2.1 An´alisis de resultados en funcionamiento normal

En primer lugar, se ha observado el valor del OEE y de sus indicadores de disponibilidad, rendimiento y calidad. Esta medición se ha realizado durante una semana entera de funcionamiento habitual, concretamente entre el 17 y el 24 de junio de 2019. El gráfico (sacado de la pantalla de PI Vision) de los resultados obtenidos aparecen en la figura [6.4.](#page-62-0) Las estadísticas semanales de los resultados vienen representados en la tabla [6.2](#page-62-1)<sup>[5](#page-62-2)</sup>.

<span id="page-62-0"></span>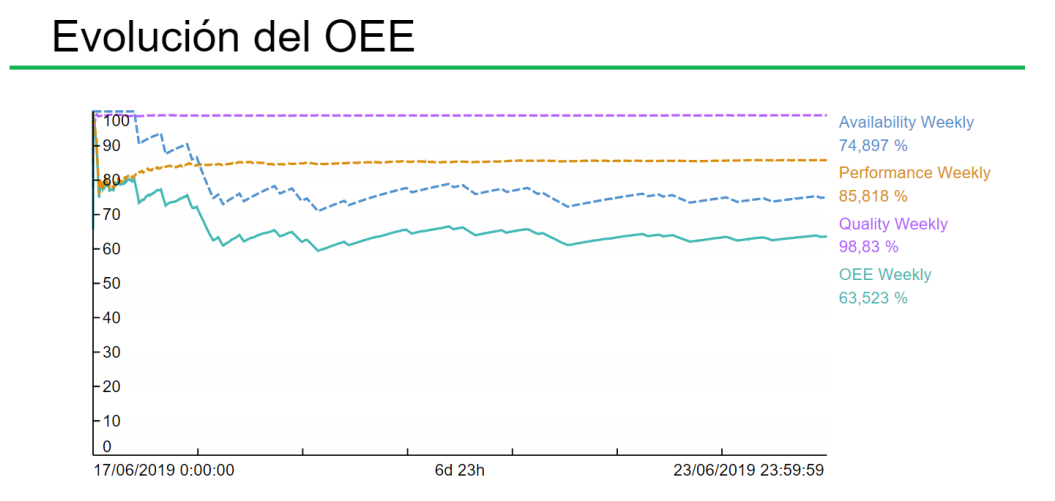

Figura 6.4 – Gráfico y valor medio de los parámetros de disponibilidad, rendimiento, calidad y OEE obtenidos para la línea LPP5 entre el 17 y el 24 de junio de 2019.

<span id="page-62-1"></span>Tabla 6.2 – Estadísticas de los parámetros de disponibilidad, rendimiento, calidad y OEE obtenidos para la línea LPP5 entre el 17 y el 24 de junio de 2019.

| Parámetro             | Media  | Máximo | Mínimo |
|-----------------------|--------|--------|--------|
| Disponibilidad $(\%)$ | 74,897 | 93.443 | 71,001 |
| Rendimiento $(\% )$   | 85,818 | 85,417 | 78,035 |
| Calidad $(\% )$       | 98,830 | 98,891 | 98,775 |
| %<br>$^{\prime}$ )EE  | 63,523 | 79.845 | 59,452 |

Una cosa que se puede observar claramente es que, por el comportamiento multiplicativo de la ecuación del OEE, aunque el valor de cada parámetro por separado pueda no parecer tan bajo (para el final del día 23, se tiene un 74,897 % de disponibilidad, un

<span id="page-62-2"></span> $5P$ ara las estadísticas, no se han tenido en cuenta las primeras horas del inicio de la semana para que los valores obtenidos sean más representativos. Esto sucede porque, al ser el valor instantáneo de las curvas la media desde el inicio de la semana hasta el momento actual, si por ejemplo al inicio de la semana la línea estaba parada la disponibilidad tendría un valor instantáneo nulo, y ese sería el mínimo del intervalo de tiempo, pero no es un valor realmente representativo.

85, 818 % de rendimiento y un 98, 830 % de calidad), al multiplicarlos para calcular el OEE se ve que la eficiencia en realidad es relativamente baja (alrededor del 60 %). Eso quiere decir que, de 200 medicinas por minuto que podría fabricar la línea de producción, al final solo se están fabricando aproximadamente 110. De la figura [6.4](#page-62-0) se pueden sacar las siguientes conclusiones:

• El mayor problema de la línea de producción consiste en su baja disponibilidad. La l´ınea sufre una serie de paradas puntuales que hace que la disponibilidad descienda en determinados momentos del d´ıa. Algunas de estas paradas son no planificadas, y otras suelen ser planificadas debido a tareas de mantenimiento. Con esto puede observarse que es importante controlar, cada vez que ha ocurrido una parada no planificada, cu´al ha sido el motivo de esta (la m´aquina se ha averiado, ha sufrido un corte de alimentación, se ha quedado sin el material necesario para seguir fabricando las medicinas...), para intentar prevenir que puedan volver a suceder paradas por esas causas o, al menos, tratar de reducir su impacto. Pero, aparte de eso, es importante también controlar las paradas planificadas. Aunque de vez en cuando son necesarias, al final acaban también afectando a la eficiencia de la línea de producción, por lo que es necesario analizarlas para poder reducir su frecuencia o duración (en definitiva, si es necesario hacerlas, se trata de optimizarlas para que reduzcan la eficiencia lo menos posible). Tal y como muestra la figura [6.5,](#page-63-0) al final, debido a todas esas paradas, el tiempo total que la m´aquina no se ha encontrado produciendo durante la semana ha sido de casi dos d´ıas. La figura [6.6](#page-64-0) muestra la disponibilidad de cada

<span id="page-63-0"></span>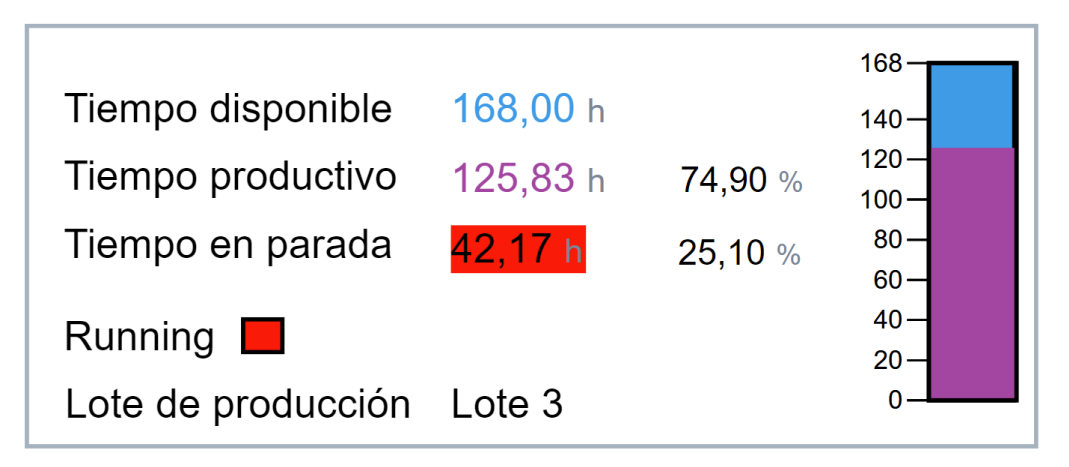

Figura 6.5 – Tiempo disponible, tiempo productivo y tiempo en parada de la línea LPP5 entre el 17 y el 24 de junio de 2019.

uno de los componentes junto a la de la línea de producción, para así poder ofrecer una comparación entre los distintos componentes. Del gráfico de la figura [6.6](#page-64-0) pueden obtenerse las siguientes conclusiones:

- Los componentes m´as problem´aticos son la pesadora y el dispositivo de control planar y calibre. Mientras que el resto de los componentes tienen un comportamiento m´as estable, estos dos componentes sufren de grandes paradas que afectan de forma clara a la disponibilidad de la línea. Habría que revisar el estado de dichos componentes para descubrir por qué suelen fallar tanto.
- ⊙ Todos los componentes sufren un descenso periódico de disponibilidad, que coincide con las paradas planificadas de una hora que se realizan a las 9:30. Como se puede observar, al final, debido a esas paradas, la eficiencia acaba siendo

<span id="page-64-0"></span>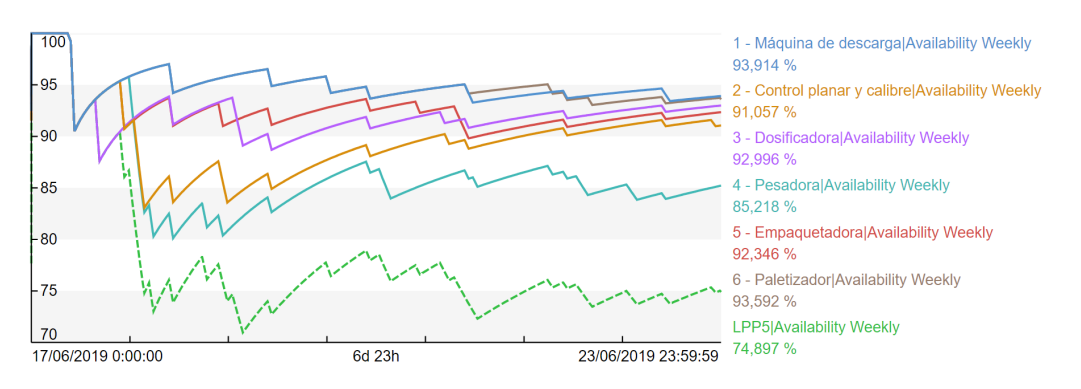

Figura 6.6 – Disponibilidad de cada uno de los componentes que forman la línea de producción (líneas continuas) y de la línea de producción en conjunto (línea discontinua).

menor de la que se podría esperar porque la disponibilidad va descendiendo.

- ⊙ Además, hay que tener en cuenta que, al ser una línea de producción en serie, que un solo componente se pare es suficiente para que la línea de producción entera sufra una indisponibilidad. Por eso mismo se puede observar que aunque la disponibilidad de cada componente por separado no sea tan bajo, al final la disponibilidad de la l´ınea entera s´ı que tiene un valor considerablemente bajo.
- El rendimiento es también uno de los problemas de esta línea, que coge valores en torno al 85 %. Los problemas de rendimiento son debidos a las velocidades reducidas y a las microparadas. Son los m´as complicadas de analizar y tratar de solucionar, debido a que las microparadas son impredecibles. Habría que hacer análisis del funcionamiento de la línea de producción para conseguir determinar cuáles son las causas de dichas p´erdidas de rendimiento y tratar de buscar medidas para solucionarlas.
- En cuanto a calidad, la línea de producción, como se observa, es bastante precisa fabricando las medicinas, ya que la cantidad de productos conformes se mantiene durante toda la semana más altos del 95 %. Se podrían hacer trabajos para mejorar esos porcentajes de calidad, ya que siempre se pueden conseguir mejoras, aunque es cierto que ya son bastante buenos y, por tanto, los esfuerzos de mejora no deberían centrarse en este ámbito.

La tabla [6.3](#page-65-0) resume el origen de los problemas que ocasionan todas estas disminuciones de disponibilidad, rendimiento y calidad.

Como se puede observar, gracias a los cálculos implantados y al gráfico se pueden determinar cuántas piezas conformes se obtienen en el proceso productivo, y las mayores causas por las que la eficiencia desciende para poder aplicar técnicas de corrección precisas. Al final, la aplicación sirve como herramienta para ayudar a aumentar la eficiencia y productividad de la empresa. En el caso de esta planta, los mayores esfuerzos deberían centrarse en aumentar la disponibilidad (reducir los tiempos de paradas de las m´aquinas, tanto de las no planificadas como de las planificadas), y en parte también en el rendimiento (habría que hacer estudios sobre por qué se está obteniendo ese rendimiento de las máquinas, que es mejorable, para as´ı definir medidas que ayuden a solucionar el problema).

<span id="page-65-0"></span>

| Parámetro      | Origen de problemas                                                                                                    |
|----------------|----------------------------------------------------------------------------------------------------|
| Disponibilidad | o Paradas planificadas: todos los días se hace alrededor de<br>las 9:30 una parada de todas las máquinas de la línea para<br>hacer tareas de limpieza y mantenimiento durante aproxi-<br>madamente 1 hora. Eso hace que cada día se reduzca en 1<br>hora el tiempo productivo de las máquinas.<br>Habría que hacer un análisis de cuánto de necesarias son<br>esas paradas y su duración, para tratar de optimizarlas y<br>reducir tanto su frecuencia como su duración a lo mínimo<br>posible.<br>o Paradas no planificadas: ocasionadas principalmente por<br>falta de los materiales necesarios y también por el estado de<br>envejecimiento de las máquinas que hacen que fallen más de<br>lo habitual.<br>Habría que tener un plan para poder hacer el cambio de<br>materiales lo más rápido posible antes de que se paren las<br>máquinas, y hacer una mayor revisión de estas para detec-<br>tar las partes que funcionan peor y cambiarlas en caso de<br>ser necesario. |
| Rendimiento    | Las pérdidas de rendimiento vienen ocasionadas principal-<br>mente por el estado de envejecimiento de las máquinas, que<br>han hecho que con los años hayan ido funcionando peor y<br>que su comportamiento se haya alejado del ideal y que su-<br>fran más microparadas que las que sufrían antes.<br>Habría que hacer una revisión de las máquinas para detec-<br>tar las partes que funcionan peor y cambiarlas en caso de<br>ser necesario.                                                                                                    |
| Calidad        | Las pérdidas de calidad que se tienen son debidas a pequeñas<br>imprecisiones de las máquinas a la hora de realizar las me-<br>dicinas. Estas son debidas mayormente a que el comporta-<br>miento real de las máquinas es así, y que siempre por diver-<br>sos motivos que no se pueden catalogar acaban sucediendo<br>pequeñas imprecisiones en los productos fabricados.<br>Se podrían revisar las etapas (sobre todo la de control pla-<br>nar y calibre, que realiza un control para que las medicinas<br>se fabriquen correctamente) a ver si se podrían reducir esos<br>errores de algún modo.                                                                                                    |

Tabla 6.3 – Resumen de las causas de disminución de disponibilidad, rendimiento y calidad.

## 6.2.2 Análisis de resultados en funcionamiento anómalo

En esta sección, se va a analizar un caso en el que el comportamiento de las máquinas fue anómalo, para así poder ver cómo la herramienta nos puede ayudar a definir cuáles son las pérdidas que se ocasionan debido a ese funcionamiento en comparación con otro día de funcionamiento normal.

El día 12 de julio de 2019, para paliar problemas de sobrecarga de energía que se preveían en la empresa ese día, se decidió descender la producción de las máquinas en un  $20\%$ . De esta forma, las máquinas no consumirían tanta energía y no se tendrían problemas que se temían tener ese día. Con eso así, se va a proceder a analizar el impacto que tuvo esa decisión.

Para poder hacer la comparación, se han tomado de base los días 8 a 11 de julio (los días anteriores de esa misma semana), para observar cuáles son los valores de OEE que se suelen obtener diariamente, así como de las disponibilidades, los rendimientos y las calidades, para poder realizar la comparación. La tabla [6.4](#page-66-0) reúne esos valores de OEE, así como la media de los valores.

<span id="page-66-0"></span>Tabla 6.4 – Resumen de los parámetros de disponibilidad, rendimiento, calidad y OEE diarios para los días 8 a 11 de julio de 2019.

| Día       | Disponibilidad<br>% | Rendimiento<br>% | Calidad<br>% | <b>OEE</b><br>$\%$ |
|-----------|---------------------|------------------|--------------|--------------------|
| 8-jul     | 91,042              | 86,002           | 99,062       | 77,563             |
| $9$ -jul  | 95,833              | 84,629           | 98,935       | 80,238             |
| $10$ -jul | 91,319              | 84,147           | 99,022       | 76,091             |
| $11$ -jul | 81,190              | 85,457           | 98,711       | 68,488             |
| Media     | 89,846              | 85,059           | 98,933       | 75,595             |

Por otro lado, se observará la eficiencia que se consiguió para el día 12. En primer lugar, en la figura [6.7](#page-66-1) se observa la producción que se consiguió para ese día en comparación con la producción nominal, junto con el rendimiento de dicho día.

<span id="page-66-1"></span>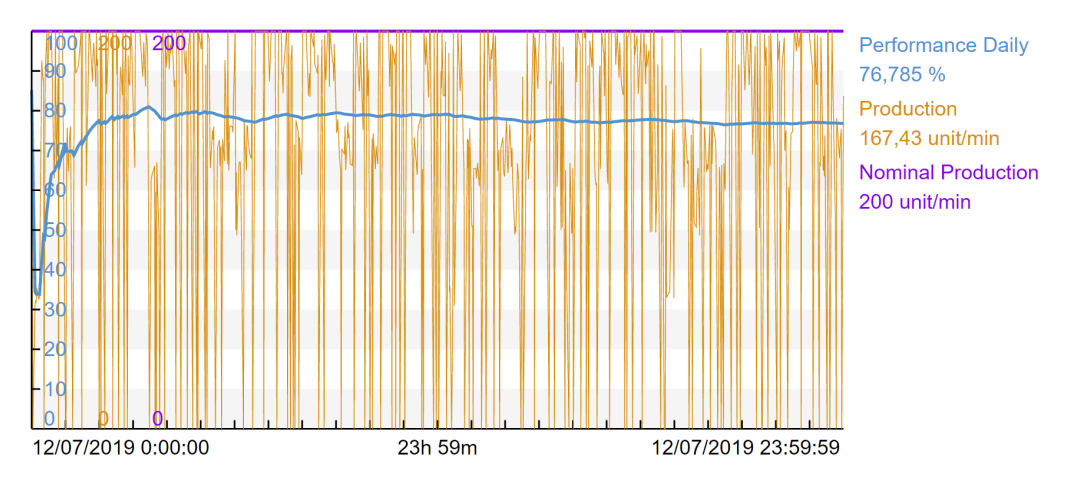

Figura 6.7 – Producción real, producción nominal y rendimiento obtenidos el día 12 de julio de 2019.

Aunque la línea a veces está produciendo a su velocidad de producción nominal, lo cierto es que la producción es en general bastante más baja que el resto de días. No se puede apreciar demasiado bien en la curva de producción, que coge un elevado número de valores muy dispares, pero sí que se observa en la de rendimiento, donde se puede ver que el rendimiento obtenido es bastante inferior al de los casos anteriores (76,785 %, cuando la media de los cuatro días anteriores era  $85,059\%$ ).

<span id="page-67-0"></span>En la figura [6.8](#page-67-0) se muestran los parámetros del OEE junto a este indicador, en donde se observa que el valor obtenido es también considerablemente bajo.

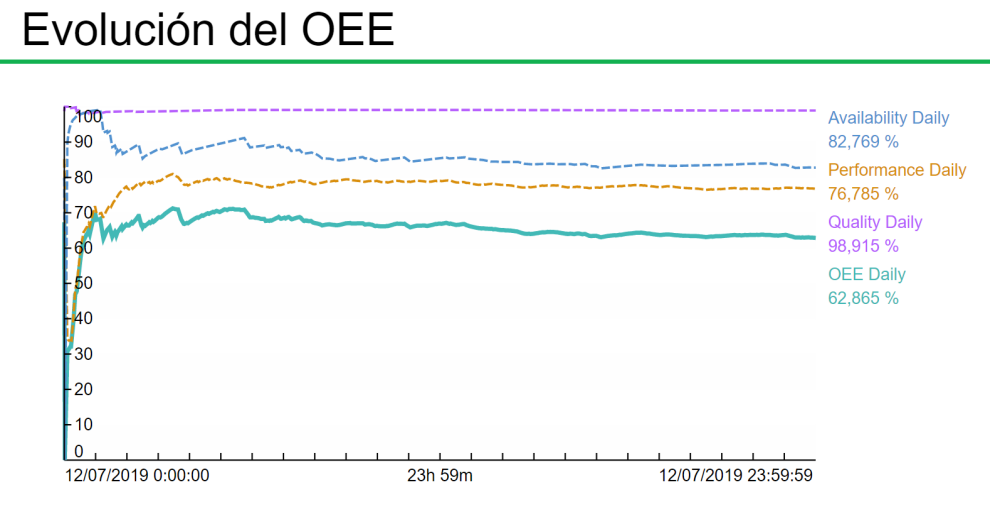

Figura 6.8 – Disponibilidad, rendimiento, calidad y OEE obtenidos el día 12 de julio de 2019.

Como se observa, el rendimiento es la mayor causa de que el OEE haya descendido tanto en comparación con otros días (para el día 12 es de un 62,865 %, en comparación con la media de los cuatro días anteriores, que es  $75,595\%$ ). Aunque bien es cierto que la disponibilidad también ha descendido respecto a la media realizada (el día 12 fue 82,769 %, mientras que la media es de 89,846 %; este desajuste se debe a que los días  $8, 9, y$  10 de julio apenas hubo paradas en planta), el rendimiento es el que sufre mayor diferencia (76,785 % mientras que la media fue  $85,059\%$ ) y la calidad se mantiene prácticamente igual (98,915 %) y 98,933 %). Por tanto, la mayor causa del descenso del OEE es el descenso del rendimiento diario, causada por la bajada de producción realizada. De hecho, si se hubieran mantenido los parámetros de disponibilidad y calidad igual que la media  $(89,846\% \text{ y } 98,933\%),$ tomando el rendimiento obtenido (76,785 %), el OEE que se tendría sería de 68,252 %. Se observa que, aunque bien es cierto que la diferencia de disponibilidad ha tenido importancia también, la mayor causa de dicha diferencia ha sido el rendimiento.

Ahora, se va a analizar cuántas pérdidas se producen por estos problemas de eficiencia. En condiciones ideales en los que el OEE fuera del 100%, siendo la velocidad de la línea de 200 unidades por minuto, se podrían fabricar un total de 288 000 piezas. Con un OEE del  $75.595\%$  (que es el valor que se obtiene sacado de la media de los cuatro días anteriores), esta cifra desciende hasta las 217 713 piezas. Por último, con el OEE que se obtuvo el día de reducción de producción, que fue de  $62,865\%$ , el número de piezas fabricadas fue de 181 051. Esto supone una diferencia de 36 662 piezas con respecto a la media obtenida, que se consideraría una producción habitual. Esto se traduce, dependiendo del beneficio que la empresa saque de cada uno de los medicamentos fabricados, una diferencia de miles de euros. Si por cada medicamento fabricado y vendido obtienen, por ejemplo,  $1 \in \mathcal{C}$ beneficio, eso supone unas pérdidas de 36 662  $\epsilon$  en un solo día, añadidos a las pérdidas que ya sufrirían por los problemas de disponibilidad, rendimiento y (en mucha menor medida) calidad que ya sufre la línea habitualmente. Teniendo únicamente en cuenta los problemas de rendimiento (que causa una bajada del OEE de 75, 595−68, 252 = 7, 343 %,

la diferencia de piezas producidas es de 21 147.

Como se observa, la herramienta diseñada permite objetivizar las pérdidas que se producen en diversos escenarios de producción anómala.

# Capítulo 7

# Presupuesto

Este capítulo muestra todos los gastos que ha habido en el desarrollo del proyecto, desglosado en tres apartados: amortizaciones, horas internas y otros gastos.

## 7.1 Amortizaciones

Las amortizaciones reúne los activos (tanto hardware como software) que han sido ne-cesarios para la realización del proyecto. La tabla [7.1](#page-70-0) muestra un resumen de las amortizaciones de los equipos físicos y de las licencias, así como el cálculo final de la amortización.

<span id="page-70-0"></span>

| Concepto         | Precio          | Cantidad | Vida útil         | Tiempo uso   | Subtotal      |
|------------------|-----------------|----------|-------------------|--------------|---------------|
| Ordenador        | $649,00 \in$    |          | 4 años            | 3 meses      | $40,56 \in$   |
| Servidor         | $2000,00 \in$   |          | $5 \text{ años}$  | 3 meses      | $100,00 \in$  |
| Licencias PI     | $105980,00 \in$ |          | $10 \text{ años}$ | 3 meses      | 2 649,50 €    |
| Mantenimiento PI | $15897,00 \in$  |          | 1 años            | 3 meses      | $3974.25 \in$ |
|                  |                 |          |                   | $\mathbf{m}$ | 0.70101       |

Tabla 7.1 – Amortizaciones del proyecto.

Total | 6 764,31  $\in$ 

Entre las amortizaciones de este proyecto, hay que tener en cuenta las siguientes:

- El coste del ordenador utilizado para realizar la aplicación, así como de los servidores en los que está instalado el PI Server que se ha utilizado en este proyecto.
- Los costes de las licencias PI necesarias para poder construir la aplicación. Los precios de las licencias están indicados en la sección [6.1.2.](#page-60-1) Para este proyecto, se han utilizado las licencias de PI Server con 10 000 señales, licencia de PI Vision y licencia de interfaces PI. Aunque en teoría las licencias no tienen caducidad, se ha establecido un periodo de validez de 10 años, por si su uso se quedara anticuado.
- El coste del mantenimiento de las licencias PI, que tal y como se indica en la sección [6.1.2,](#page-60-1) es el 15 % del precio de las licencias contratadas.

Aunque la duración del proyecto haya sido mayor que los 3 meses indicados en la tabla [7.1,](#page-70-0) eso ha sido porque el trabajo se ha intercalado con otros proyectos. Se estima que la cantidad de tiempo continuo dedicado al proyecto ha sido de 3 meses.

## 7.2 Horas internas

En las horas internas se muestran los recursos humanos que han sido necesarios para llevar a cabo el proyecto. La tabla [7.2](#page-71-0) muestra la tasa horaria de cada uno de los recursos humanos y su carga de trabajo, para así calcular el coste total de cada uno de ellos.

<span id="page-71-0"></span>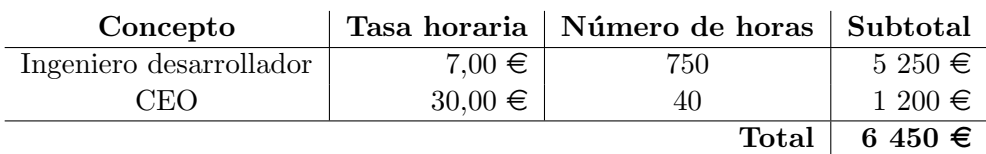

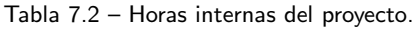

Entre el número de horas dedicadas por el ingeniero desarrollador del proyecto, se distinguen a grandes rasgos las siguientes tareas:

- Las horas utilizadas (y por tanto, la inversión en euros realizada) para formar al desarrollador en el uso de la herramienta PI System, as´ı como para adquirir habilidades necesarias para el desarrollo del proyecto.
- Número de horas dedicadas para planificar las funcionalidades que tendrá la herramienta de gestión de eficiencia y los modos de implementar dichas funcionalidades. Estas horas se aplican tanto para las funcionalidades que están implementadas actualmente, como para las funcionalidades que aún no se han implementado pero que se observa hacerlo en el futuro.
- Tiempo utilizado para construir la herramienta de gestión de eficiencia, tanto para planificar la planta industrial sobre la que se implementa la aplicación, para generar su modelo digital, y para realizar la aplicación utilizando como base dicha planta industrial.
- Las horas necesarias para hacer las pruebas y ajustes pertinentes de la herramienta, y ponerla en marcha una vez que se tienen los fallos solucionados.
- El número de horas empleado en generar la documentación correspondiente a la aplicación, como son el presente documento, así como una presentación añadida.

El Chief Executive Officer (CEO) de la empresa también ha dedicado un número determinado de horas, aunque mucho menor que las del desarrollador, en concepto de formar al desarrollador del proyecto, de diseño y planificación del proyecto, reuniones de seguimiento y análisis de resultados.

## 7.3 Otros gastos

En este apartado se incluyen todos los materiales fungibles, es decir, aquellos que desaparecen con su uso, as´ı como otros tipos de gastos que no pueden incluirse en las categorías anteriores. La tabla [7.3](#page-72-0) muestra un resumen de ellos.

Entre los gastos que no se consideran ni de amortizaciones ni de horas internas, se tienen en cuenta los siguientes:

- Material de oficina utilizado durante la realización del proyecto.
- Luz de la oficina utilizado durante el desarrollo del proyecto.
$\bullet$  Colchón para otros gastos derivados de la realización del proyecto que no se catalogan en ninguno de los apartados anteriores.

| Concepto            | Subtotal     |
|---------------------|--------------|
| Material de oficina | $100,00 \in$ |
| Luz y energía       | $150,00 \in$ |
| Otros gastos        | $50,00 \in$  |
| <b>Total</b>        | $300,00 \in$ |

Tabla 7.3 – Otros gastos del proyecto.

# 7.4 Resumen económico

<span id="page-72-0"></span>Teniendo en cuenta el resto de apartados del presupuesto, la tabla [7.4](#page-72-0) resume el presupuesto total del desarrollo del proyecto.

Tabla 7.4 – Resumen económico del proyecto.

| Apartado       | Subtotal     |
|----------------|--------------|
| Amortizaciones | 6 764,31 €   |
| Horas internas | 6 450,00 €   |
| Otros gastos   | $300,00 \in$ |
| Total          | 13 514,31 €  |

Como se observa, la categoría de mayor gasto es la de amortizaciones, debido al elevado coste de las licencias de PI. Además, en la categoría de horas internas se tiene también un gasto bastante elevado, debido al gran número de horas dedicadas al proyecto.

# Capítulo 8

# Conclusiones del proyecto

En este capítulo, se resumen las conclusiones más importantes que se han obtenido de la realización del TFM.

En primer lugar, como se ha visto, es muy importante para las empresas poder controlar en tiempo real la eficiencia que van obteniendo en sus procesos productivos. Es algo importante para ellas porque les ayuda a estar m´as competitivas en un mundo que es cada vez más exigente. En todo ello reside la importancia de tratar de producir lo máximo al menor coste posible, aumentando la productividad de las líneas y reduciendo los gastos que se pueden evitar.

Para ello, son muy funcionales aplicaciones como la que se ha creado en este proyecto, que permitan visualizar en tiempo real la eficiencia que se está obteniendo y poder así gestionar el proceso productivo para coger medidas que ayuden a aumentar esa eficiencia. Como ya se ha visto, el OEE es un indicador de eficiencia muy apropiado para ello, ya que engloba la disponibilidad, el rendimiento y la calidad del proceso productivo, que son sus tres par´ametros fundamentales, y permite tener una medida objetiva que permite a las empresas compararse unas con otras, para así poder ver cuánto de competitivas son.

De este modo, se abre una línea de negocio en la que tanto la empresa que vende la aplicación como la que la compra pueden sacar beneficios económicos de ella. Por un lado, la empresa vendedora consigue beneficios por el hecho de la instalación, puesta en marcha y posible mantenimiento de la aplicación. Por otro lado, la empresa compradora saca provecho de la información aportada por la aplicación para planear y llevar a cabo técnicas de mejora que consigan aumentar la eficiencia de sus procesos productivos, con el ahorro económico que ello supone.

Con todo ello, la aplicación que se ha desarrollado en este TFM ha quedado totalmente lista para su explotación e instalación en las líneas de producción de las empresas cliente que ya la han solicitado y de las que lo hagan pr´oximamente. Adem´as, se observan futuras mejoras para la aplicación que permitan aumentar sus funcionalidades.

Como líneas futuras del proyecto, se plantea aumentar las funcionalidades básicas de la aplicación desarrollada. A más corto plazo, se plantean una funcionalidad añadida y la actualización y mejora de una ya existente. Por un lado, se pretende aprovechar la integración de PI System y Power BI y las funcionalidades de este último para hacer informes semanales, mensuales... del estado de la planta industrial con los gráficos dinámicos y posibilidades de aplicar filtros que esta aplicación ofrece. Además, se podrían realizar

diagramas de pareto que ayuden, por ejemplo, a detectar los motivos que más paradas producen en las m´aquinas. Por otro lado, se pretenden aumentar las opciones de catalogación de indisponibilidades. Actualmente se permite una catalogación sencilla, clasificando el motivo de la parada dentro de una lista de motivos fijos y pudiendo añadir comentarios. En el futuro se mejorará esta funcionalidad mediante una aplicación integrada con PI System que permita hacer una clasificación más específica y aporte más opciones al operario.

Otra línea futura del proyecto que se plantea, para mejorar visualmente la aplicación, es la de redise˜nar la apariencia de las pantallas (con la ayuda de dise˜nadores que planteen ideas sobre cómo podría estructurarse) para que presente los mismos datos pero de forma m´as vistosa. Esto es una parte importante porque, al fin y al cabo, lo que las empresas demandan en esta aplicación son dos cosas: por un lado, que los cálculos que aparezcan en pantalla sean fiables (es decir, que los análisis estén bien implementados); y por otro lado, que las pantallas de visualización sean "amigables" (que la información aparezca en pantalla de la forma más visual y práctica posible, y con un diseño apropiado).

# Fuentes de información

- [1] OSISOFT. [PI System](https://www.osisoft.es/pi-system/). (<https://www.osisoft.es/pi-system/>)
- [2] SISTEMAS OEE. Definición del OEE. (<https://www.sistemasoee.com/definicion-oee/>)
- [3] ACTIO.  $i$ Por qué OEE? (<https://actioglobal.com/es/por-que-oee/>)
- [4] WIKIPEDIA. [Eficiencia general de los equipos](https://es.wikipedia.org/wiki/Eficiencia_general_de_los_equipos). ([https://es.wikipedia.org/wiki/Eficiencia\\_general\\_de\\_los\\_equipos](https://es.wikipedia.org/wiki/Eficiencia_general_de_los_equipos))
- [5] Eumed. [Una herramienta de mejora, el OEE \(Efectividad Global del Equipo\)](http://www.eumed.net/ce/2009b/hlag.htm). Hugo Leonel Alonzo González. (<http://www.eumed.net/ce/2009b/hlag.htm>)
- [6] ATC. TPM en el sector cerámico. Material del curso impartido por la Asociación española de Técnicos Cerámicos. Francisco Martínez Morcillo y Enrique Moles Arnau. 2019.
- [7] PIXELCRAYONS. [What are pros and cons of Internet of Things](https://www.pixelcrayons.com/blog/web/what-are-pros-and-cons-of-internet-of-things/). ([https://www.pixelcrayons.com/blog/web/what-are-pros-and-cons-of-internet-of](https://www.pixelcrayons.com/blog/web/what-are-pros-and-cons-of-internet-of-things/)[things/](https://www.pixelcrayons.com/blog/web/what-are-pros-and-cons-of-internet-of-things/))
- $[8]$  EVALUANDO SOFTWARE. Campos de aplicación de Internet of Things o Internet de [las Cosas](http://www.evaluandosoftware.com/campos-de-aplicacion-de-internet-of-things-o-internet-de-las-cosas/). ([http://www.evaluandosoftware.com/campos-de-aplicacion-de-internet-of-things](http://www.evaluandosoftware.com/campos-de-aplicacion-de-internet-of-things-o-internet-de-las-cosas/)[o-internet-de-las-cosas/](http://www.evaluandosoftware.com/campos-de-aplicacion-de-internet-of-things-o-internet-de-las-cosas/))
- [9] ANALYTICS VIDHYA. [10 Real World Applications of Internet of Things \(IoT\)](https://www.analyticsvidhya.com/blog/2016/08/10-youtube-videos-explaining-the-real-world-applications-of-internet-of-things-iot/ ). ([https://www.analyticsvidhya.com/blog/2016/08/10-youtube-videos-explaining](https://www.analyticsvidhya.com/blog/2016/08/10-youtube-videos-explaining-the-real-world-applications-of-internet-of-things-iot/)[the-real-world-applications-of-internet-of-things-iot/](https://www.analyticsvidhya.com/blog/2016/08/10-youtube-videos-explaining-the-real-world-applications-of-internet-of-things-iot/))
- [10] PAPELES DE INTELIGENCIA. Qué es Industria 4.0 y por qué debería importante si produces átomos. (<https://papelesdeinteligencia.com/que-es-industria-4-0/>)
- [11] WIKIPEDIA. *Industria*  $4.0$ . ([https://es.wikipedia.org/wiki/Industria\\_4.0](https://es.wikipedia.org/wiki/Industria_4.0))
- [12] ITI. Digital twins: Gemelos digitales en la transición a la Industria  $4.0$ . (<https://www.iti.es/proyectosidi/proyecto-gemelos-digitales-industria-4-0/>)
- [13] HABLEMOS DE EMPRESAS. Más allá de robots y Big Data: los protagonistas explican la revolución silenciosa del 'digital twin' en la industria. ([https://hablemosdeempresas.com/grandes-empresas/gemelo-digital-en-la](https://hablemosdeempresas.com/grandes-empresas/gemelo-digital-en-la-industria/)[industria/](https://hablemosdeempresas.com/grandes-empresas/gemelo-digital-en-la-industria/))
- [14] HABLEMOS DE EMPRESAS.  $\lambda$  Gemelos digitales? La clave menos conocida de la indus[tria 4.0](https://hablemosdeempresas.com/empresa/que-es-digital-twin/).

(<https://hablemosdeempresas.com/empresa/que-es-digital-twin/>)

- [15] MAKESOFT. Power BI:  $i, Qué$  es Power BI? (<https://www.makesoft.es/es/que-es-power-bi/>)
- [16] POWER DATA. Big Data: ¿En qué consiste? Su importancia, desafíos y gobernabili[dad](https://www.powerdata.es/big-data).

(<https://www.powerdata.es/big-data>)

- [17] SAS. Big Data: Qué es y por qué es importante. ([https://www.sas.com/es\\_mx/insights/big-data/what-is-big-data.html](https://www.sas.com/es_mx/insights/big-data/what-is-big-data.html))
- [18] LEAN MANUFACTURING 10. Metodología Lean Manufacturing: Qué es y cómo imple[mentarla en tu empresa](https://leanmanufacturing10.com/). (<https://leanmanufacturing10.com/>)
- [19] MATRIKON.  $i, Qué$  es un Servidor OPC? (<https://www.matrikonopc.es/opc-servidor/index.aspx>)
- [20] OSISOFT. Visualizar datos de PI System. Manual de cliente de OSISoft. Versión 2017.
- [21] OSISOFT. PI System Administration for IT Professionals. Manual de administración de OSISoft. Versión 2017 R2.
- $[22]$  INTEREMPRESAS. El proceso productivo en la industria farmacéutica. ([http://www.interempresas.net/Robotica/Articulos/150598-El-proceso-productivo](http://www.interempresas.net/Robotica/Articulos/150598-El-proceso-productivo-en-la-industria-farmaceutica.html)[en-la-industria-farmaceutica.html](http://www.interempresas.net/Robotica/Articulos/150598-El-proceso-productivo-en-la-industria-farmaceutica.html))

# Anexo A

# Análisis implementados en Asset Analytics

# A.1 Plantilla: Base OEE

La plantilla *Base OEE* dispone de cinco análisis: Availability, Performance, Quality, Overall Equipment Effectiveness e Indisponibility. Los cuatro primeros son del tipo Performance Equation, es decir, van realizando cálculos y mapeando resultados en señales. El ´ultimo es del tipo Event Frame Generator, es decir, crea un Event Frame ante determinado start trigger o desencadenante.

Como todas las plantillas son heredadas de esta, todos los elementos de la planta ejecutarán estos análisis, cada uno con sus propios atributos.

### A.1.1 Análisis: Availability

```
\begin{array}{c|c|c|c|c} \hline \end{array} Now := '*'
2 DayStart := 't'
3 MinutesDayTranscurred := DaySec (Now)/60
4 MinutesDayRunning := TimeEq ( ' Running ' , DayStart , Now ,1) /60
5 MinutesDayUnavailable := MinutesDayTranscurred - MinutesDayRunning
6 PercentageRunningMinutesDay := ( MinutesDayRunning /
       MinutesDayTranscurred ) * 100
7 PercentageUnavailableMinutesDay := ( MinutesDayUnavailable /
       MinutesDayTranscurred) * 100
8 AvailabilityDaily := (MinutesDayRunning / MinutesDayTranscurred) *
       100
9 ShiftStartNumber := if Now>'t+16h' then 16 else if Now>'t+8h' then
       8 else 0
10 ShiftStart := if Now > 't + 16h' then 't+16h' else if Now > 't + 8h' then '
       t + 8h' else 't'
11 MinutesShiftTranscurred := DaySec (Now) /60 - ShiftStartNumber*60
12 MinutesShiftRunning := TimeEq('Running', ShiftStart, Now, 1)/60
13 MinutesShiftUnavailable := MinutesShiftTranscurred -
       MinutesShiftRunning
14 PercentageRunningMinutesShift := ( MinutesShiftRunning /
       MinutesShiftTranscurred) * 100
```

```
15 PercentageUnavailableMinutesShift := ( MinutesShiftUnavailable /
       MinutesShiftTranscurred ) * 100
16 AvailabilityShift := ( MinutesShiftRunning / MinutesShiftTranscurred
       ) * 10017 WeekDayCorrected := if Weekday (Now) = 2 then 1 else if Weekday (Now)
        = 3 then 2 else if Weekday (Now) = 4 then 3 else if Weekday (Now)
        = 5 then 4 else if Weekday (Now) = 6 then 5 else if Weekday (Now)
        = 7 then 6 else 7 // lo hacemos as porque para PI el primer
       d a de la semana es domingo y no lunes
18 WeekStart := 'mon'
19 WeekStartNumber := Day (WeekStart)
20 HoursWeekTranscurred := ( WeekDayCorrected -1) *24 + DaySec ( Now ) /3600
21 HoursWeekRunning := TimeEq ('Running', WeekStart, Now, 1) /3600
22 HoursWeekUnavailable := HoursWeekTranscurred - HoursWeekRunning
23 PercentageRunningHoursWeek := ( HoursWeekRunning /
       HoursWeekTranscurred ) * 100
24 PercentageUnavailableHoursWeek := ( HoursWeekUnavailable /
       HoursWeekTranscurred ) * 100
25 AvailabilityWeekly := ( HoursWeekRunning / HoursWeekTranscurred ) *
       100
26 MonthStart := '1'
27 SecondsMonthTotal := (Day (Now) -1) *24 *60 *60 + DaySec (Now)28 SecondsMonthRunning := TimeEq ( ' Running ' , MonthStart , Now ,1)
29 AvailabilityMonthly := ( SecondsMonthRunning / SecondsMonthTotal ) *
       100
```
#### A.1.2 Análisis: Performance

```
1 \mid Now := '2 DayStart := 't'
3 ProductionDay := TagTot ( ' Production ' , DayStart , Now ) *24*60 // *24*60
       para pasar de d as a minutos
4 MinutesDayTranscurred := DaySec (Now) /60
5 NominalProductionDay := ' Nominal Production ' *
      MinutesDayTranscurred
6 PerformanceDaily := (ProductionDay / NominalProductionDay) * 100
7 ShiftStartNumber := if Now>'t+16h' then 16 else if Now>'t+8h' then
       8 else 0
8 ShiftStart := if Now>'t+16h' then 't+16h' else if Now>'t+8h' then '
      t + 8h' else 't'
9 ProductionShift := TagTot ('Production', ShiftStart, Now) *24*60 //
       *24*60 para pasar de d a s a minutos
10 MinutesShiftTranscurred := DaySec (Now) /60 - ShiftStartNumber*60
11 NominalProductionShift := 'Nominal Production' *
      MinutesShiftTranscurred
12 PerformanceShift := (ProductionShift / NominalProductionShift) *
      100
13 WeekDayCorrected := if Weekday (Now) = 2 then 1 else if Weekday (Now)
       = 3 then 2 else if Weekday (Now) = 4 then 3 else if Weekday (Now)
       = 5 then 4 else if Weekday (Now) = 6 then 5 else if Weekday (Now)
       = 7 then 6 else 7 // lo hacemos as porque para PI el primer
       d a de la semana es domingo y no lunes
14 WeekStart := 'mon'
```

```
15 WeekStartNumber := Day ( WeekStart )
16 ProductionWeek := TagTot ('Production', WeekStart, Now) *24*60 //
       *24*60 para pasar de d a s a minutos
17 MinutesWeekTranscurred := ( WeekDayCorrected -1) *24*60 + DaySec ( Now )
       /60
18 NominalProductionWeek := 'Nominal Production' *
       MinutesWeekTranscurred
19 PerformanceWeekly := ( ProductionWeek / NominalProductionWeek ) * 100
20 MonthStart := '1'
21 ProductionMonth := TagTot ( ' Production ' , MonthStart , Now ) *24*60 //
       *24*60 para pasar de d a s a minutos
22 MinutesMonthTranscurred := ( Day ( Now ) -1) *24*60 + DaySec ( Now ) /60
23 NominalProductionMonth := 'Nominal Production' *MinutesMonthTranscurred
24 PerformanceMonthly := ( ProductionMonth / NominalProductionMonth ) *
       100
```
#### A.1.3 Análisis: Quality

```
1 Now := '*'
2 DayStart := 't'
3 QualityDaily := TagAvg ('Quality Signal', DayStart, Now)
4 ShiftStartNumber := if Now>'t+16h' then 16 else if Now>'t+8h' then
      8 else 0
5 ShiftStart := if Now>'t+16h' then 't+16h' else if Now>'t+8h' then '
      t + 8h' else 't'
6 QualityShift := TagAvg ( ' Quality Signal ' , ShiftStart , Now )
7 WeekDayCorrected := if Weekday ( Now ) = 2 then 1 else if Weekday ( Now )
       = 3 then 2 else if Weekday (Now) = 4 then 3 else if Weekday (Now)
       = 5 then 4 else if Weekday ( Now ) = 6 then 5 else if Weekday ( Now )
       = 7 then 6 else 7 // lo hacemos as porque para PI el primer
       d a de la semana es domingo y no lunes
8 WeekStart := ' mon '
9 WeekStartNumber := Day (WeekStart)
10 QualityWeekly := TagAvg ('Quality Signal', WeekStart, Now)
11 MonthStart := '1'
12 QualityMonthly := TagAvg ('Quality Signal', MonthStart, Now)
```
### A.1.4 Análisis: Overall Equipment Effectiveness

```
1 OEEDaily := ('Availability Daily' / 100) * ('Performance Daily' /
      100) * ( ' Quality Daily ' / 100) * 100
2 OEEShift := ('Availability Shift' / 100) * ('Performance Shift' /
      100) * ( ' Quality Shift ' / 100) * 100
3 OEEWeekly := ( ' Availability Weekly ' / 100) * ( ' Performance Weekly '
      / 100) * ( ' Quality Weekly ' / 100) * 100
4 OEEMonthly := ( ' Availability Monthly ' / 100) * ( ' Performance
      Monthly ' / 100) * ( ' Quality Monthly ' / 100) * 100
```
### A.1.5 Análisis: Indisponibility

```
@group ("Start triggers") @severity ("Major") StartTrigger1 := '
   Running ' = 0;
```
# A.2 Plantilla: Elemento LPP5

La plantilla Elemento LPP5 dispone de tres análisis: Production, Quality Signal y Running. Los tres primeros son del tipo Performance Equation, es decir, van realizando cálculos y mapeando resultados en señales.

Los elementos que están por debajo de  $LPP5$  son los que ejecutarán estos análisis, cada uno con sus propios atributos: 1 - Máquina de descarga, 2 - Control planar y calibre, 3 - Dosificadora, 4 - Pesadora, 5 - Empaquetadora y 6 - Paletizador.

#### A.2.1 Análisis: Production

```
1 Signal1 := \backslash \PPSD.OSIsoftPlant. PL1. MXTK1. Flow Rate' *1.22 Signal2 := \sqrt{\P105\VPSD.0SIsoftPlant.PL2.MXYZ.Flow Rate'*1.2}3 Normalize1 := if Signal1 < 'Nominal Production'*0.6 then Signal1
      *1.4 else Signal1
4 Normalize2 := if Signal2 < ' Nominal Production ' *0.6 then Signal2
      *1.4 else Signal2
5 ChooseSignal := if Normalize1 > Normalize2 then Normalize1 else
      Normalize2
6 Normalize := if 'Nominal Production' > 200 then ChooseSignal *1.5
      else ChooseSignal
7 NormalizeBis := if 't' = '12-jul-2019 00:00:00' then Normalize*0.8
      else Normalize // hecho para simular una bajada de rendimiento
      el d a 12 de julio
|8| Microstop := Rand () < 0.015
9 ProductionTotal := if Microstop then 0 else if NormalizeBis > '
      Nominal Production ' then ' Nominal Production ' else NormalizeBis
```
#### A.2.2 Análisis: Quality Signal

```
1 RandomSignal := Rand()
2 Quality := if RandomSignal > 0.3 then 1*100 else if RandomSignal >
      0.2 then RandomSignal *4*100 else if RandomSignal > 0.15 then
      RandomSignal *5*100 else 1*100
3 NormalizeQuality := if Quality > 100 then 100 else Quality
```
### A.2.3 Análisis: Running

```
1 Sinusoidu := TagVal('\\PI05\sinusoidu')
2 PlannedStop := Sinusoidu > 14.14 AND Sinusoidu < 14.16
3 RandomSignal := Rand()
4 NotPlannedStop := RandomSignal < 0.0325
5 Running := if PlannedStop OR NotPlannedStop then 0 else 1
```
# A.3 Plantilla: Línea de producción

La plantilla Línea de producción dispone de cinco análisis: Lot, Production, Quality Signal, Running y Lot Change. Los cuatro primeros son del tipo Performance Equation, es decir, van realizando cálculos y mapeando resultados en señales. El último es del tipo Event Frame Generator, es decir, crea un Event Frame ante determinado end trigger o desencadenante.

El elemento  $LPP5$ , que es el único que tiene esta plantilla, será el que ejecute estos análisis con sus propios atributos.

#### A.3.1 Análisis: Lot

```
1 CurrentLot := 'Lot'
2 CurrentLot := 'Lot'
3 LotNumber := if 'Running' = 0 then 0 else Round (Abs (Rand (2.5,3)))
      // generar n meros aleatorios entre 1 y 4, ya que Rand (x, y) los
       genera entre x-(y/2) y x+(y/2)4 LotText := if LotNumber = 0 then CurrentLot else Concat ("Lote ",
      LotNumber )
```
### A.3.2 Análisis: Production

```
1 Production1 := '.\1 - Maquina de descarga | Production'
2 Production2 := \cdot \cdot \cdot > Control planar y calibre | Production'
3 Production3 := \cdot. \3 - Dosificadora | Production'
4 Production4 := \cdot \cdot \cdot /4 - Pesadora | Production'
5 Production5 := \cdot. \5 - Empaquetadora | Production'
6 Production6 := \cdot. \6 - Paletizador | Production'
7 Production := Min ( Production1 , Production2 , Production3 , Production4 ,
       Production5 , Production6 )
```
# A.3.3 Análisis: Quality Signal

```
1 RandomSignal := Rand()
2 Quality := if RandomSignal > 0.3 then 1*100 else if RandomSignal >
      0.2 then RandomSignal *4*100 else if RandomSignal > 0.15 then
      RandomSignal *5*100 else 1*100
3 QualityNormalize := if Quality > 100 then 100 else Quality
```
# A.3.4 Análisis: Running

```
1 Running1 := \cdot \cdot 1 - Maquina de descarga | Running'
2 Running2 := \cdot \cdot \cdot . \cdot Control planar y calibre | Running'
3 Running3 := \cdot. \3 - Dosificadora | Running'
4 Running 4 := \sqrt{4 - \text{Pesadora}} Running'
5 Running5 := \cdot. \5 - Empaquetadora | Running'
6 Running6 := \cdot. \6 - Paletizador | Running'
7 Running := if Running1 AND Running2 AND Running3 AND Running4 AND
       Running5 AND Running6 then 1 else 0
```
# A.3.5 Análisis: Lot Change

```
1 @group ("Start triggers") StartTrigger1 := HasValueChanged ('Lot');
      @group ( " End triggers " ) EndTrigger := ( String ( ' Lot ') = " Linea
      parada");
```